# <span id="page-0-0"></span>**Alcatel OmniPCX Enterprise** Poste opérateur Alcatel 4035

# **Manuel utilisateur**

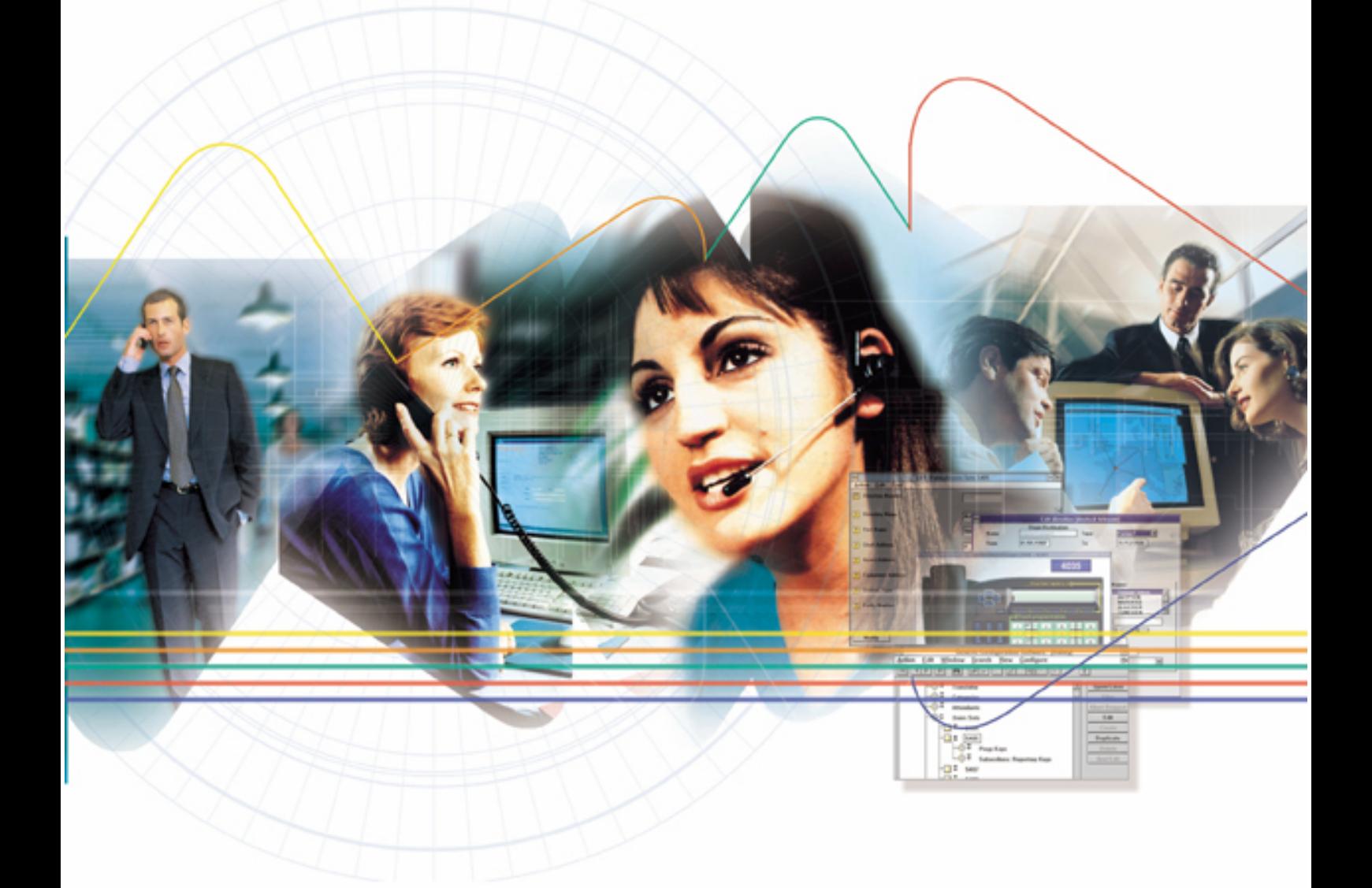

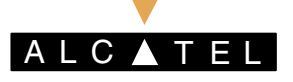

## **NOTA:**

Les spécifications Produit contenues dans ce document peuvent évoluer sans information préalable. Les produits et services décrits dans ce document peuvent ne pas être offerts dans chaque pays. Pour obtenir les informations les plus récentes, veuillez contacter votre représentant Alcatel ou votre revendeur.

Copyright © 2003 Alcatel. Tous droits réservés pour tous pays. Ce document ne doit pas être reproduit, même partiellement, sans l'autorisation expresse d'Alcatel.

Les logos Alcatel® et Alcatel sont des marques déposées appartenant à Alcatel. Toute autre marque citée est la propriété de la société qui l'a déposée.

Ce manuel a été mis à jour pour la version R5.1.1

Le marquage CE indique que ce produit est conforme aux directives communautaires suivantes :

<sup>- 89/336/</sup>CEE (Compatibilité électromagnétique)

<sup>- 73/23/</sup>CEE (Sécurité Basse Tension)

 $-1999/5/CE (R&TTE)$ 

<span id="page-2-0"></span>**Sommaire**

# *[Poste op](#page-0-0)érateur Alcatel 4035*

**Il est rappelÈ que líutilisation de ce produit est soumise aux dispositions de la loi du 6** janvier 1978 relative à l'informatique, aux fichiers et aux libertés.

# **[Chapitre 1](#page-8-0)** Présentation

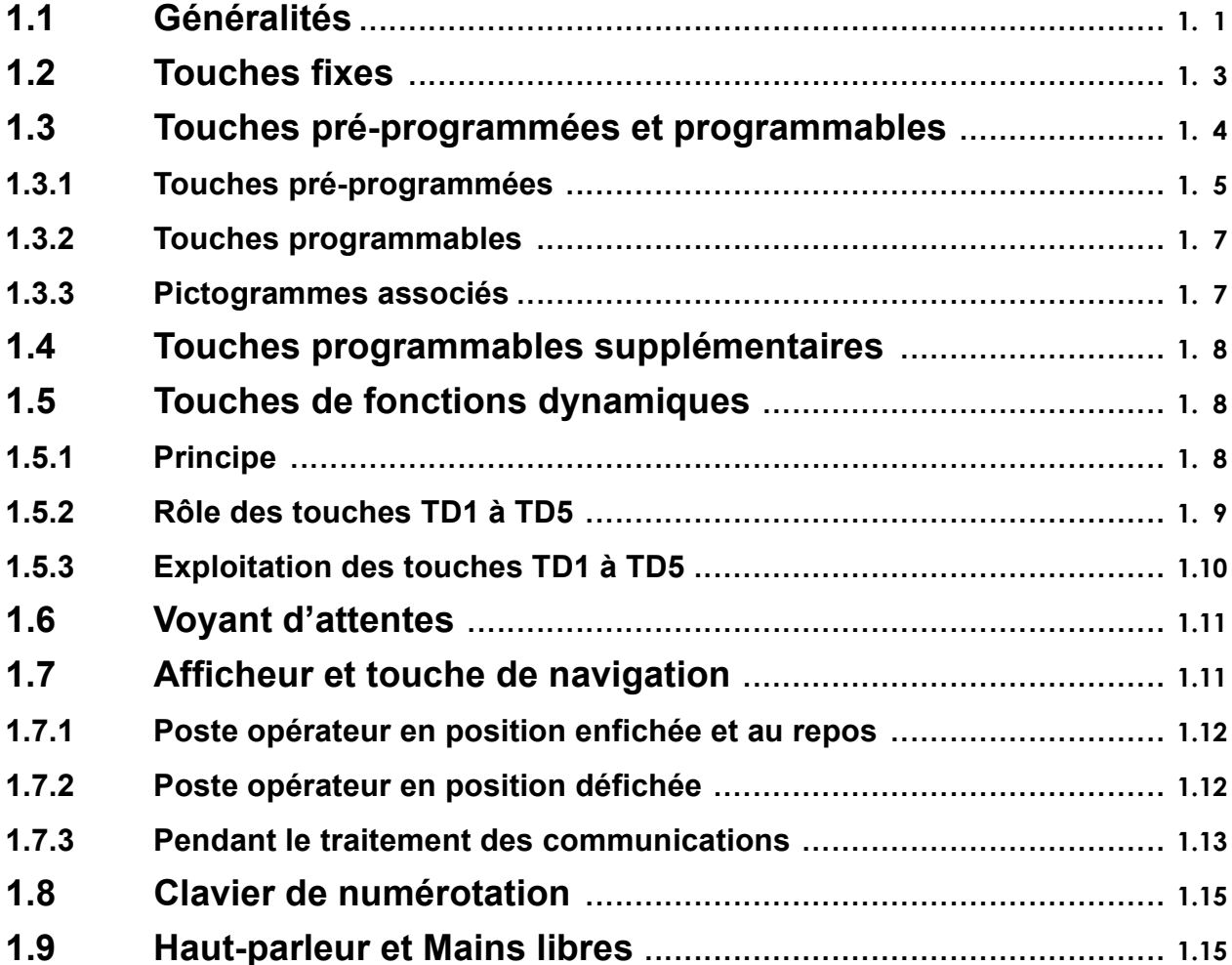

# **Chapitre 2** Exploitation du poste opérateur

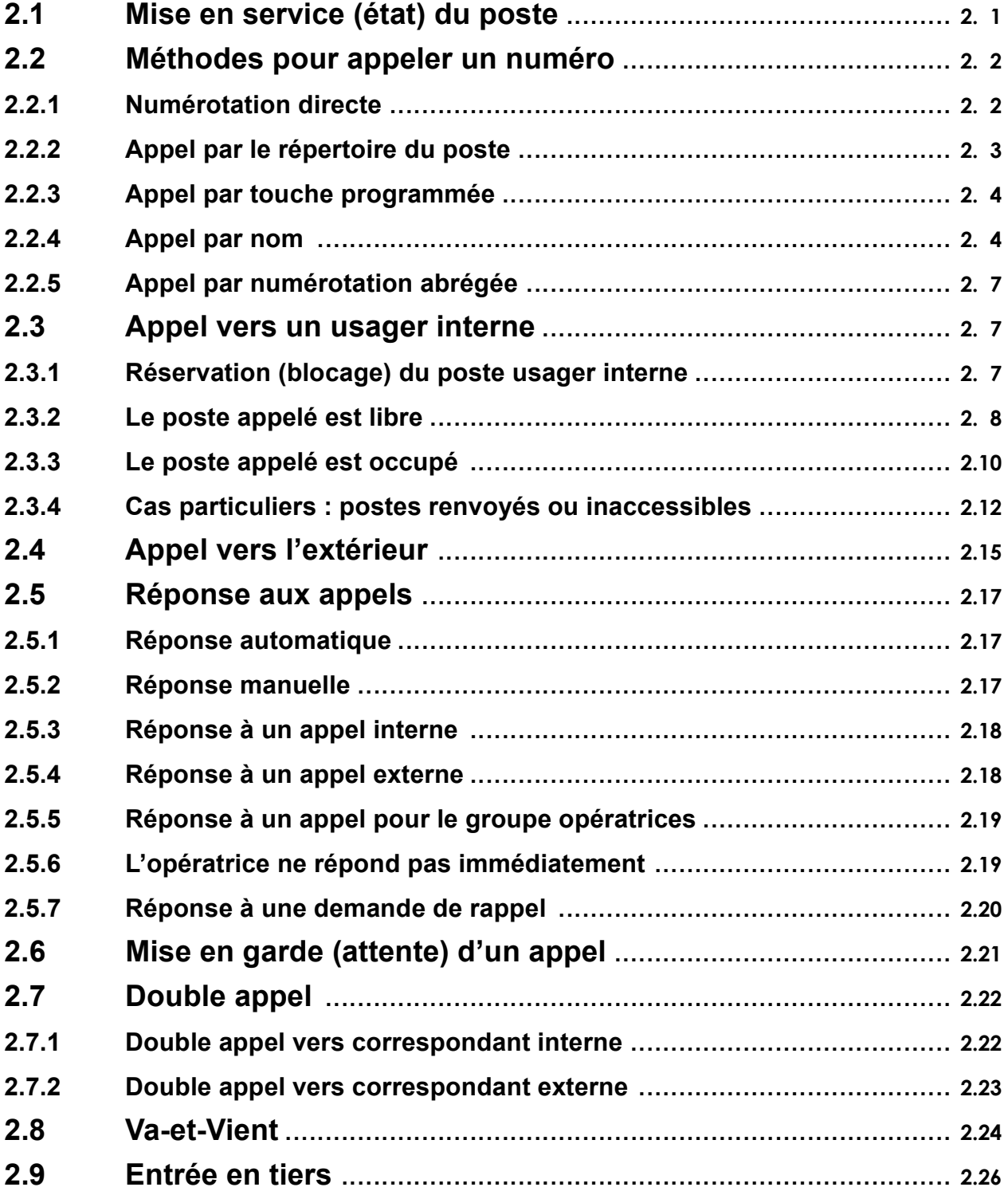

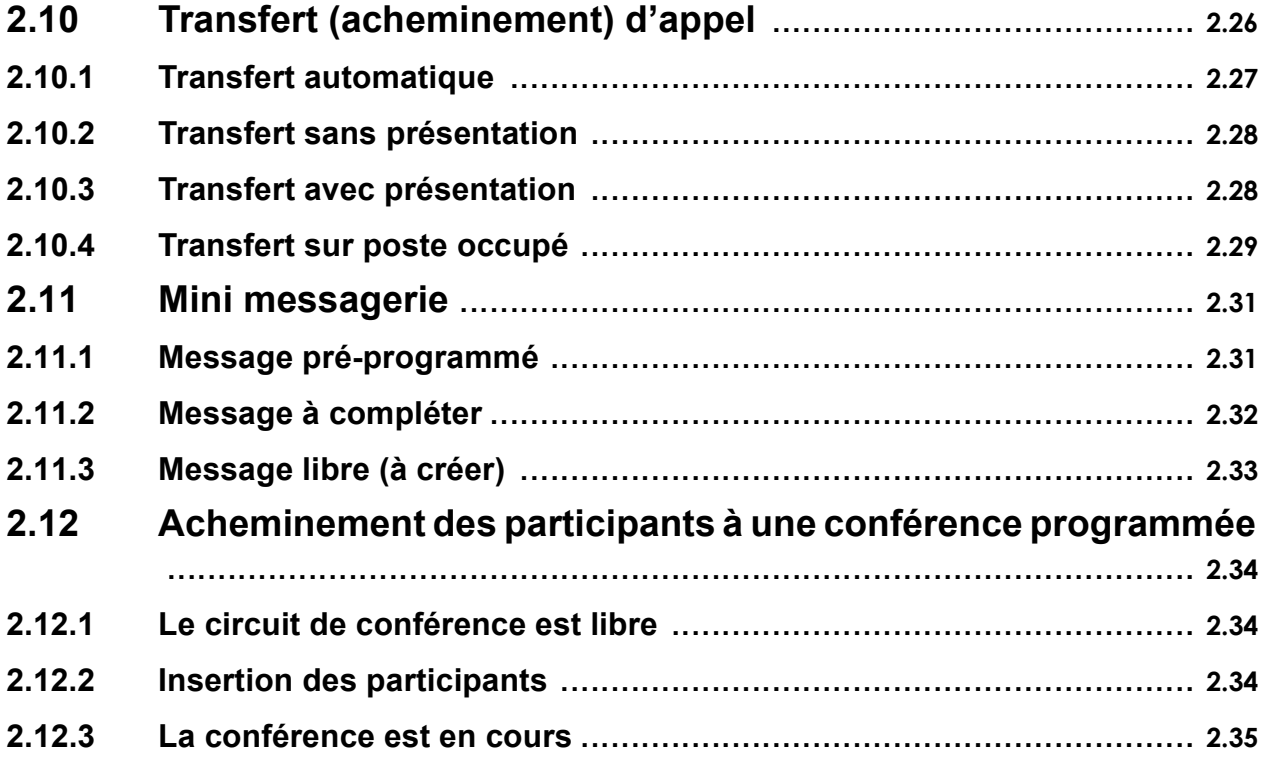

# **Chapitre 3** Exploitations supplémentaires

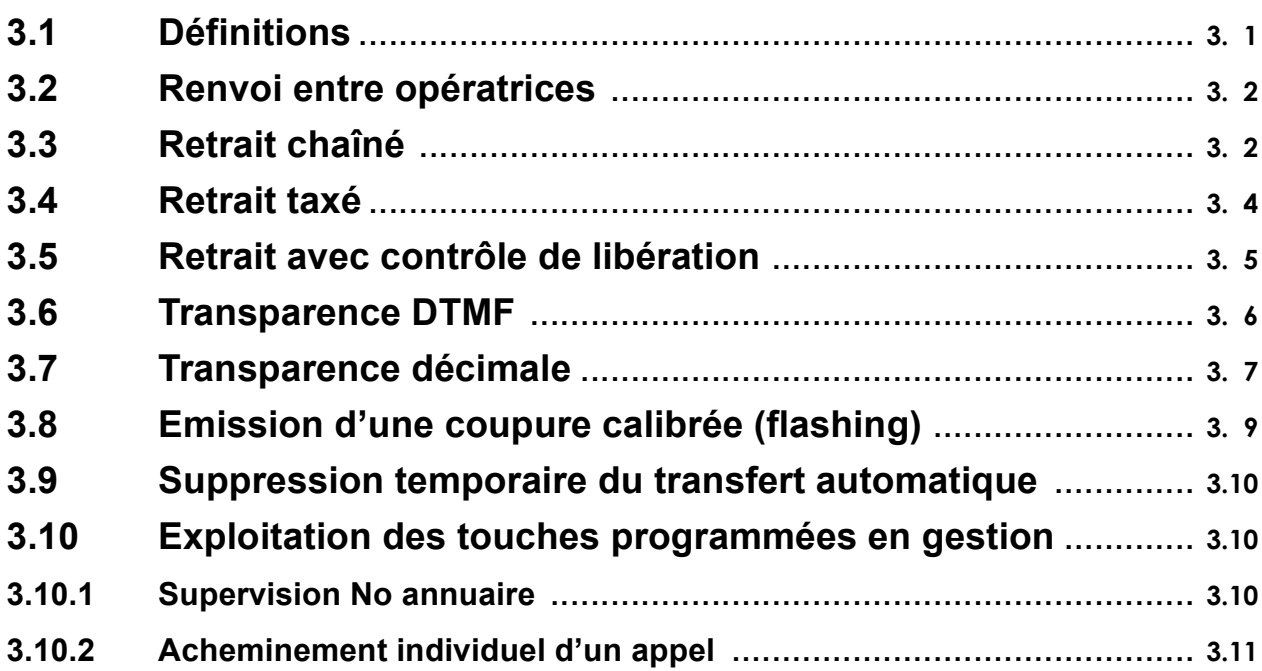

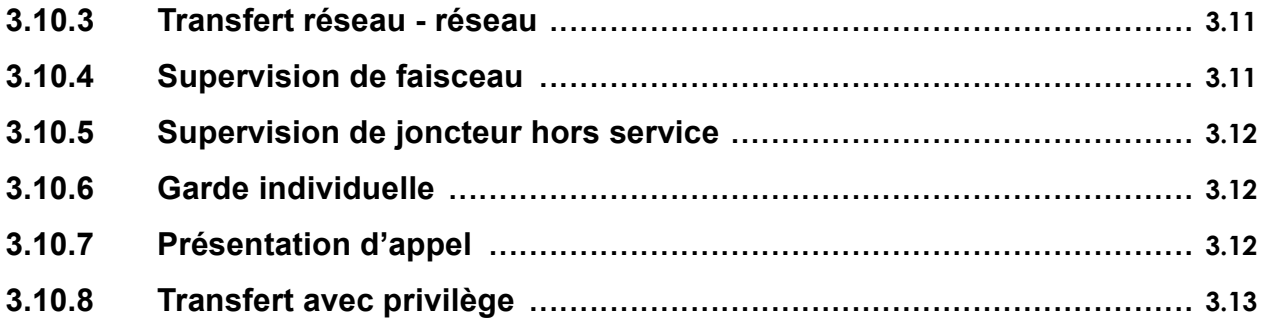

# **Chapitre 4**

# Gestion à partir du poste opérateur

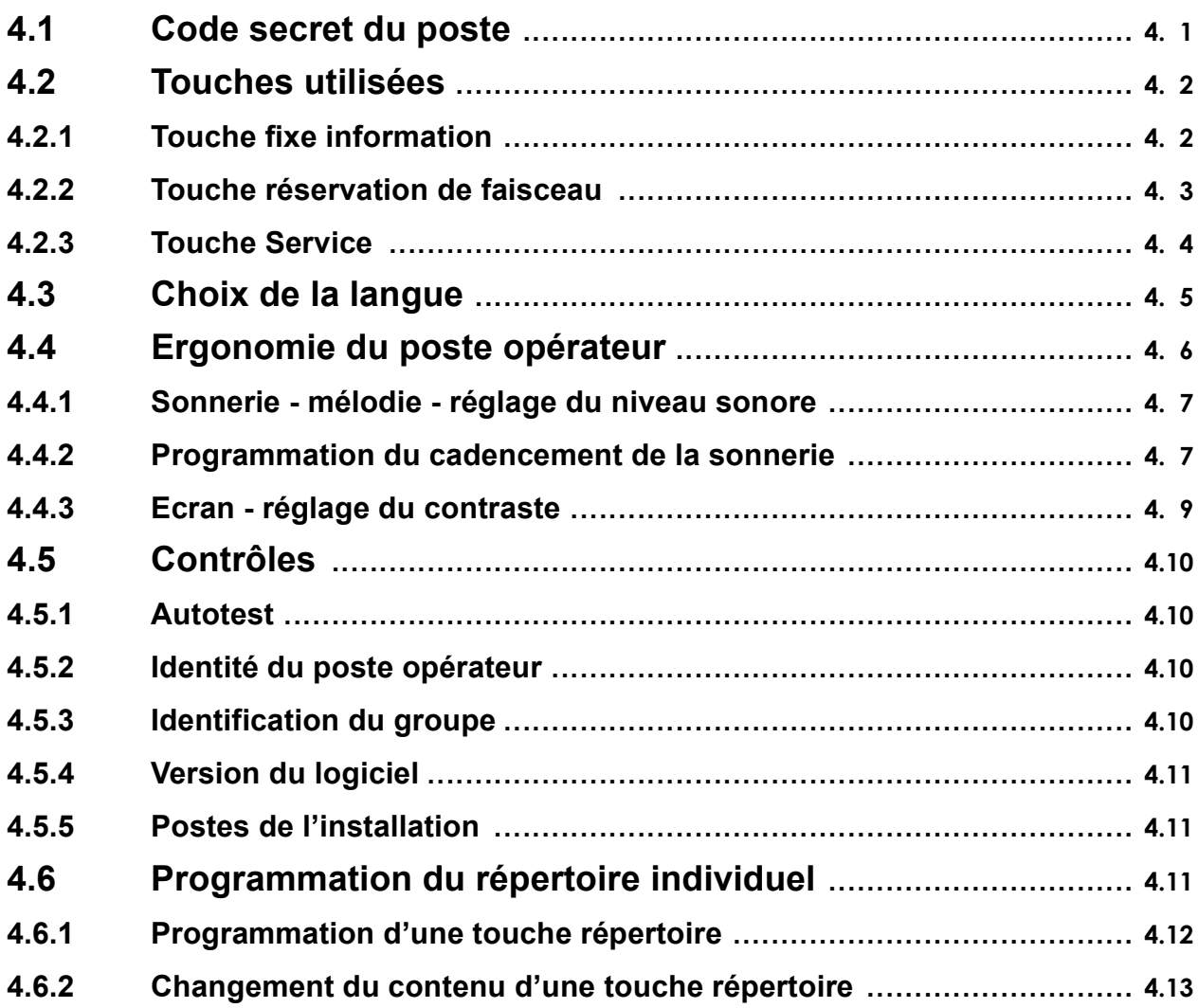

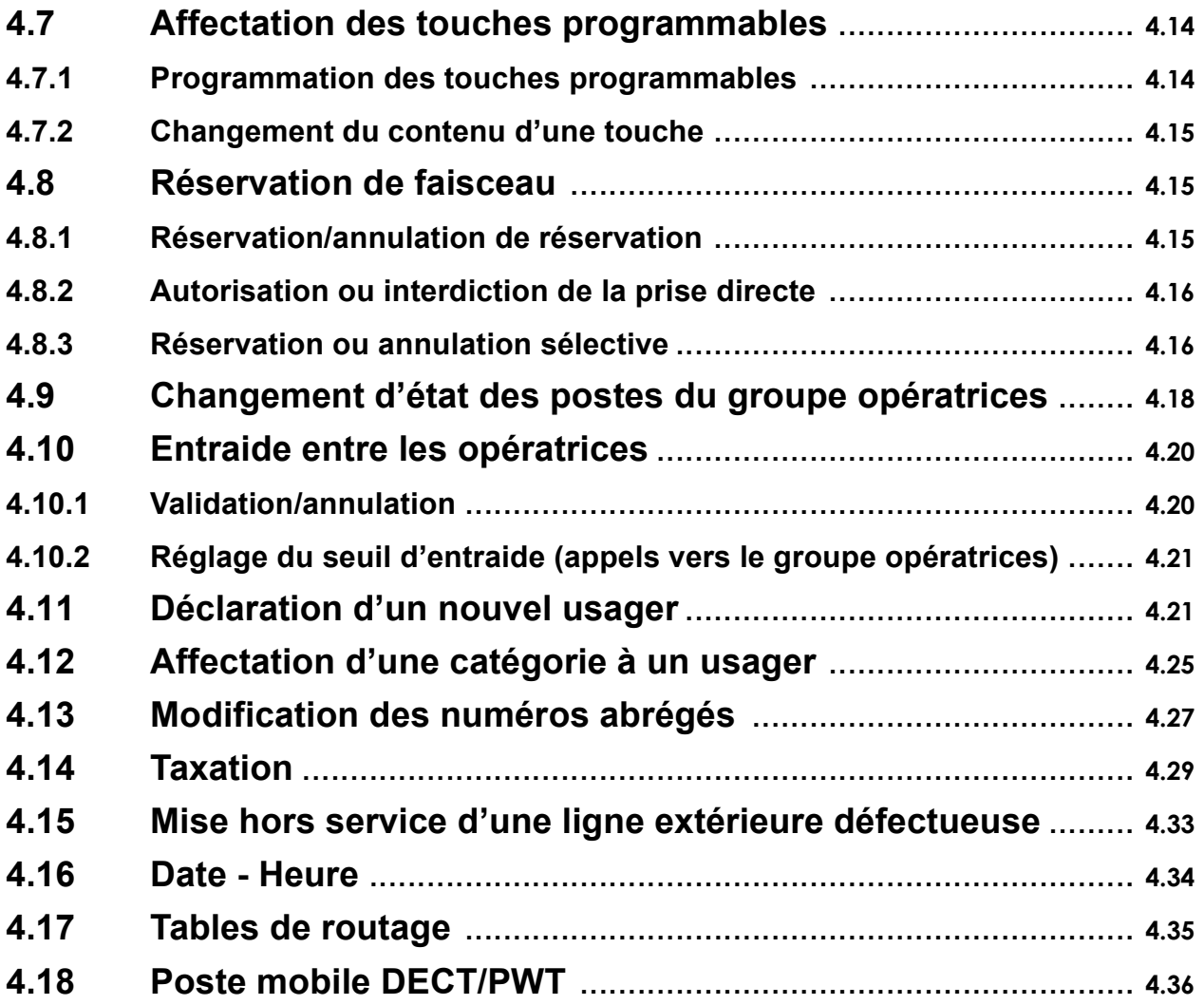

## <span id="page-8-0"></span>**Chapitre**

# Présentation

#### $1.1$ Généralités

La fonction principale d'un opérateur (ou opératrice) est d'assurer l'acheminement des appels externes et, le cas échéant, d'appeler l'extérieur à la demande des usagers de l'installation.

Dans une même installation, une ou plusieurs opératrices (jusqu'à 50) peuvent se partager les tâches. Chaque poste opérateur (ou console opératrice) dépend obligatoirement d'un "groupe opératrices".

Les touches du postes 4035 offrent l'éventail nécessaire à une gestion efficace des appels entrants et sortants.

Certaines fonctions de gestion peuvent être mises en oeuvre à partir du poste opérateur. Ces fonctions sont, entre autres :

- le changement d'état des opératrices comme le passage de l'état jour à l'état nuit.  $\overline{a}$ En fonction de la gestion de l'installation, ceci entraîne des différences en termes d'acheminement des appels et des fonctions accessibles depuis le poste,
- la réservation de lignes extérieures à un usage exclusif (en fonction des autorisations),
- la surveillance du bon fonctionnement de l'installation.
- la programmation de services tels que date et heure, numéros abrégés, compteurs de taxes, etc.

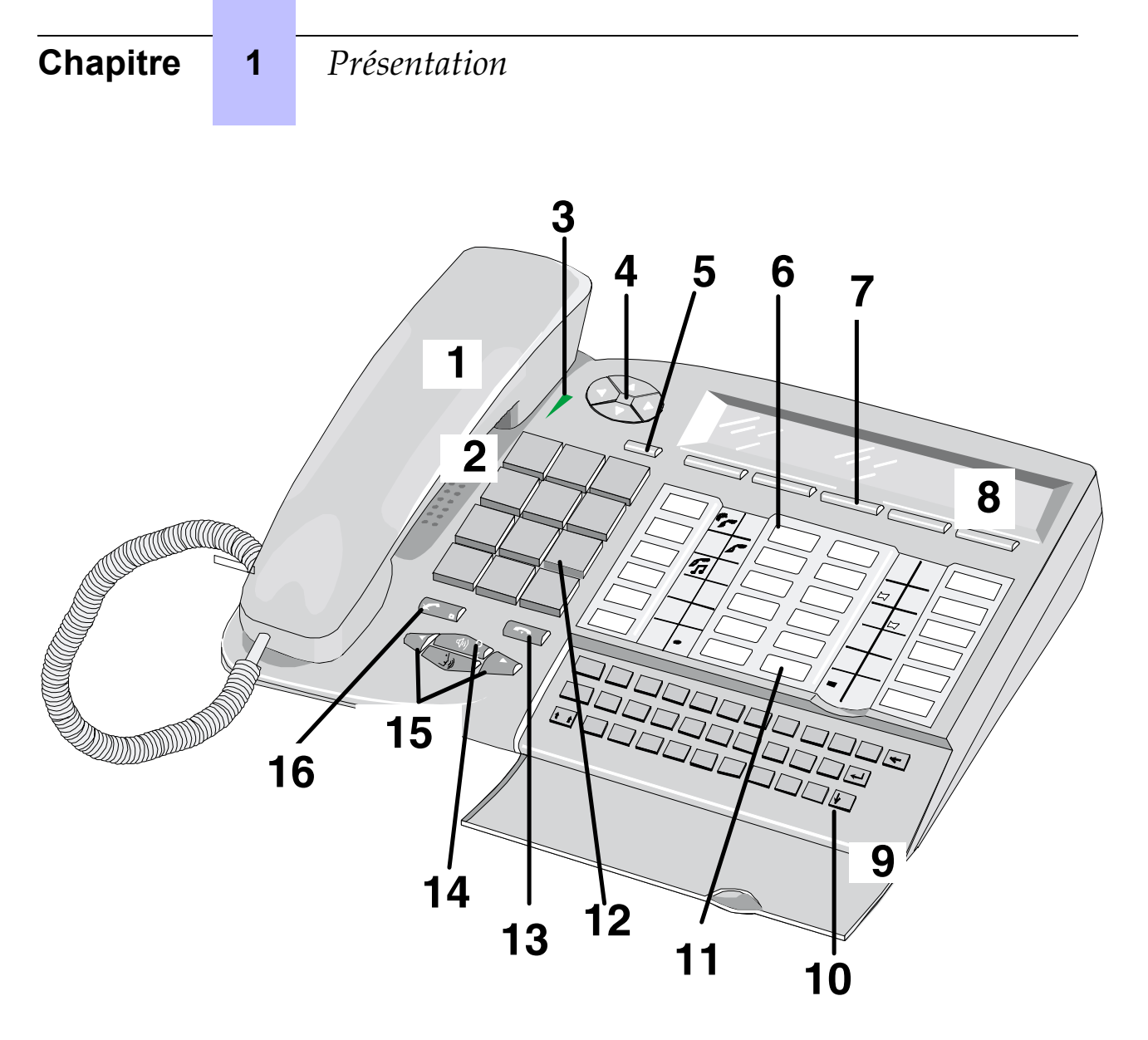

**Figure 1.1 : Ergonomie du poste 4035**

Le poste opérateur Alcatel 4035 est équipé des éléments suivants :

- 1. Combiné (avec possibilité de remplacement par un casque).
- 2. Haut-parleur situé sous le réceptacle du combiné.
- 3. Voyant bicolore (rouge ou vert).
- 4. Touche Navigateur  $\left<\right>^{\sim}$ . Elle permet de faire défiler les pages ou les lignes (vers le bas ou vers le haut) de libellés des touches dynamiques.
- 5. Touche menu (programmation et accès aux services du poste).
- 6. Touche programmable associée à un pictogramme.
- 7. Touche de fonction dynamique (offre des options différentes selon le contexte).
- 8. Afficheur alphanumérique (2 lignes de 40 caractères).
- 9. Microphone Mains libres.
- <span id="page-10-0"></span>10. Clavier alphabÈtique Qwerty ou Azerty (appel par nom, mini-messagerie, programmation des numéros abrégés et du répertoire du poste).
- 11. Touche de fonction pré-programmée (non modifiable par l'opératrice).
- 12. Clavier de numérotation 12 touches.
- 13. Touche fixe de fin d'appel.
- 14. Voyant rouge derrière les touches audio (clignotant lorsque le poste est en mains libres).
- 15. Touches mains libres, Ècoute et touches fixes de volume sonore (< pour diminuer ; > pour augmenter).
- 16. Touche fixe de mise en service/annulation du microphone (secret).

Les différents types de touches du poste 4035 sont détaillées dans les paragraphes suivants. En plus du clavier de numérotation et du clavier alphabétique, ces touches sont :

- les touches fixes indiquées comme telles, non modifiables par l'opératrice ou le gestionnaire,
- les touches pré-programmées, dont certaines sont modifiables par le gestionnaire,
- les touches programmables, modifiables par l'opératrice et le gestionnaire,
- les touches de fonctions dynamiques,

## **1.2 Touches fixes**

En fonction du pays, les touches présentent des icônes ou des textes indiquant leur fonction.

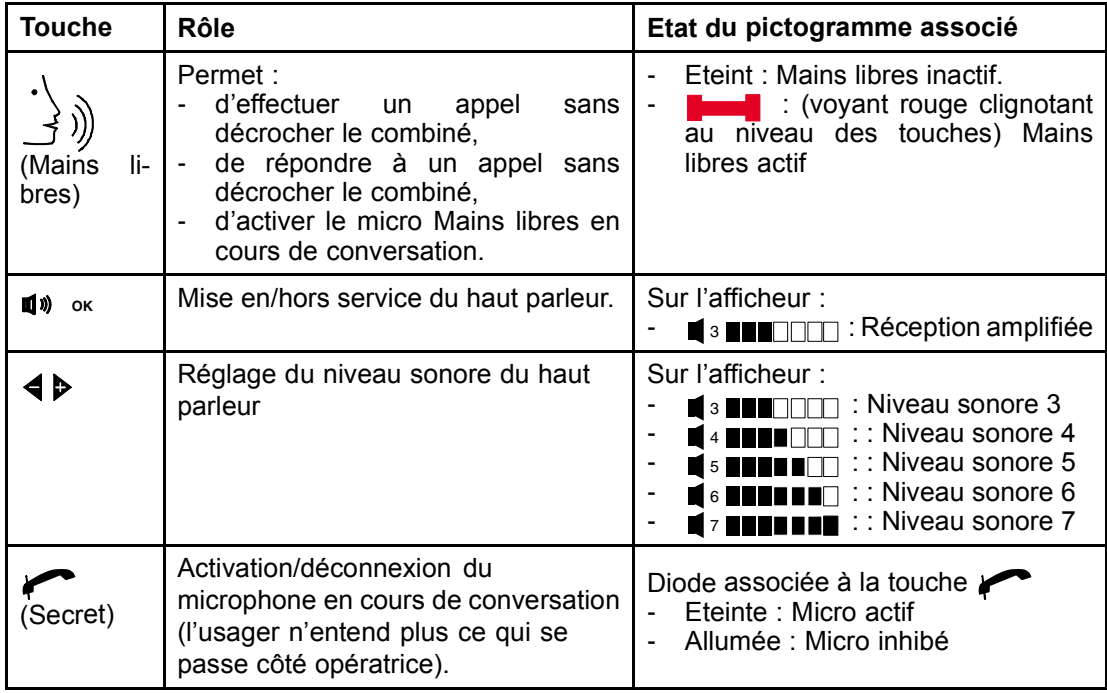

# <span id="page-11-0"></span>**Chapitre 1** *Présentation*

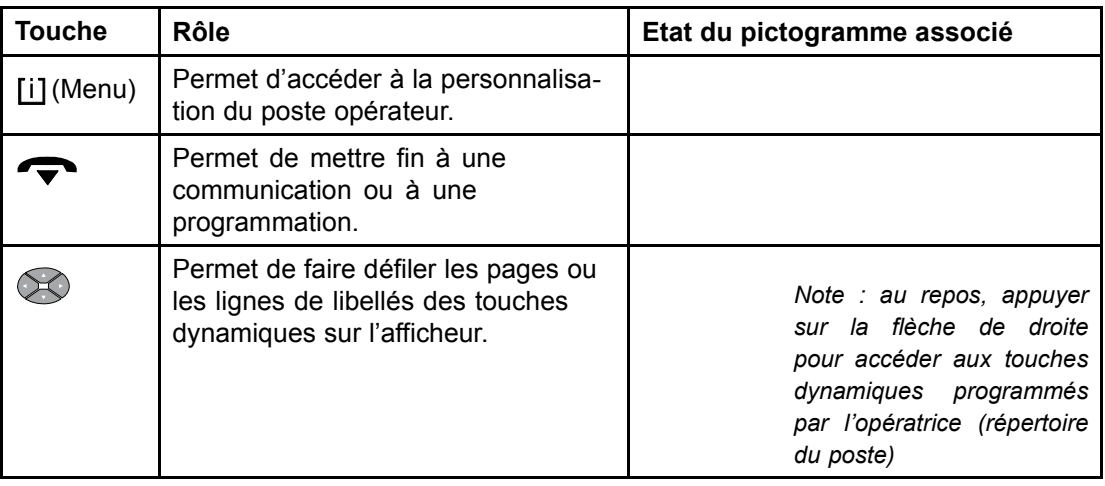

## 1.3 Touches pré-programmées et programmables

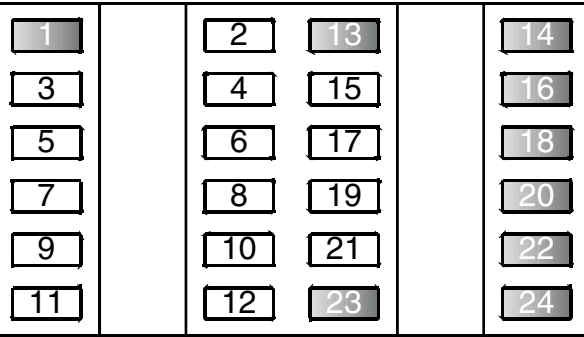

Les touches pré-programmées à l'installation du poste opérateur sont indiquées par une *couleur plus sombre.*

*Note : Dans certains pays, la touche 11 est pré-programmée pour la mise en garde des appels.* 

#### <span id="page-12-0"></span>Touches pré-programmées  $1.3.1$

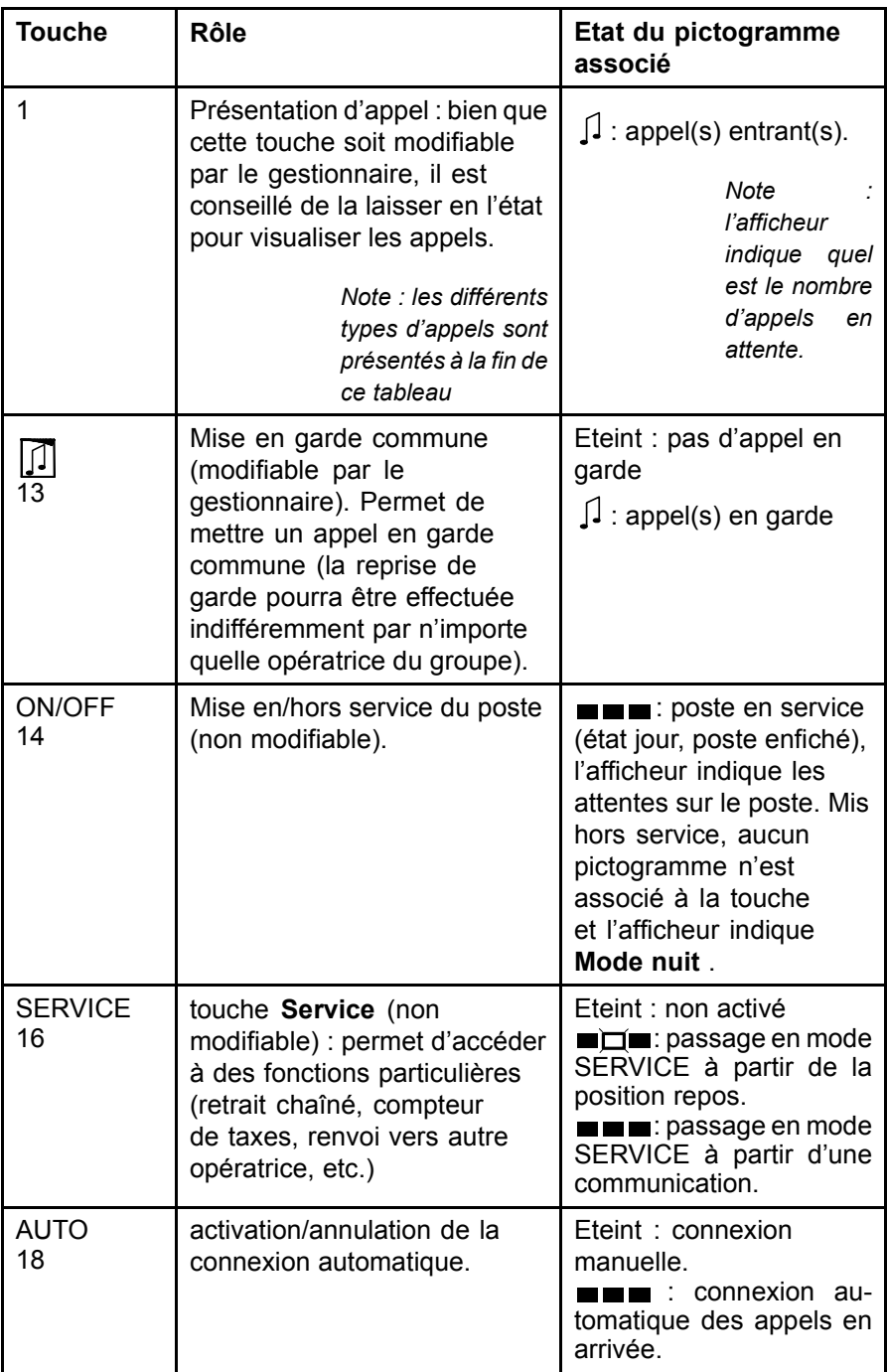

# **Chapitre 1** *Présentation*

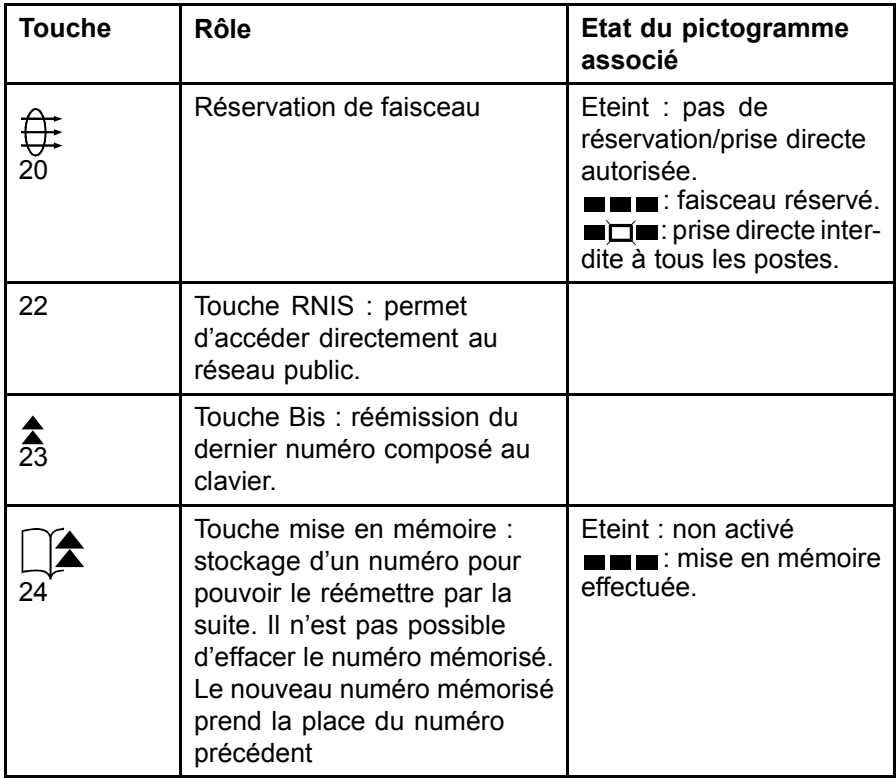

La fonction Présentation d'appel permet la supervision de files d'attente concernant :

- les appels entités,

*Note : Une entitÈ est un ensemble identifiÈ par un nombre unique. Dans le cas o˘ líinstallation* est partagée entre plusieurs sociétés, par exemple, chaque société constitue une entité avec ses *propres postes, ses faisceaux de joncteurs, ses groupes de postes opÈrateurs.*

- les appels privés, publics,
- les appels extérieurs,
- les appels internes,
- les appels VIP (Very Important Person),
- le rappel,
- le retour de chaînage ou de taxation,
- le transfert inter-opérateurs,
- les appels individuels,
- la garde générale,
- autres.

#### <span id="page-14-0"></span> $1.3.2$ **Touches programmables**

Toutes les autres touches non détaillées dans le tableau donné  $\frac{1}{2}$  1.3.1 : Touches *pré-programmées* sont modifiables par le gestionnaire.

Depuis son poste, l'opératrice peut affecter un numéro d'appel (interne, abrégé, externe) à ce type de touches.

Le gestionnaire peut quant à lui attribuer à ces touches les fonctions suivantes :

- garde individuelle,
- supervision de faisceau,
- supervision de joncteur hors-service,
- supervision numéro d'annuaire.  $\overline{a}$
- acheminement individuel,
- numérotation abrégée,
- connexion réseau/réseau avec supervision,
- présentation d'appel.

Note : La présentation d'appel est pré-programmée sur la touche 1, il est déconseillé de la modifier. Par contre une autre touche peut être dédiée à la présentation d'appels particuliers (VIP ou retour de chaînage par exemple).

transfert avec privilège.

#### $1.3.3$ Pictogrammes associés

A chaque touche est associé un pictogramme divisé en six icones qui sont activées suivant l'état de la fonction ou de la ressource programmée sur cette touche.

Synoptique d'un pictogramme entièrement activé : ( ( ∫ p

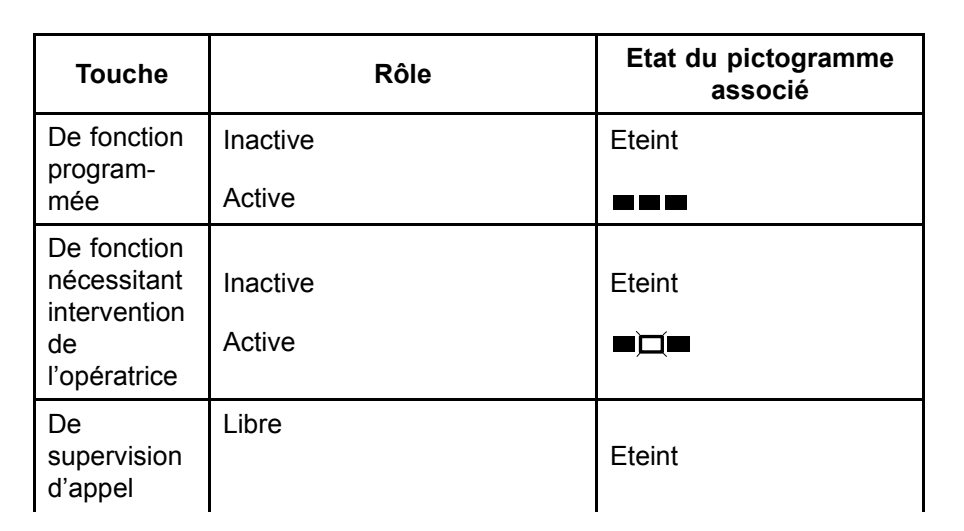

#### <span id="page-15-0"></span>**Chapitre** Présentation 1

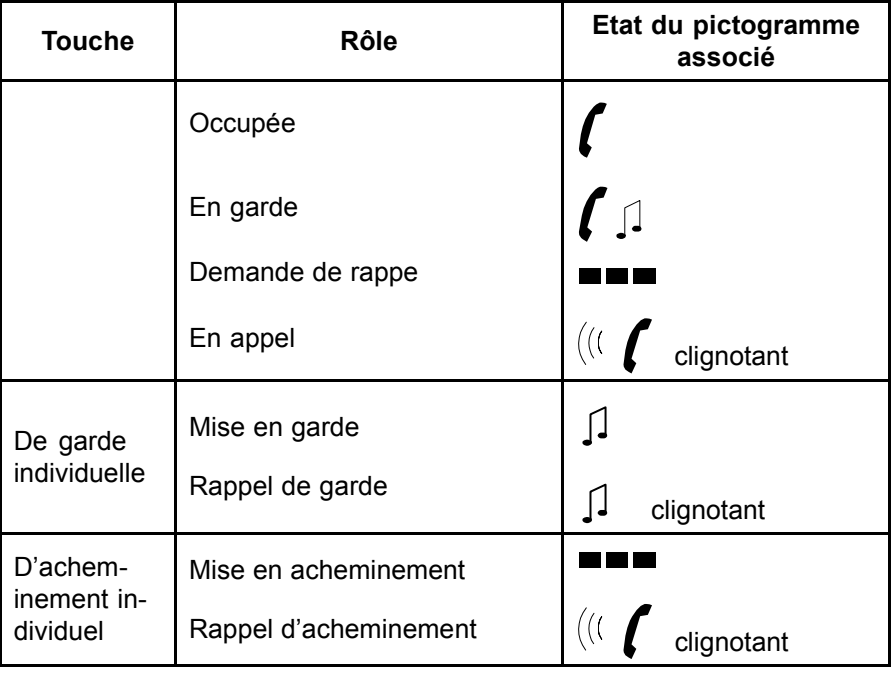

 $\blacksquare$ : Segment allumé  $\Box$ : Segment éteint  $\Box$  Segment clignotant

#### Touches programmables supplémentaires  $1.4$

Le poste opérateur Alcatel 4035 peut être complété de boîtiers d'extension optionnels avec 60 touches programmables au maximum.

2 modèles sont disponibles :

- 20 touches : Alcatel 4090M,
- 40 touches : Alcatel 4090L.

Chaque touche peut être programmée en touche de ressource ou de supervision. Certaines de ces touches peuvent également être verrouillées par le gestionnaire de l'installation.

#### $1.5$ Touches de fonctions dynamiques

#### $1.5.1$ **Principe**

Ce sont les touches TD1 à TD5 qui sont sous l'afficheur. Par convention, les touches TD1 à TD5 sont numérotées de gauche (TD1) à droite (TD5).

<span id="page-16-0"></span>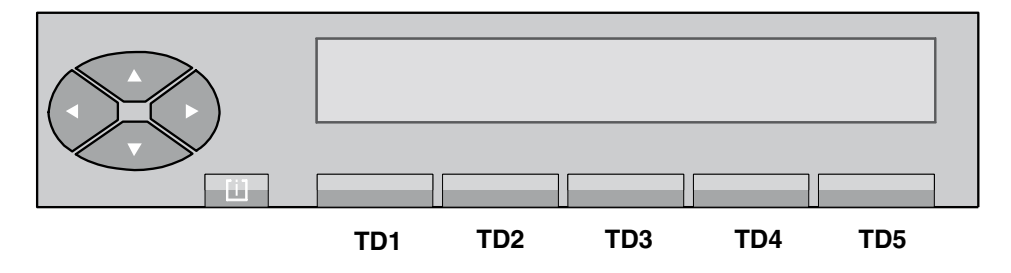

Les touches dites dynamiques sont des touches dont la fonction est définie par le système suivant l'état de l'exploitation ou de la programmation en cours. Elles ne sont pas programmables par l'utilisateur.

Les touches TD1 à TD5 sont principalement utilisées en exploitation téléphonique. La fonction est validée dans le système lorsque le libellé s'inscrit sur l'afficheur. L'opérateur pourra l'utiliser en appuyant sur la touche qui correspond au libellÈ.

L'appui sur une touche en face de laquelle aucun libellé n'est affiché, n'aboutit à rien, ce qui évite ainsi de provoquer par mégarde une manoeuvre inopportune.

L'ensemble des touches dynamiques est également utilisé :

- à la mise en oeuvre de fonctions d'exploitation (rappel, mini-messagerie),
- à la personnalisation du poste opérateur,
- à la modification de la gestion du système,
- à la mémorisation (et à l'utilisation) d'un répertoire individuel au poste.

### **1.5.2** Rôle des touches TD1 à TD5

En fonction du pays, les libellés ci-dessous peuvent apparaître sur d'autres touches dynamiques.

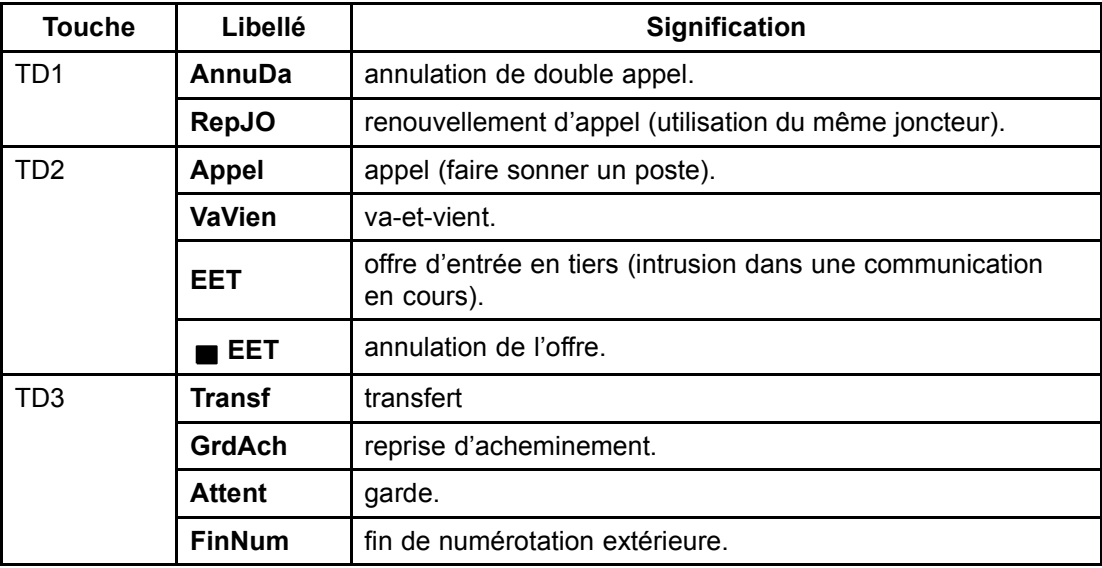

# <span id="page-17-0"></span>**Chapitre 1** *Présentation*

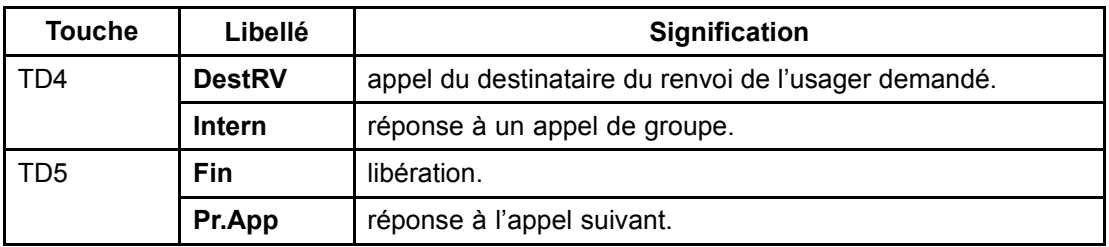

### **1.5.3 Exploitation des touches TD1 à TD5**

### *1.5.3.1 Touches de fonctions TD1*

- Avec le libellé RepJO affiché Ce libellé s'affiche au cours d'appel départ vers l'extérieur, dès l'émission du premier chiffre du numéro extérieur. Cette fonction permet de renouveler toute la numérotation sur la même ligne : le système réalise automatiquement la libération et la prise de la ligne et, dès la réception de la tonalité extérieure, il est possible de recommencer à numéroter.
- Avec le libellé AnnuDa affiché Cette fonction permet de libérer la communication du double appel en cours d'établissement et de revenir en conversation avec le premier correspondant.

### *1.5.3.2 Touches de fonctions TD2*

Avec le libellé Appel affiché

Suite à un simple appel ou à un double appel vers un usager intérieur, cette fonction permet de déclencher la sonnerie du poste sur lequel l'appel a abouti.

Si le poste est libre, son numéro s'inscrit sur l'afficheur précédé de l'indication Libre . Si l'usager venait à décrocher juste avant l'appel, il percoit une musique de garde qui lui signale qu'il est **réservé** par l'opérateur et l'information **Conv** s'affiche avant le numéro : dans cette position, cette touche permet alors díentrer en conversation avec líusager intérieur

- Avec le libellé VaVien affiché Cette fonction permet, lorsque la conversation en double appel est établie, de passer alternativement d'un correspondant à l'autre à chaque manoeuvre de la touche avec mise en garde automatique de l'autre correspondant.
- Avec le libellé EET affiché Suite à un simple appel ou à un double appel vers un usager intérieur, cette fonction permet, si la liaison n'est pas protégée contre intrusion, de faire l'entrée en tiers sur la communication du poste sur lequel l'appel a abouti. Le numéro de ce poste est inscrit sur l'afficheur, précédé de l'indication Occ.I ou Occ.E. L'entrée en tiers est accompagnée d'une tonalité spéciale diffusée à tous les participants.
- Avec le libellé **EET** affiché Si l'entrée en tiers est acceptée, l'affichage change et c'est alors la fonction **annulation** d'entrée en tiers qui est active.
- *1.5.3.3 Touches de fonctions TD3*
	- Avec le libellé Attent affiché

<span id="page-18-0"></span>Cette fonction permet de mettre en garde le correspondant afin de le reprendre par la suite.

- Avec le libellé Transf affiché En position de double appel, cette fonction permet le transfert du premier correspondant vers le deuxième.
- Avec le libellé GrdAch affiché Cette fonction permet de reprendre le correspondant mis en acheminement.
- Avec le libellé FinNum affiché Cette fonction indique au système que la numérotation extérieure, dont le format est inconnu, est terminée et complète.

### *1.5.3.4 Touches de fonctions TD4*

- Avec le libellé DestRy affiché Cette fonction permet de lancer un appel directement sur le poste destinataire du renvoi de l'usager demandé.
- Avec le libellé Intern affiché Cette fonction permet de se connecter à l'appel d'un usager ayant effectué un **appel de groupe díopÈratrices** .

### *1.5.3.5 Touches de fonctions TD5*

- Avec le libellé Fin affiché En position de simple ou de double appel, cette fonction permet de se libérer de la communication en cours.
- Avec le libellé Pr.App affiché Cette fonction permet de se connecter à l'appel (interne/externe) arrivée le plus prioritaire, l'ordre de priorité étant défini au niveau de la gestion du système.

### **1.6 Voyant díattentes**

Le voyant permet de signaler les appels extérieurs et intérieurs en attente sur le poste opérateur par l'intermédiaire des états suivants :

- **Eteint** Aucun appel n'est en attente sur le poste opérateur.
- Allumé vert Des appels sont en attente normale.
- Allumé rouge Des appels sont en attente urgente ou/et prioritaire.

## **1.7 Afficheur et touche de navigation**

L'afficheur est constitué de 2 lignes de 40 caractères alphanumériques.

*Note : Le contraste de l'afficheur est réglable en appuyant sur la touche fixe*  $[i]$ , puis sur la touche *dynamique Progr (voir chapitre Gestion ‡ partir du poste opÈrateur - 1 ß Ecran - rÈglage du contraste)*

## <span id="page-19-0"></span>**Chapitre 1** *Présentation*

Chaque ligne comporte des champs de caractères dont la longueur est fonction de l'information qui doit être affichée.

Les informations concernent entre autres :

- l'état de l'usager,
- le nom programmé dans le système,
- le numéro d'annuaire et les droits de connexion (catégorie) vers l'extérieur de l'usager,
- le nom du faisceau, la ligne sélectionnée dans le faisceau et son numéro,
- la visualisation des compteurs d'attentes normales et d'attentes urgentes,
- les fonctions et les exploitations autorisées.
- les données lors de la programmation du système à partir du poste opérateur.

La présence d'un écran supplémentaire est indiquée par le signe ► à droite de l'afficheur.

Le retour à l'écran précédent est indiqué par le signe ∢ à gauche de l'afficheur.

Les flèches droite et gauche sur la touche  $\heartsuit$  permettent de passer à l'écran suivant ou revenir à l'écran précédent.

Les flèches vers le haut et le bas de cette même touche permettent de sélectionner la ligne inférieure ou supérieure de l'écran avant appui sur la touche dynamique en regard du libellé affichÈ.

### **1.7.1 Poste opérateur en position enfichée et au repos**

L'afficheur indique le nombre d'attentes normales et le nombre d'attentes urgentes.

Les attentes dites urgentes sont supérieures à 30 secondes. Elles concernent aussi bien les circuits en acheminement, en appel, en rappel ou en garde simple, que les postes en appel, en rappel ou garde simple.

En cas de non réponse aux appels en attente au-delà d'un seuil gérable, un cadencement particulier de la sonnerie est émis, suivi de l'affichage Appel en attente, avant que l'écran níaffiche **OpÈratrice absente** .

Pour revenir en mode opÈrationnel, utiliser la touche ON/OFF *(voir* chapitre *Exploitation du poste opÈrateur - 1 ß Mise en service (Ètat) du poste).*

### **1.7.2** Poste opérateur en position défichée

L'afficheur indique l'état du groupe qui peut être :

- Mode nuit ou
- Mode jour ou

<span id="page-20-0"></span>Mode renvoi 1  $\Omega$ 

Mode renvoi 2.

Quel que soit le service affiché, le poste opérateur est inhibé. Seule la commande pour passer en position enfichée (voir chapitre Exploitation du poste opérateur - 1 § Mise en service (état) du poste) peut être activée.

#### $1.7.3$ Pendant le traitement des communications

L'afficheur complète les informations fournies par les libellés en donnant à chaque instant les renseignements utiles au traitement de l'appel.

#### $1731$ Simple appel ou double appel vers un poste intérieur

Le numéro de poste demandé s'affiche au fur et à mesure de la composition des chiffres. En fin de numérotation, les informations suivantes s'affichent (de gauche à droite) :

- a. L'état du poste appelé :
	- I ibre Le poste interne est libre et automatiquement mis en état RESERVE (voir chapitre Exploitation du poste opérateur - 1 § Réservation (blocage) du poste usager interne).
	- Sonné  $\bullet$ Le poste est sonné suite à la mise en appel (appui sur la touche dynamique Appel).
	- $Conv$

L'usager répond à l'appel. Cet état s'affiche également si l'usager décroche avant d'être sonné (l'usager perçoit la musique de garde, ou la tonalité correspondante, qui lui signale qu'il est réservé par l'opérateur).

Occ F

L'usager est en communication extérieure (le degré d'occupation n'est pas précisé).

- Occ.I L'usager est en communication intérieure (le degré d'occupation n'est pas précisé).
- Hors service Le poste de l'usager est hors service (problème du poste, câble, équipement).
- Inacc/Demandé inaccessible Le poste demandé est déjà en sonnerie, ou en garde, ou en faux appel, ou en communication avec un usager et en plus avec un appel en attente, ou en programmation.
- Le signe  $\Rightarrow$ Si le numéro (ou le nom) affiché n'est pas celui qui a été composé par l'opérateur, le signe  $\Rightarrow$  indique que l'affichage correspond à un poste de renvoi ou de débordement sur lequel l'appel a abouti.
- b. Le numéro d'annuaire du poste.
- C. Le nom de l'usager intérieur vers lequel l'appel a abouti.
- d. Le numéro de la catégorie d'accès au réseau public du poste de l'usager.

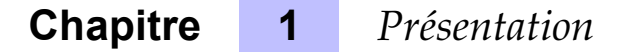

### *1.7.3.2* Réponse à un appel interne

Après la réponse à l'appel, et à chaque fois que l'opérateur est en relation avec l'usager (après avoir, par exemple, effectué une prise en départ), les informations suivantes s'affichent (de qauche à droite) :

- **a.** L'état du poste appelé :
	- Conv

Le poste est décroché et l'opérateur est en conversation avec l'usager (sinon, passer en conversation par líappui sur la touche dynamique **Appel** ).

- Libre L'usager a raccroché. L'opérateur se retrouve dans le cas de l'appel vers un poste libre (voir chapitre *Exploitation du poste opÈrateur - 1 ß Appel vers un usager interne*).
- **b.** Le numéro d'annuaire du poste.
- **c.** Le nom de l'usager vous appelant.
- **d.** Le numéro de la catégorie d'accès au réseau public du poste de l'usager.

### *1.7.3.3 Communication externe arrivÈe*

Après la réponse à l'appel, et à chaque fois que l'opérateur est en relation avec le joncteur, les informations suivantes s'affichent (de gauche à droite) :

- **a.** L'état du joncteur
	- Conv
		- Le joncteur est considéré par l'OmniPCX comme étant en conversation.
	- **Libre** 
		- Le correspondant extérieur a raccroché et l'OmniPCX a reçu un signal de libération.
- **b.** Le nom du faisceau auquel appartient le joncteur.
- **c.** Le numéro du joncteur.

### *1.7.3.4 Communication extÈrieure dÈpart*

Dès la composition du préfixe de prise, le nom du faisceau est affiché (en cas de débordement, le nom affiché est celui du faisceau réellement utilisé).

Si aucun joncteur n'est disponible, le libellé joncteur inaccessible est affiché.

Le numéro extérieur s'affiche au fur et à mesure de la composition des chiffres.

Dès le passage en conversation (réception du signal de réponse ou réception de la première taxe en fin de temporisation), l'opérateur se retrouve dans le cas d'un appel en arrivée (voir*§ 1.7.3.3 : Communication externe arrivÈe )* .

### *1.7.3.5 Messages díinformation*

En fonction du pays, ces messages peuvent présenter quelques différences.

# Présentation

<span id="page-22-0"></span>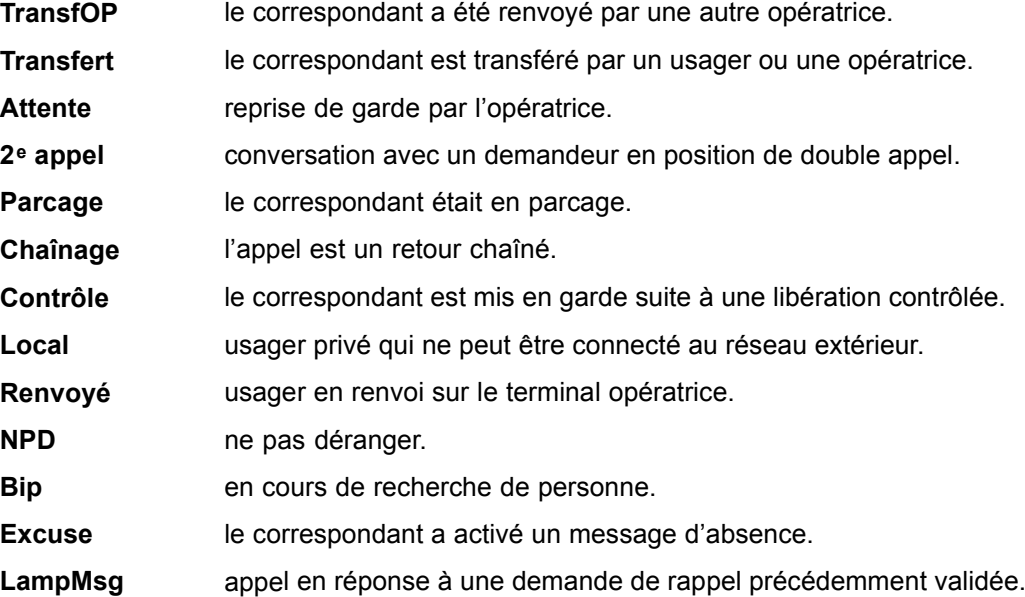

#### $1.8$ Clavier de numérotation

Le clavier de numérotation propose 12 touches : 1 à 0, \*, #.

#### $1.9$ **Haut-parleur et Mains libres**

Un haut-parleur est situé sous le réceptacle du combiné et un micro Mains libres situé sur le bord du poste, en bas à droite.

Ces deux fonctions sont automatiquement mises en service dès que le poste opérateur est exploité en position Mains libres. Noter que le haut-parleur peut être activé quand le poste opérateur est exploité à partir du combiné ou d'un casque.

Dans les deux cas d'exploitation, le niveau du haut-parleur est réglable. La validation de la

position Mains libres et le réglage du haut-parleur sont activés grâce aux touches fixes  $\langle \cdot \rangle$ (Mains libres),  $\mathbf{u}$  ok (Haut-parleur), bet 4.

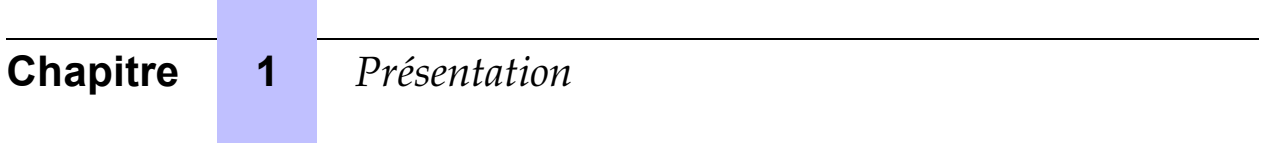

# <span id="page-24-0"></span>**[Chapitre](#page-74-0)**

# **2** *Exploitation du poste opérateur*

*Note : la position des libellés (présentés dans les paragraphes qui suivent) n'est pas toujours identique* sur l'afficheur du poste opérateur. Suivant les autorisations accordées à l'opératrice et le type de poste *de líusager demandÈ, ces libellÈs peuvent síafficher ou non.*

## **2.1 Mise en service (Ètat) du poste**

A la mise sous tension du poste, celui-ci est en mode **Nuit** (position défichée). L'état du groupe opératrices auquel il appartient est affiché sur l'écran.

Pour rendre le poste opérationnel, appuyer sur la touche **ON/OFF** (voir chapitre *PrÈsentation - ß Touches prÈ-programmÈes*).

En fonction de la gestion système, le code secret du poste peut être demandé avant le basculement du poste d'un état à l'autre.

La touche ON/OFF active le poste opérateur et le bascule sur le mode prévu pour le groupe. Si ce poste est le premier poste opérateur à se mettre en service, il valide le service de jour pour tout le groupe.

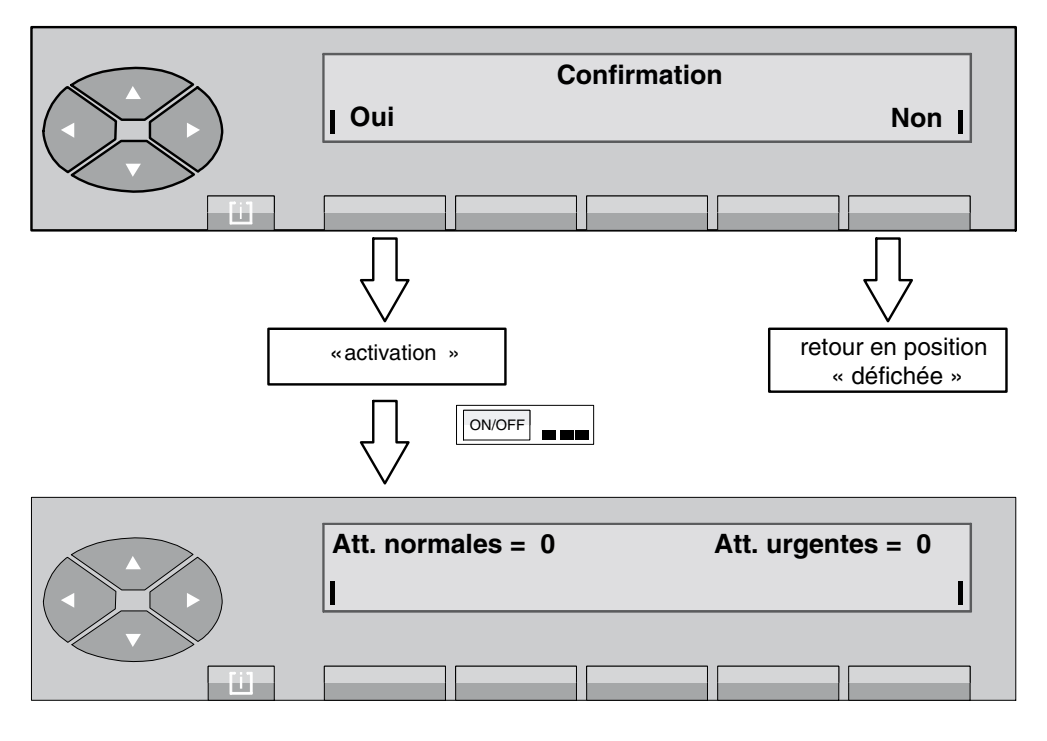

Après appui sur la touche fixe ON/OFF, l'écran indique :

Figure 2.1 : Ecran de changement d'état

# <span id="page-25-0"></span>**Chapitre 2** *Exploitation du poste opérateur*

En appuyant sur la touche **Oui** , le poste opÈrateur passe en **service normal** (position enfichée).

Líappui sur la touche **Non** annule líopÈration en cours et le poste opÈrateur revient en position défichée.

*Note : LíopÈratrice, si elle est autorisÈe par le gestionnaire, peut programmer le mode nuit pour le groupe opÈratrices dans son ensemble tout en maintenant son poste opÈrationnel (voir chapitre Gestion ‡ partir* du poste opérateur - 2 § Changement d'état des postes du groupe opératrices).

*Exemple :*

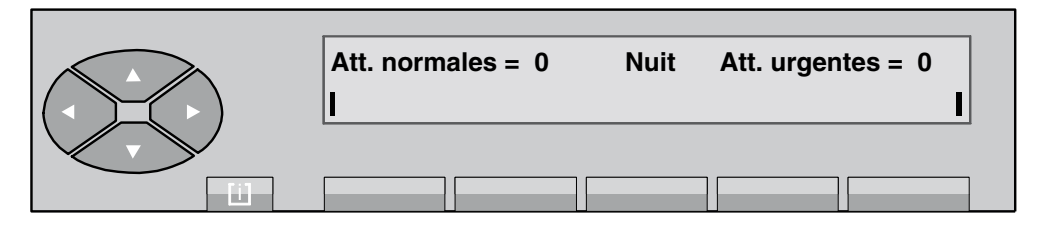

L'écran indique que le groupe est en Mode nuit et que ce poste opérateur peut continuer à desservir les différents appels qui le sollicitent.

En appuyant une deuxième fois sur la touche **ON/OFF**, l'écran indique :

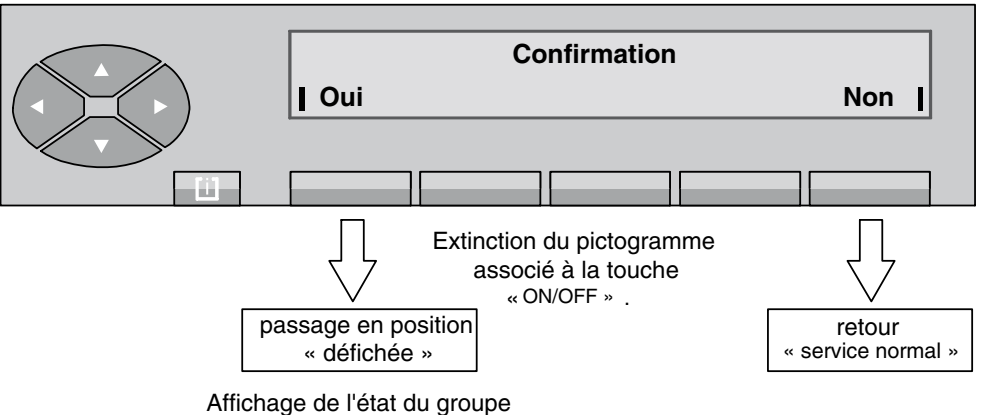

En appuyant sur la touche **Non**, l'opératrice revient au mode normal de fonctionnement. L'appui sur la touche **Oui** désactive le poste opérateur (position défichée). Si ce poste est le dernier poste opérateur à être encore en service, cette manoeuvre fait basculer tout le groupe en **service de nuit** .

### **2.2 MÈthodes pour appeler un numÈro**

### **2.2.1 NumÈrotation directe**

L'opératrice compose directement le numéro de l'usager sur le pavé numérique du poste.

<span id="page-26-0"></span>Pour joindre un numéro externe, l'opératrice compose d'abord le préfixe de prise de ligne externe avant le numéro externe.

### **2.2.2 Appel par le rÈpertoire du poste**

Le répertoire individuel (programmable par l'opératrice, voir chapitre *Gestion à partir du poste opÈrateur - 1 ß Programmation du rÈpertoire individuel*) permet de sÈlectionner directement un usager interne (ou externe) par une touche dynamique sans qu'il soit nécessaire de composer le numéro de l'usager désiré.

*Note : Le numéro appelé par la touche peut être interne, abrégé ou externe).* 

L'appel par le répertoire individuel peut se faire à partir de la position repos du poste opérateur ou lorsque le poste opérateur est en double appel.

L'accès au répertoire se fait par l'appui sur la touche  $\gg$  (flèche de droite) pour accéder aux écrans suivants. Les différentes entrées du répertoire s'affichent :

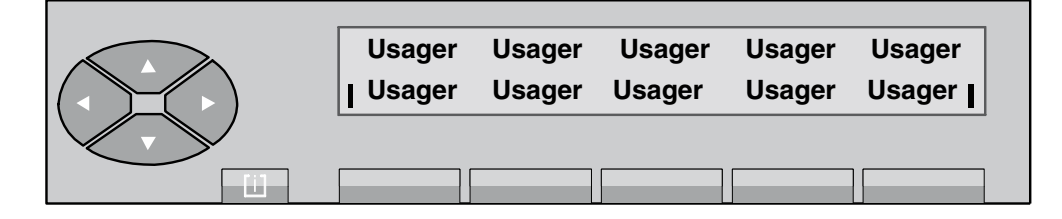

Si d'autres écrans sont programmés, appuyer sur la touche  $\gg$  pour accéder à ces écrans ou à la ligne supérieure.

En appuyant sur une des touches programmées, le numéro associé, 3456 par exemple (numéro interne), s'affiche un très court instant :

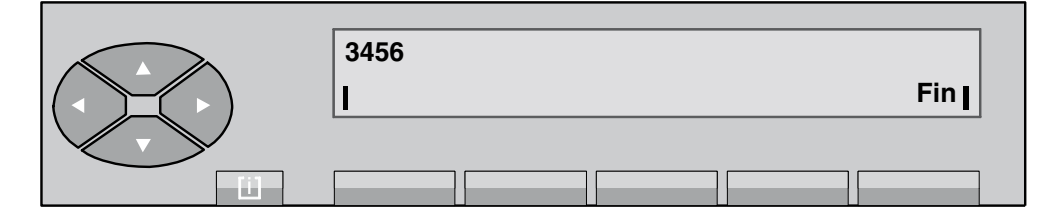

**Figure 2.2 : Ecran de numérotation** 

puis :

# <span id="page-27-0"></span>**Chapitre 2** *Exploitation du poste opérateur*

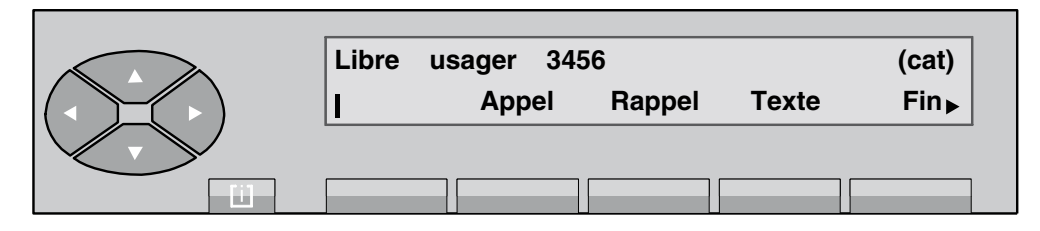

**Figure 2.3 : Ecran de sÈlection**

A partir de cet écran, l'appel se présente comme l'appel d'un usager interne libre.

### **2.2.3 Appel par touche programmÈe**

Lorsqu'une touche est programmée avec un numéro (annuaire interne, annuaire LDAP, numéro externe ou numéro abrégé, voir chapitre *Gestion à partir du poste opérateur - 1* § *Affectation des touches programmables*), líappui sur cette touche dÈclenche líaffichage de l'écran de sélection concernant cet usager. L'évolution est identique à celui d'un appel simple.

Une touche programmée peut être dévolue à la prise d'un faisceau externe particulier. L'opératrice appuie sur cette touche avant de composer le numéro du correspondant externe à joindre.

### **2.2.4 Appel par nom**

Cette exploitation permet de sélectionner un usager interne (ou externe) par son nom. L'appel par nom peut être demandé soit à partir de la position repos, soit en double appel.

Lors d'une requête d'appel par nom par l'opératrice, le système effectue une recherche interne dans l'annuaire du système, puis si cette recherche est infructueuse, dans un annuaire normalisé LDAP (s'il existe). L'opératrice peut, si elle le souhaite, effectuer directement une recherche dans l'annuaire LDAP.

Dès qu'une touche est appuyée sur le clavier alphabétique, le poste opérateur passe en mode **Appel par nom** .

L'opératrice peut sélectionner l'usager demandé :

- soit par son nom ou une partie de son nom.
- soit par son nom et son prénom,
- soit par ses initiales.
- L'opératrice sélectionne l'usager demandé par son nom

Dès que la première lettre du nom est composée (D, par exemple), l'écran affiche les fonctions suivantes :

# *Exploitation du poste opérateur*

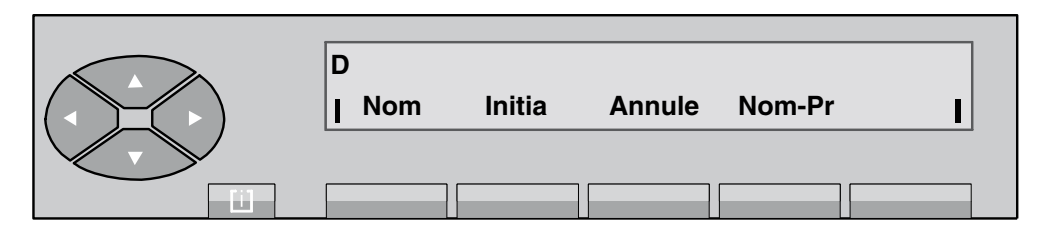

L'opératrice peut valider son choix dès le deuxième caractère ou attendre et activer d'autres lettres.

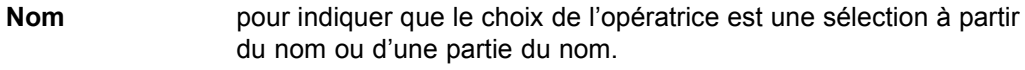

**Initia pour indiquer que la sélection se fait par les initiales.** 

**Nom-Pr** pour indiquer que la sélection porte sur un nom et un prénom.

La touche **Annule** sert à annuler la sélection en cours.

Après avoir composé le nom de l'usager demandé, l'opératrice valide son choix en appuyant sur la touche **Nom** .

Le système accède à la table des noms et affiche le premier nom de la liste s'il existe :

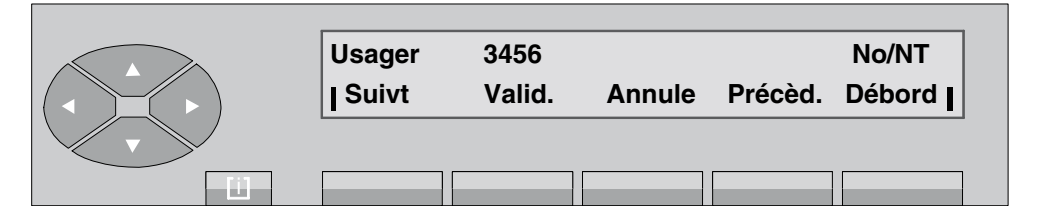

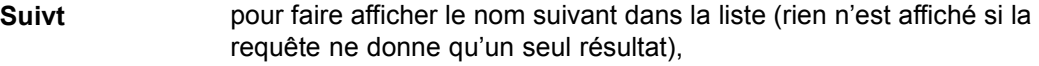

- Annule pour recommencer toute la procédure de recherche,
- Précèd pour faire afficher le nom précédent dans la liste,
- **Débord** permet de rechercher immédiatement le nom du correspondant dans l'annuaire LDAP plutôt que dans l'annuaire interne.
- **No** numéro d'ordre de l'usager dans la liste recherchée,
- **NT** nombre total d'usagers dans la liste recherchée.

Si l'affichage indique l'usager recherché, l'appui sur la touche **Valid.** active la phase de numérotation de l'usager. Il s'affiche :

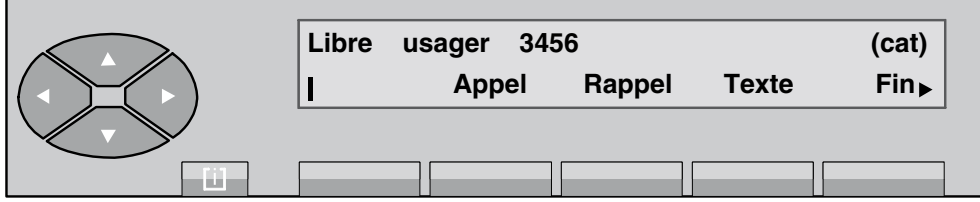

A partir de cet écran, l'évolution est identique à l'appel d'un usager interne libre.

# **Chapitre 2** *Exploitation du poste opérateur*

*Nota : Dans le cas où la liste comporte plus de 24 noms, l'écran indique :* 

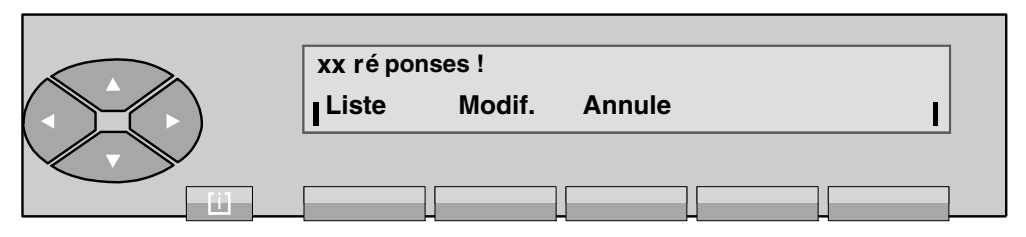

**xx** *nombre compris entre 25 et 48. Au-delà, il s'affiche* **Vous avez plus de 48 rÈponses !** *.*

**Modif** *pour modifier la demande et corriger la suite de lettres saisie.*

**Annule** *pour recommencer toute la procÈdure.*

En appuyant sur la touche Liste, l'écran visualise le premier des xx noms de la liste (48 noms maxi) répondant aux critères composés :

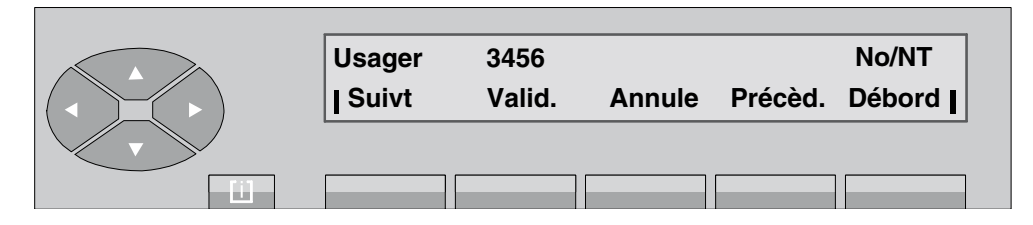

A partir de cet écran, la suite est identique à celle décrite dans un appel par nom avec sélection du nom de l'usager (voir paragraphe ci-dessus). L'appui sur la touche **Annule** fait revenir à l'écran repos.

Dans le cas où le nom n'existe pas dans la liste, l'écran indique :

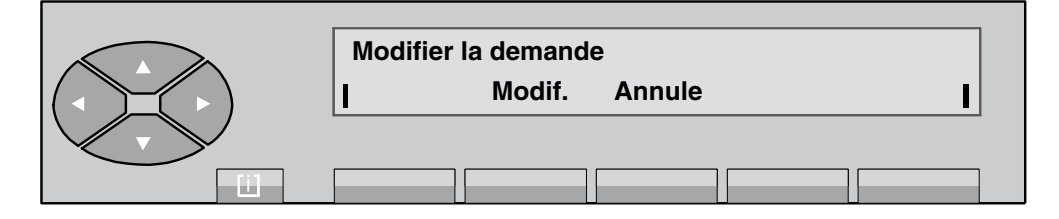

**Modif.** *permet de revenir à l'écran de saisie précédent et modifier la demande,*

**Annule** *pour revenir au repos.*

L'opératrice sélectionne l'usager demandé par ses initiales Dès que la première lettre des initiales est composée (B, par exemple), l'écran affiche les fonctions suivantes :

<span id="page-30-0"></span>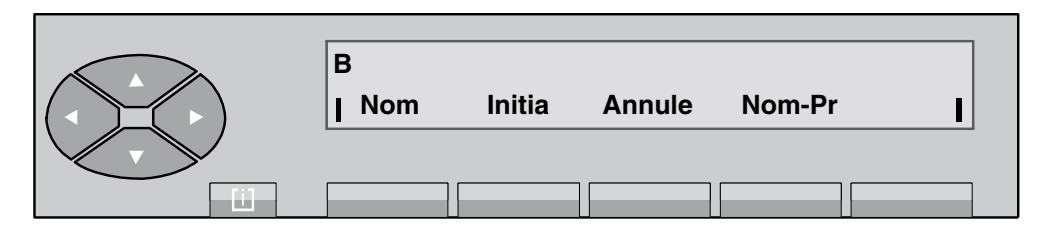

Après avoir composé la suite des initiales de l'usager qu'elle veut appeler, l'opératrice valide son choix en appuyant sur la touche Initia.

Le système accède à la table des noms et affiche le premier nom de la liste correspondant aux initiales :

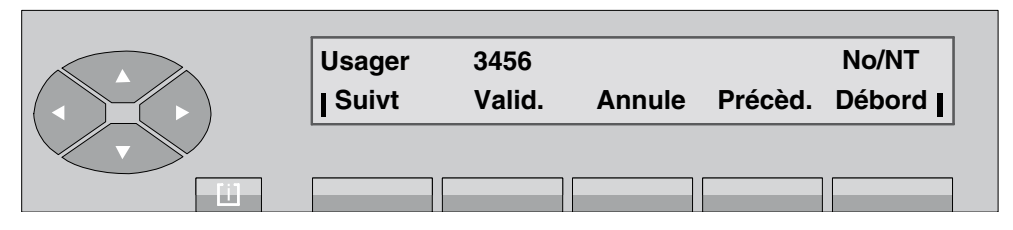

La suite est alors identique à celle décrite dans un appel par nom avec sélection du nom de l'usager (voir paragraphe ci-dessus).

#### $2.2.5$ Appel par numérotation abrégée

L'opératrice accède à la numérotation abrégée par :

- le préfixe d'appel direct.
- le préfixe d'accès suivi du rang du numéro abrégé.
- un appui sur la touche programmée d'un numéro abrégé.

La numérotation abrégée n'est en principe utilisée que pour la numérotation externe. Dès que l'analyse de la numérotation est terminée, l'exploitation est identique à celle d'un appel simple.

#### $2.3$ Appel vers un usager interne

Dans l'exemple qui suit, l'opératrice compose au clavier le premier chiffre (3) du numéro d'annuaire du poste qu'elle veut appeler (le 3456, par exemple) :

#### Réservation (blocage) du poste usager interne  $2.3.1$

Dès la composition du numéro d'un usager interne, le poste usager, s'il est libre, est réservé par l'opératrice (passe sous le contrôle de l'opératrice). L'usager ne peut ni numéroter, ni accéder à un aufre service.

Cette réservation est signalée sur le poste de l'usager :

- par le symbole  $\blacksquare \square \blacksquare$  au niveau des touches de ressource (poste multiligne),
- par l'effacement de tout marquage à l'écran.

#### <span id="page-31-0"></span>Exploitation du poste opérateur **Chapitre**  $\overline{2}$

Le poste ne sonne pas tant que l'opératrice n'a pas appuyé sur la touche Appel.

Cette exploitation particulière du poste opérateur permet de toujours atteindre l'usager demandé. Si ce dernier décroche, il perçoit une musique de garde lui signalant qu'il est réservé et que tout appel départ lui est refusé : l'appui sur la touche Appel du poste opérateur permet automatiquement sa mise en communication avec l'opératrice.

Si le poste usager est multiligne, il n'est pas bloqué et peut établir des communications. Mais, une ressource de ce poste est utilisée en arrivée par le poste opérateur.

#### $2.3.2$ Le poste appelé est libre

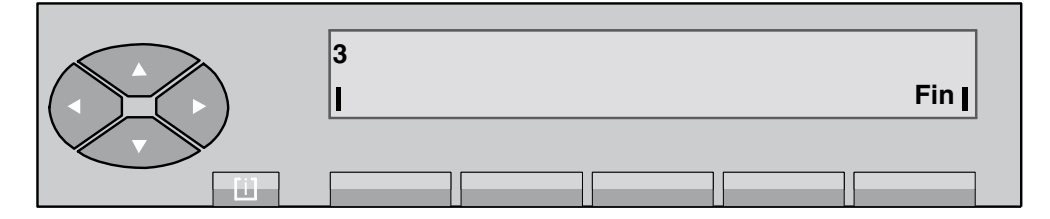

Figure 2.4 : Ecran de numérotation

Après avoir composé le numéro d'annuaire complet, l'afficheur indique :

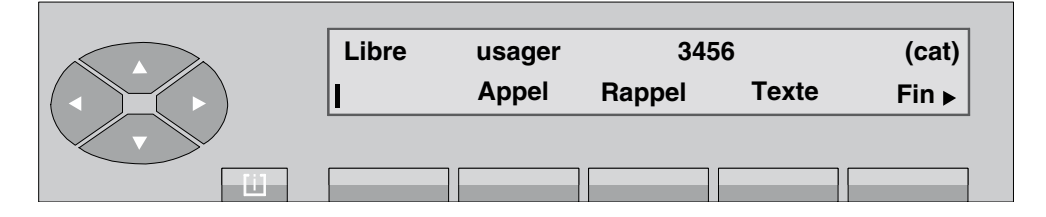

Figure 2.5 : Ecran de sélection

La première ligne donne des informations sur le poste :

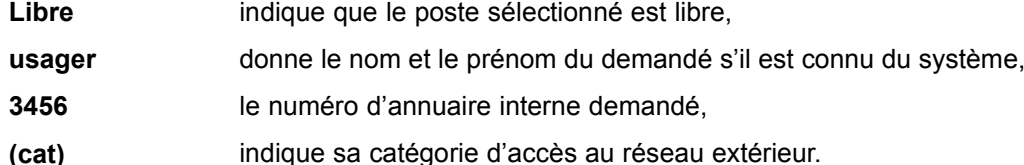

La deuxième ligne affiche les fonctions qui peuvent être activées à partir de cet écran :

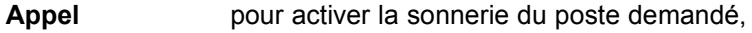

Rappel pour mémoriser une demande de rappel,

# *Exploitation du poste opérateur*

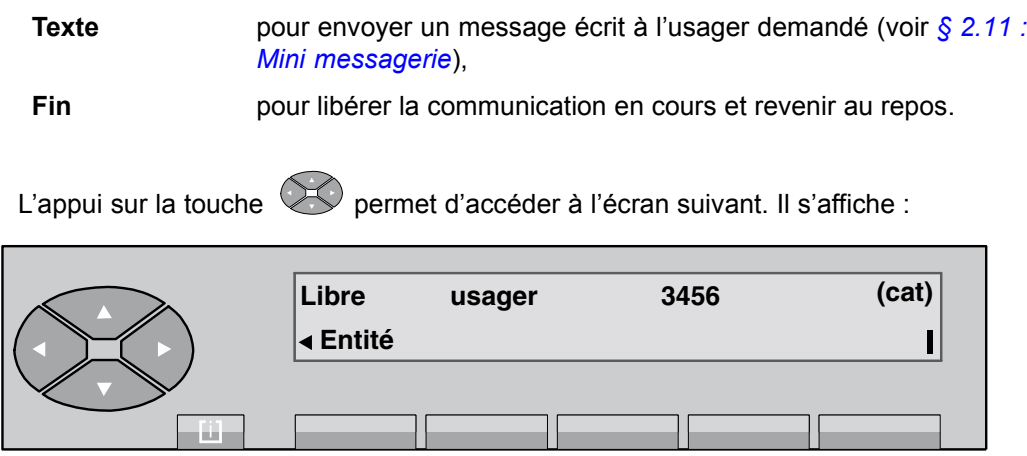

Entité permet d'afficher l'entité du poste demandé (si un nom d'entité a été programmé en gestion).

L'appel sur le poste de l'usager est réellement activé par l'appui sur la touche Appel . L'écran affiche alors :

|        | Sonné | usager | 3456   |              | (cat)               |
|--------|-------|--------|--------|--------------|---------------------|
|        |       |        | Rappel | <b>Texte</b> | $Fin\triangleright$ |
| u manu |       |        |        |              |                     |

**Figure 2.6 : Ecran díappel**

L'usager donne réponse à l'appel et l'écran indique :

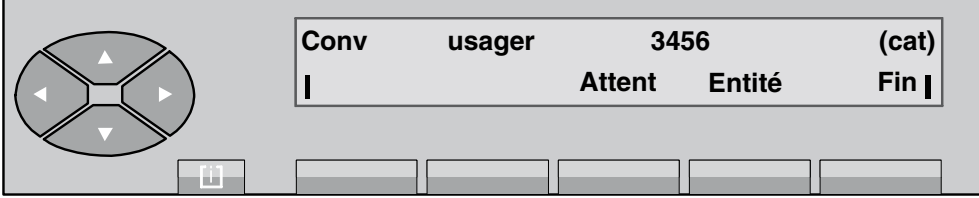

**Figure 2.7 : Ecran de conversation**

A partir de cet état, l'opératrice est maître de la conversation et c'est elle seule qui libère la communication en appuyant sur la touche **Fin** .

#### <span id="page-33-0"></span>**Chapitre** Exploitation du poste opérateur  $\overline{2}$

#### $2.3.3$ Le poste appelé est occupé

#### $2.3.3.1$ Le poste occupé est multiligne (avec une ligne libre)

Rappel : Un poste multiligne possédant encore une ressource de libre est vu par le poste opérateur comme libre.

Après avoir composé le numéro d'annuaire de l'usager demandé, l'opératrice voit s'afficher, par exemple :

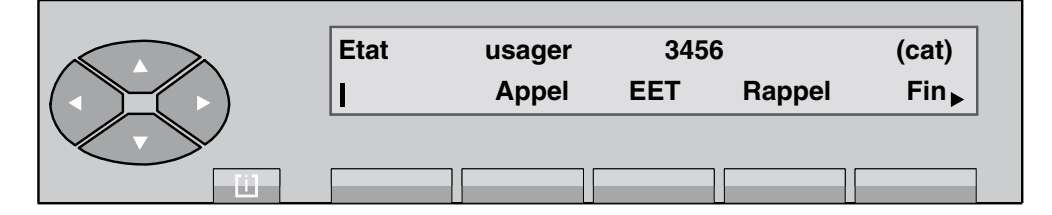

Le champ Etat indique :

- Occ.I si le poste interne est occupé,
- Occ.E si le poste est occupé extérieur.

La deuxième ligne affiche les fonctions qui peuvent être activées à partir de cet écran :

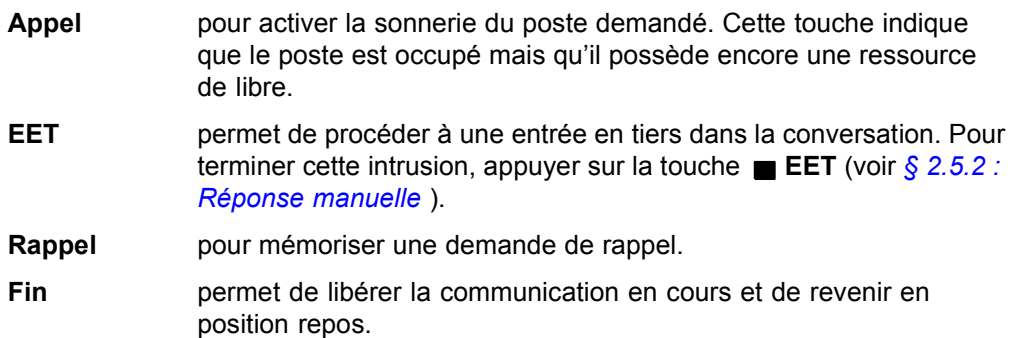

En appuyant sur la touche  $\left\langle \bigotimes_{i=1}^{\infty} \right\rangle$ , il s'affiche :

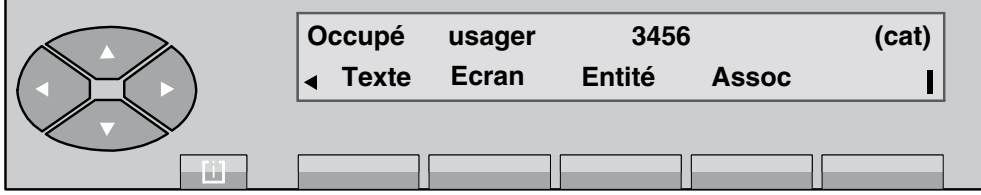

# *Exploitation du poste opérateur*

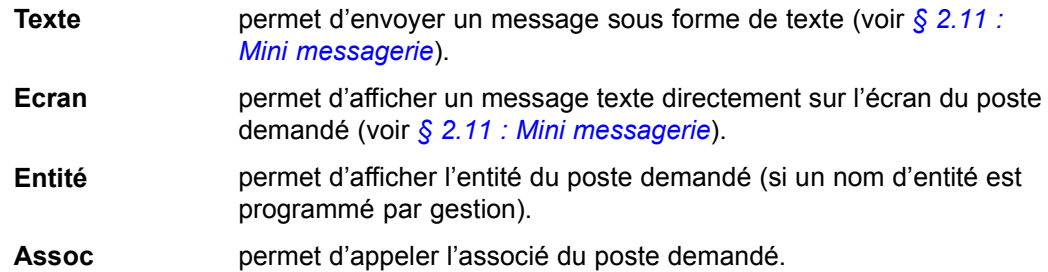

L'appui sur la touche Appel fait afficher l'écran suivant :

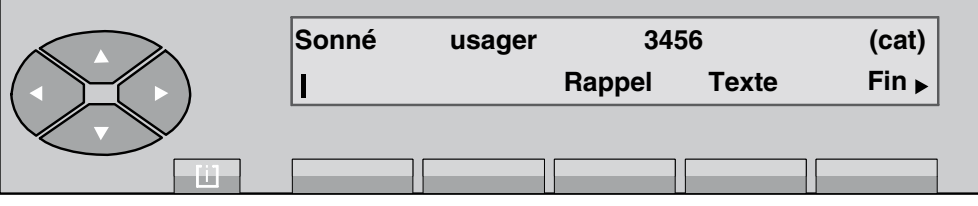

En appuyant sur la touche  $\widehat{\otimes\mathbb{C}}$ , l'écran affiche :

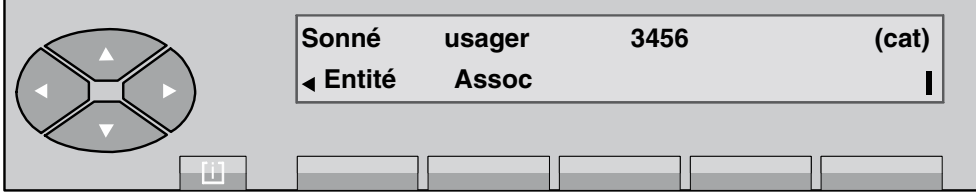

L'évolution est alors identique à celle décrite pour un poste libre.

### *2.3.3.2 Le poste occupÈ est monoligne (ou utilise toutes ses lignes)*

L'usager est en conversation avec un correspondant. Après avoir composé le numéro d'annuaire du demandé, l'afficheur indique :

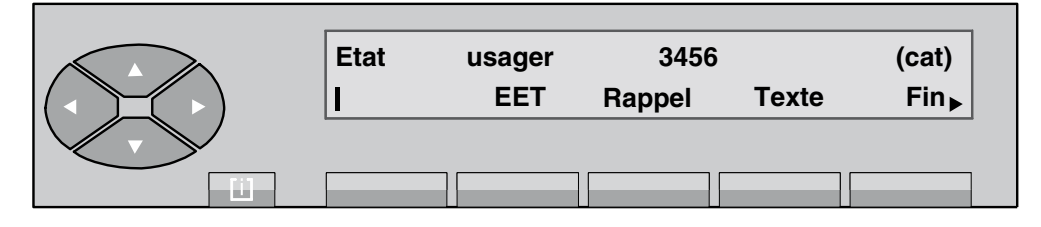

Le champ **Etat** indique :

- Occ.I si le poste interne est occupé,
- Occ.E si le poste est occupé extérieur.

La deuxième ligne affiche les fonctions qui peuvent être activées à partir de cet écran :

<span id="page-35-0"></span>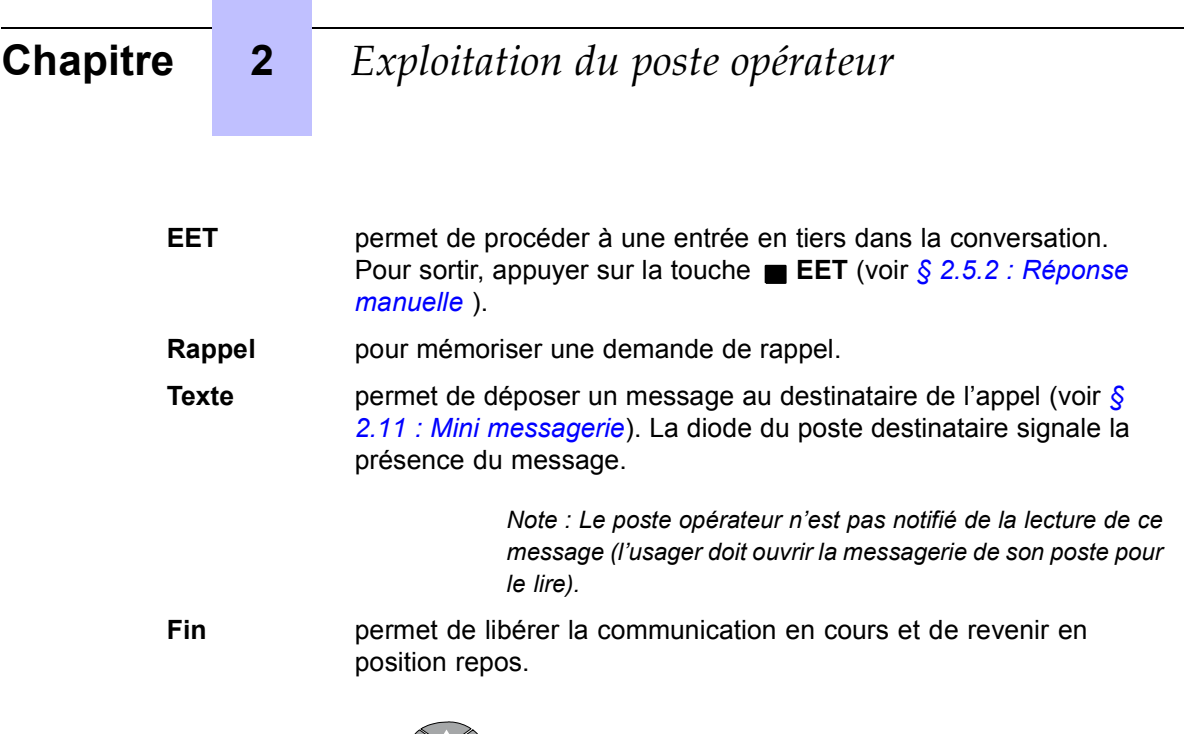

L'appui sur la touche  $\gg$  permet l'affichage des libellés **Ecran** et **Entité** .

Dans tous les cas, en appuyant sur la touche **Ecran** , il síaffiche :

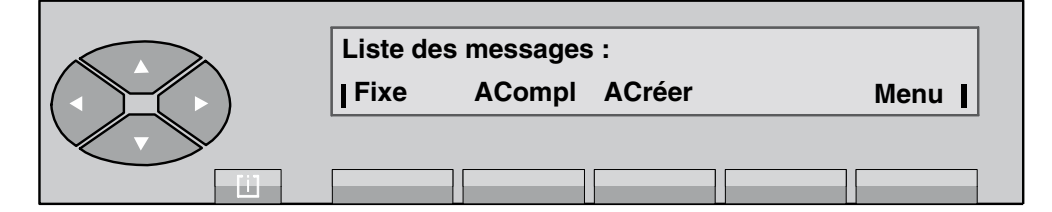

Figure 2.8 : Ecran de départ des messages

La fonction **Ecran** utilise les mêmes rubriques que la fonction **Texte** (voir § 2.11 : Mini *messagerie*).

Dès qu'il est validé par l'opératrice, le message s'affiche immédiatement sur l'écran du poste demandé.

Remarque : Lorsque le destinataire valide la consultation du message affiché, le poste opérateur *restÈ en attente de rÈponse, affiche Message lu .*

### 2.3.4 Cas particuliers : postes renvoyés ou inaccessibles

### *2.3.4.1 Le poste est inaccessible*

Après avoir composé le numéro d'annuaire de l'usager demandé (en train de programmer son poste ou de composer un numéro), l'afficheur indique :
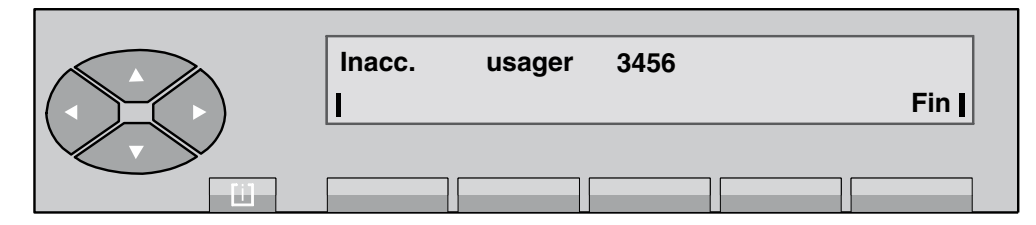

L'appui sur la touche Fin libère la communication en cours et fait revenir en position repos.

#### *2.3.4.2 Le poste est inexistant*

Si l'opératrice compose un numéro qui n'est pas reconnu par le plan de numérotation, ceci est considéré comme fausse manoeuvre et l'écran indique :

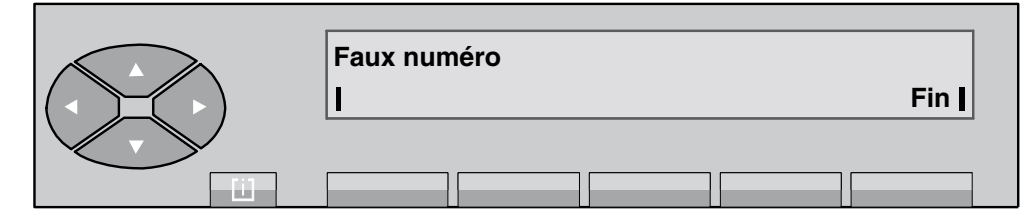

L'appui sur la touche Fin libère la communication en cours et fait revenir en position repos.

#### *2.3.4.3 Líusager síexcuse*

Quand un usager a la possibilité de laisser un message d'excuse en cas de non réponse, l'opératrice peut lire son message dès qu'elle sélectionne cet usager.

*Exemple :*

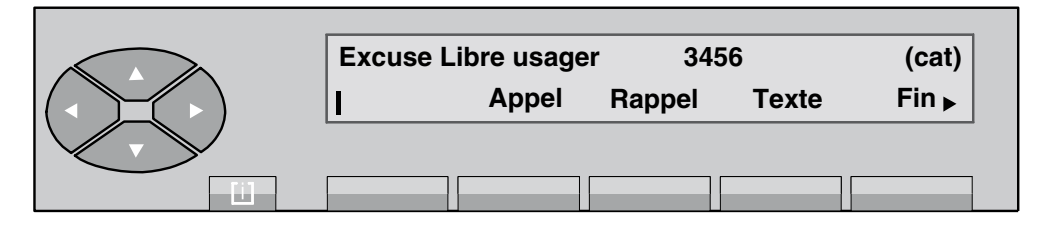

Après avoir appuyé sur la touche  $\heartsuit$ , il s'affiche le libellé Excuse .

L'opératrice appuie sur la touche Excuse pour visualiser le message enregistré.

*Exemple :*

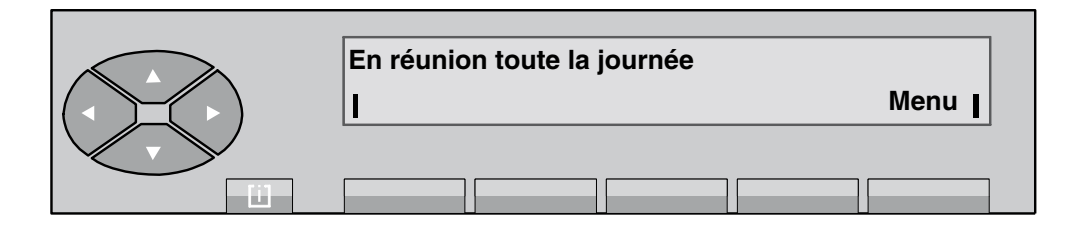

**Menu** permet de revenir à l'écran de sélection.

#### *2.3.4.4 Le poste est en renvoi sur un autre poste*

#### Le poste est en renvoi immédiat

Par exemple, le poste 3456 est en renvoi sur le poste 7890. L'opératrice compose le numéro d'annuaire de l'usager demandé. L'afficheur indique :

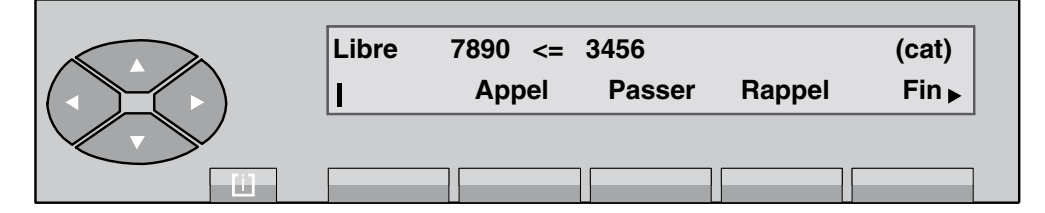

L'afficheur indique que le poste est en renvoi immédiat sur un autre poste et donne le numéro d'annuaire du poste destinataire du renvoi. L'utilisation de la touche **Passer** permet d'activer le passe-droit de façon à pouvoir appeler le poste renvoyé.

Líappui sur la touche **Appel** permet de sonner le poste destinataire du renvoi.

Après avoir appuyé sur la touche Passer, l'écran indique :

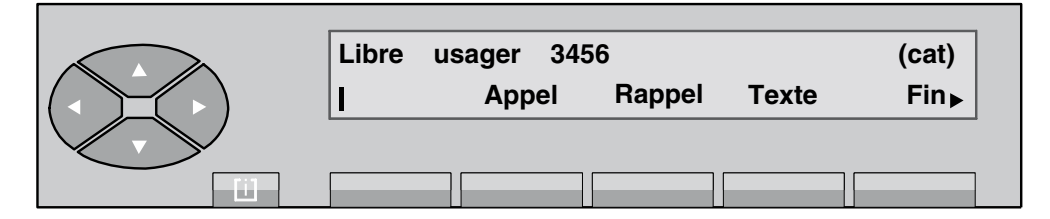

**Figure 2.9 : Ecran de sÈlection**

A partir de cet écran, l'évolution est identique à celle décrite pour un poste libre.

L'appui sur la touche **Fin** permet de libérer la communication en cours et de revenir en position repos.

Le poste est en renvoi sur non réponse

Par exemple, le poste 3456 est en renvoi sur le poste 7890. Après avoir composé le numéro d'annuaire du demandé, l'afficheur indique :

# *Exploitation du poste opérateur*

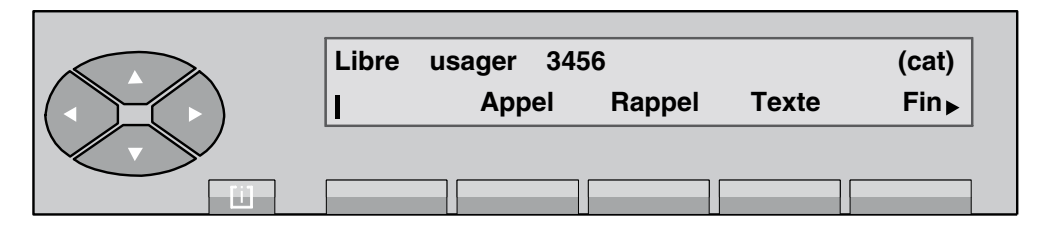

L'opératrice n'est pas encore renseignée sur le renvoi du poste.

En appuyant sur la touche Appel, le poste renvoyé est sonné et l'écran du poste opérateur indique que le demandé est en renvoi temporisé sur un autre poste :

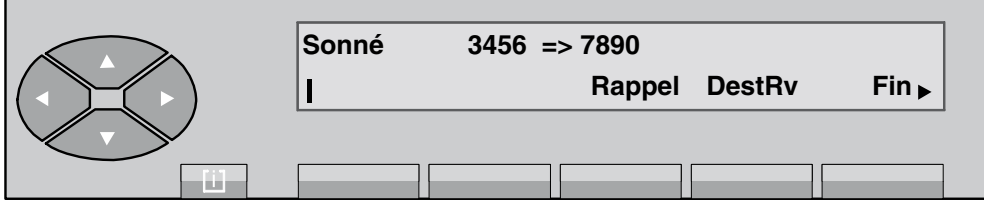

**Figure 2.10 : Ecran díappel du 3456**

En appuyant sur la touche **DestRv**, le destinataire du renvoi est sélectionné et l'écran du poste opérateur indique :

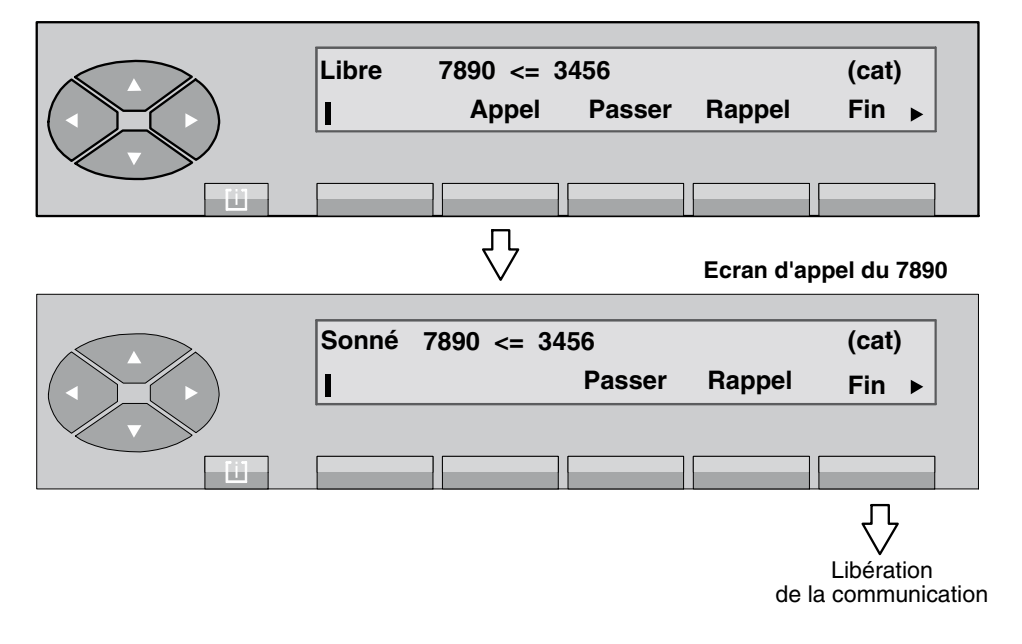

## **2.4 Appel vers l'extérieur**

Après avoir composé le préfixe d'accès (voir § 2.2 : Méthodes pour appeler un numéro), l'afficheur indique :

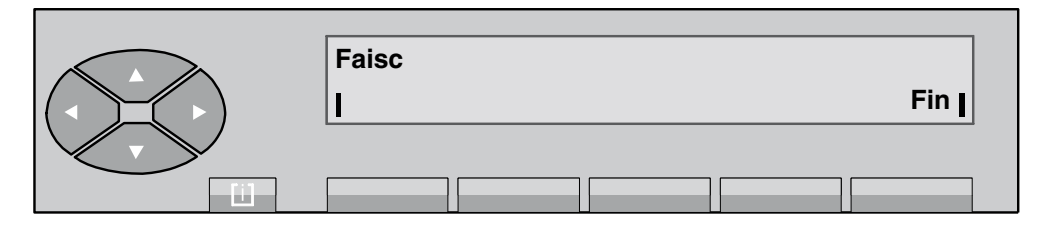

Faisc est le nom du groupe de lignes externes. L'appui sur la touche Fin permet de libérer la communication en cours et de revenir au repos. Le premier chiffre composé au clavier s'affiche à gauche à la place du nom :

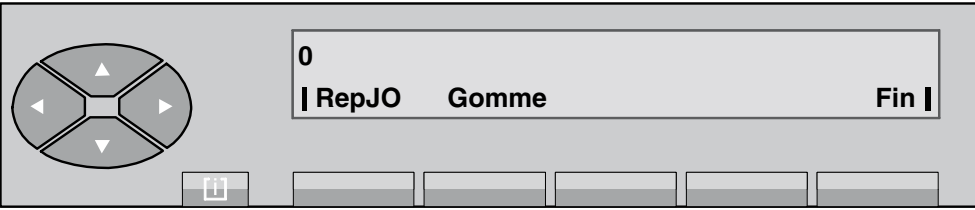

Quand tous les chiffres du numéro externe ont été composés, l'opératrice a la possibilité de :

- confirmer au système que la numérotation est complète par l'appui sur la touche FinNum (le libellé s'affiche au 4<sup>ème</sup> chiffre composé),
- supprimer l'appel vers l'extérieur et de revenir à l'état de départ par l'appui sur la touche **Fin** .

L'appui sur la touche RepJO permet la reprise de la même ligne afin que l'opératrice puisse recomposer la numérotation externe.

L'appui sur la touche **Gomme** permet d'effacer le dernier chiffre saisi.

Après avoir appuyé sur la touche FinNum, l'écran devient :

*Exemple :*

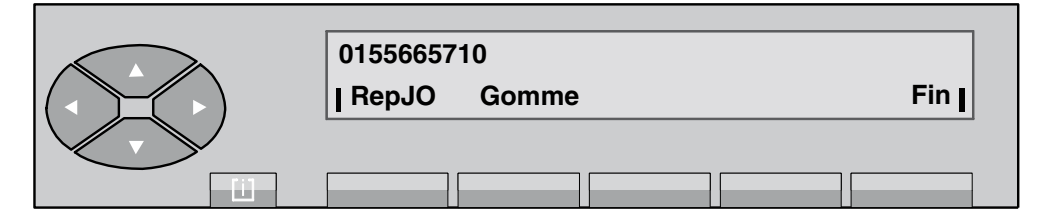

**Figure 2.11 : Ecran de numérotation** 

*Note : Dans le cas o˘ líopÈratrice utilise un lien numÈrique, Texte síaffiche permettant comme pour un usager interne, díenvoyer un message texte vers le demandÈ (voir [ß 2.11 : Mini messa](#page-54-0)gerie).*

A la réponse du correspondant externe, il s'affiche, par exemple :

# *Exploitation du poste opérateur*

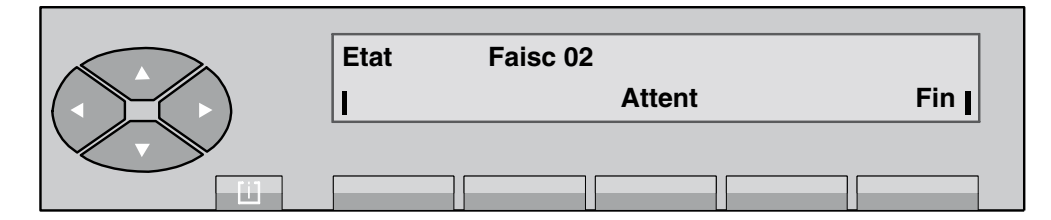

**Figure 2.12 : Ecran de conversation**

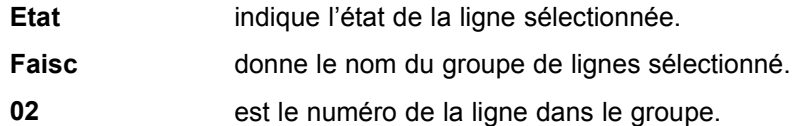

Líappui sur la touche **Attent** permet de mettre en garde le correspondant externe.

## **2.5 RÈponse aux appels**

#### **2.5.1 RÈponse automatique**

Ce mode de fonctionnement permet de connecter automatiquement le poste opérateur à tout appel arrivée ou tout appel qui s'est mis en attente pendant l'acheminement d'un appel.

En appuyant sur la touche AUTO, les segments du pictogramme associé s'allument  $\Box$ et l'écran affiche : **Connexion automatique** .

Le poste opérateur revient au repos automatiquement après temporisation, ou par appui sur

la touche fixe  $\overline{\bullet}$ 

#### **2.5.2 RÈponse manuelle**

En appuyant de nouveau sur la touche AUTO, les segments du pictogramme associé s'éteignent et l'écran affiche **Connexion manuelle** .

Le poste opérateur revient au repos automatiquement après temporisation, ou par appui sur

la touche fixe  $\mathbf{\nabla}$ 

Ce mode de fonctionnement met les appels en file d'attente au fur et à mesure de leur arrivée.

L'appel d'un usager interne ou du réseau public est signalé sur le poste opérateur :

- par un cadencement bref de la sonnerie,
- par le voyant d'attente allumé (vert),
- par la nouvelle valeur du compteur d'attentes normales,

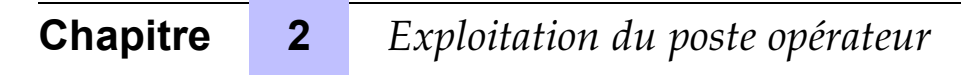

par l'affichage du libellé Pr.App.

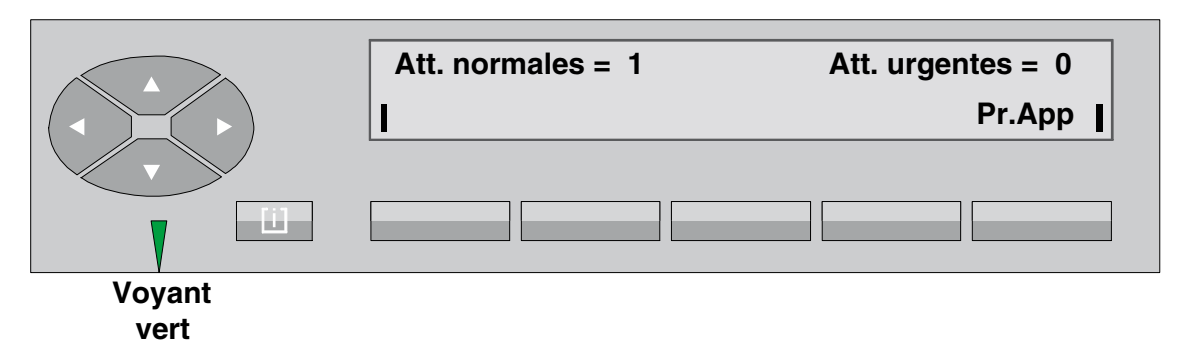

La prise d'un appel demande l'intervention de l'opératrice (appui sur la touche de présentation díappel dont le pictogramme clignote ou sur la touche **Pr.App** ).

### **2.5.3** Réponse à un appel interne

L'afficheur indique :

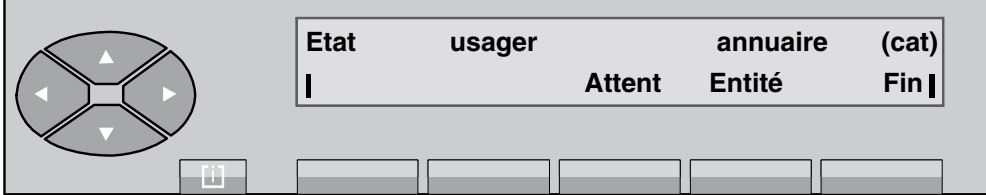

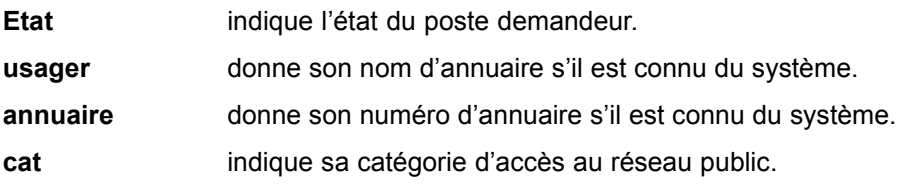

En appuyant sur la touche **Attent** , le correspondant est mis en garde.

#### **2.5.4** Réponse à un appel externe

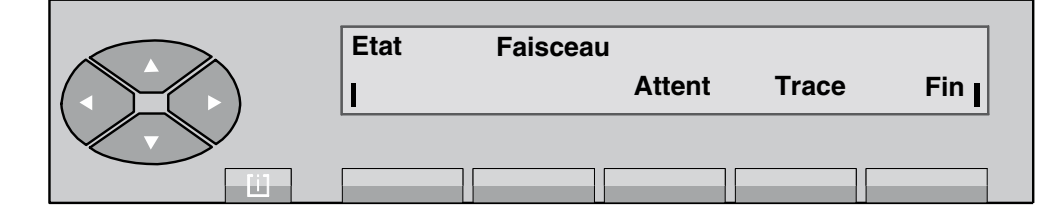

# *Exploitation du poste opérateur*

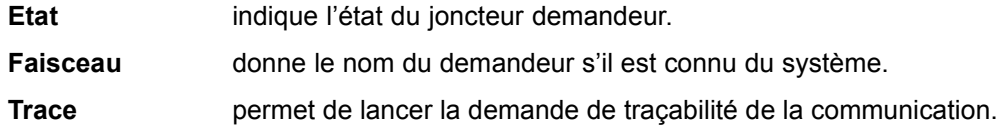

En appuyant sur la touche **Attent** , le correspondant est mis en garde.

A partir de cette position, l'opératrice peut activer un double appel vers un autre poste ou libérer la communication en cours en appuyant sur la touche **Fin** .

Remarque : *Dans le cas d'un appel RNIS, L'écran affiche :* 

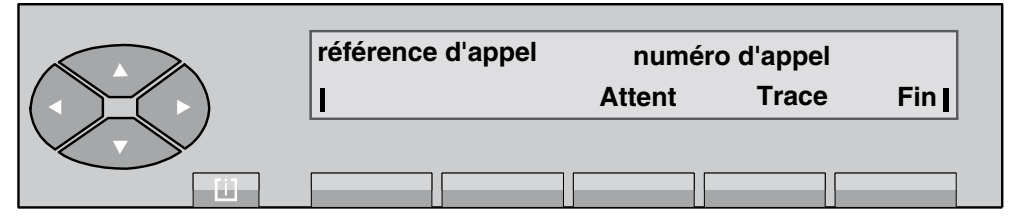

*Si le numÈro díappel níest pas transmis, le champ numÈro díappel est remplacÈ par le nom du faisceau sur lequel líappel est arrivÈ. La suite de líÈvolution de líappel est identique ‡ celle dÈcrite ci-dessus.*

#### 2.5.5 Réponse à un appel pour le groupe opératrices

Si un usager interne compose un numéro de groupe, l'opératrice voit s'afficher :

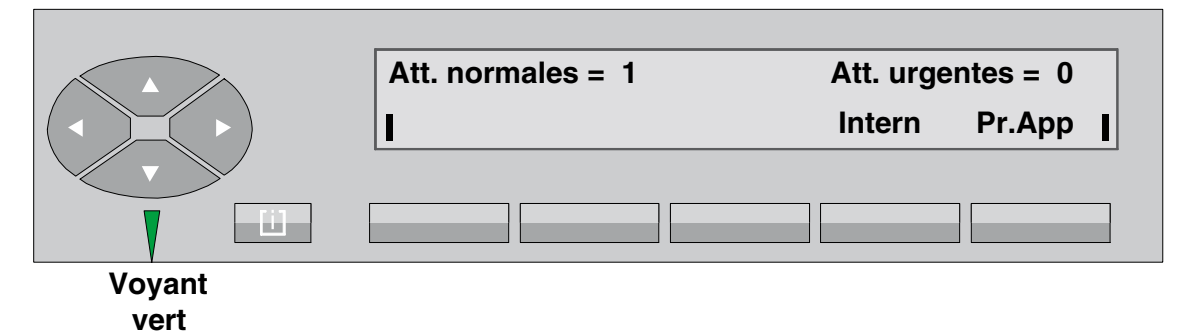

- L'appui sur la touche **Intern** permet de répondre à tous les appels de groupe.
- L'appui sur la touche **Pr.App** permet de répondre :
	- à l'appel de groupe s'il est le seul présenté au poste opérateur,
	- à tous les autres appels suivant les priorités d'appel.

#### **2.5.6 LíopÈratrice ne rÈpond pas immÈdiatement**

Si l'opératrice ne donne pas de réponse immédiate, l'appel passe en attente urgente signalée de la façon suivante :

la couleur verte du voyant est remplacée par la couleur rouge,

- le compteur d'attentes normales se décrémente,
- le compteur d'attentes urgentes s'incrémente.

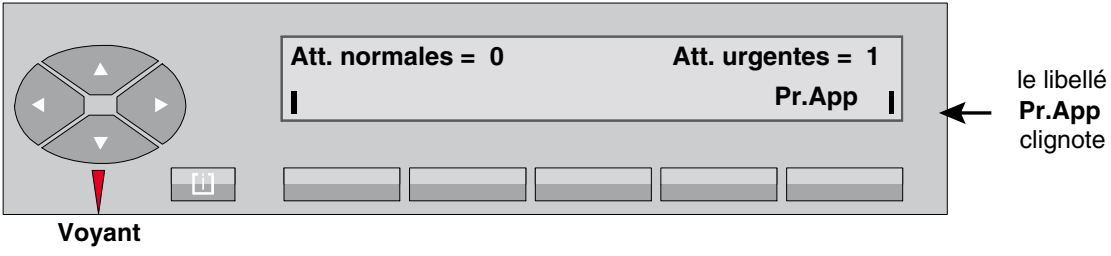

**rouge**

L'appui sur la touche Pr.App met l'opératrice en conversation :

- avec l'usager ou le joncteur en appel s'il est le seul,
- avec l'usager ou le joncteur en appel ayant la durée d'attente la plus grande s'ils sont plusieurs.

#### 2.5.7 Réponse à une demande de rappel

Un usager interne autorisé peut activer une demande de rappel de l'opératrice.

Si une demande de rappel est activée, l'écran affiche :

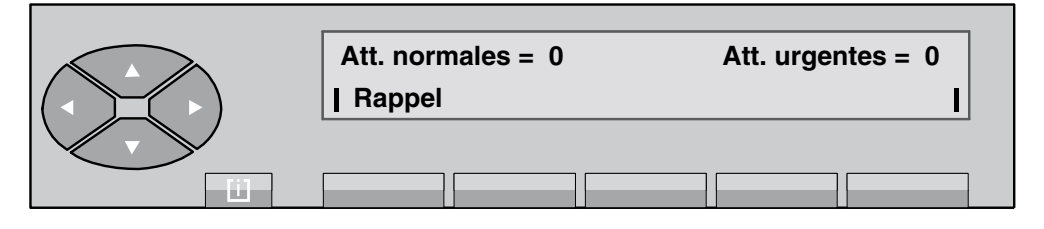

En appuyant sur la touche Rappel, l'opératrice voit s'afficher, par exemple :

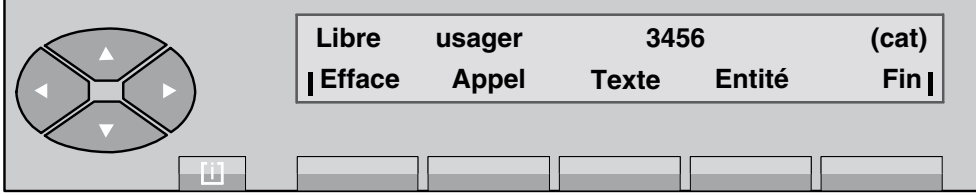

En appuyant sur la touche Appel, l'opératrice déclenche l'appel de l'usager demandeur. L'évolution des écrans est identique à ceux décrits : *§ 2.3 : Appel vers un usager interne* ).

Líappui sur la touche **Efface** supprime la demande de rappel en cours et fait revenir le poste opérateur à l'écran de repos.

## **2.6 Mise en garde (attente) díun appel**

En appuyant sur la touche **Attent** , le poste de líusager (interne ou externe) est mis en garde avec la musique de patience ou la tonalité d'attente et l'écran devient :

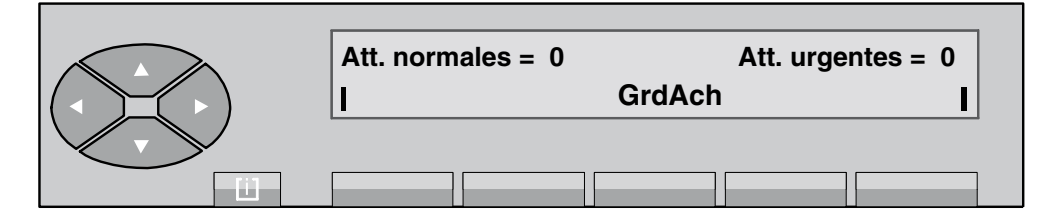

Si l'opératrice ne reprend pas l'appel avant la fin de la temporisation, la sonnerie est activée pour indiquer que l'appel est en rappel sur le poste opérateur avec incrémentation du compteur d'attentes urgentes.

Soit :

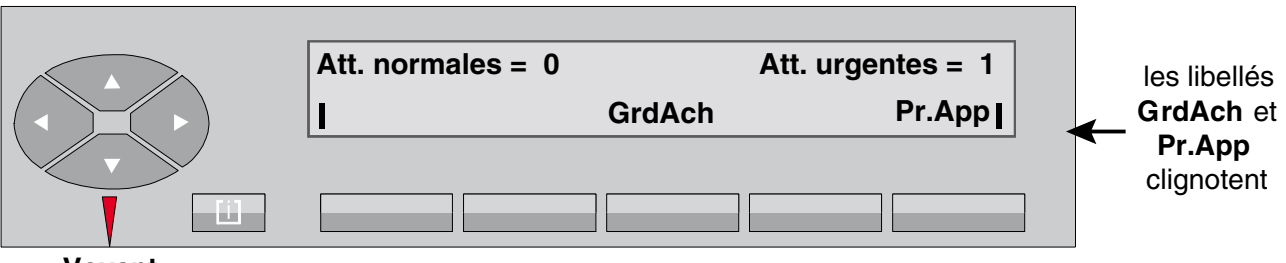

**Voyant rouge**

> Si aucun autre appel n'est présenté au poste opérateur, l'appui sur la touche **Pr.App** permet aussi de reprendre l'appel en garde.

> Dans le cas contraire, et si cet appel est prioritaire sur la garde, la touche **GrdAch** permet de reprendre l'appel en garde et la touche Pr.App, l'appel supplémentaire.

> L'opératrice reprend l'appel en attente en appuyant sur la touche **GrdAch** et l'écran indique :

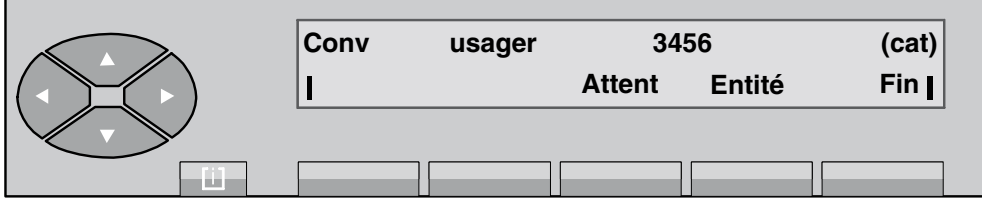

**Figure 2.13 : Ecran de conversation**

A partir de cet écran, l'opératrice peut activer un double appel vers un autre poste ou libérer la communication en cours par líappui sur la touche **Fin** .

## <span id="page-45-0"></span>**2.7 Double appel**

#### **2.7.1 Double appel vers correspondant interne**

Le double appel est activé à partir de l'écran de conversation. L'opératrice compose au clavier le premier chiffre (7) du numéro d'annuaire<sup>1</sup> du poste qu'elle veut appeler (le 7890, par exemple) :

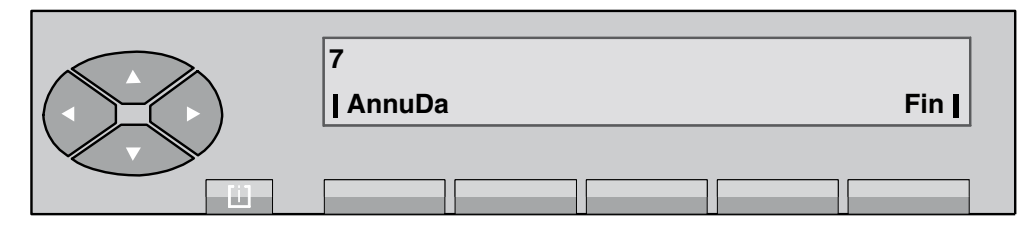

Figure 2.14 : Ecran de numérotation en double appel

L'appui sur la touche **AnnuDa** permet d'annuler le double appel et de revenir à l'écran de conversation.

L'opératrice compose la suite du numéro. En fin de numérotation, l'écran affiche :

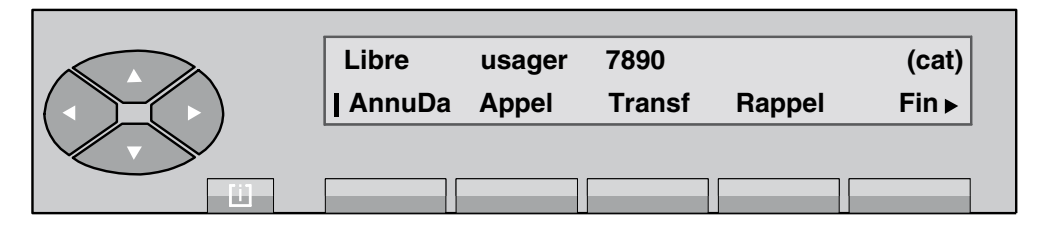

**Figure 2.15 : Ecran de sÈlection en double appel**

Appui sur la touche Appel et réponse de l'usager demandé. L'écran affiche :

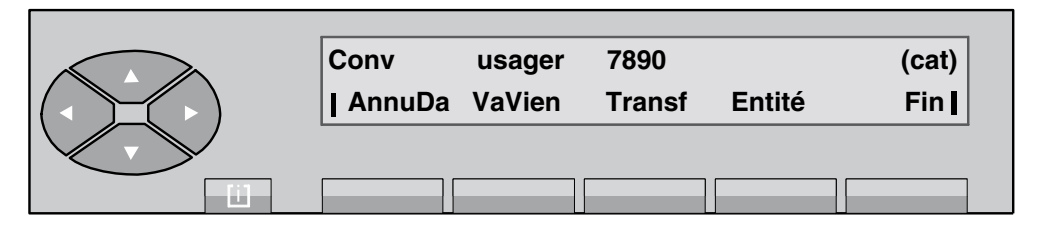

**Figure 2.16 : Ecran de conversation en double appel**

<sup>1.</sup> ou utilise toute autre méthode d'appel, voir § 2.2 : Méthodes pour appeler un numéro .

Annulation du double appel (appui sur la touche **AnnuDa** ) et retour vers le premier correspondant.

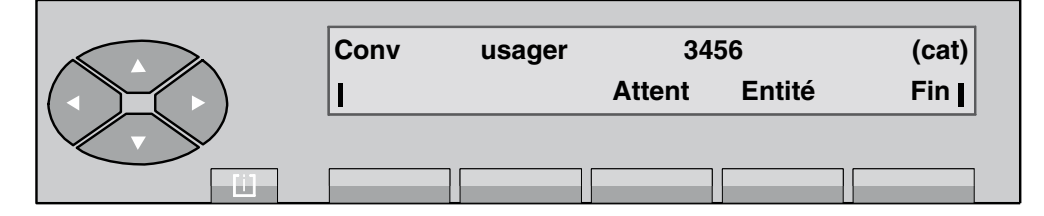

**Figure 2.17 : Ecran de conversation**

Dans cette position, l'opératrice peut libérer la conversation en appuyant sur la touche **Fin** ou faire une autre mise en garde par líappui sur la touche **Attent** .

#### **2.7.2 Double appel vers correspondant externe**

L'opératrice active le double appel par composition directe du numéro du correspondant ou en exploitant l'appel par nom *(voir § 2.2 : Méthodes pour appeler un numéro*).

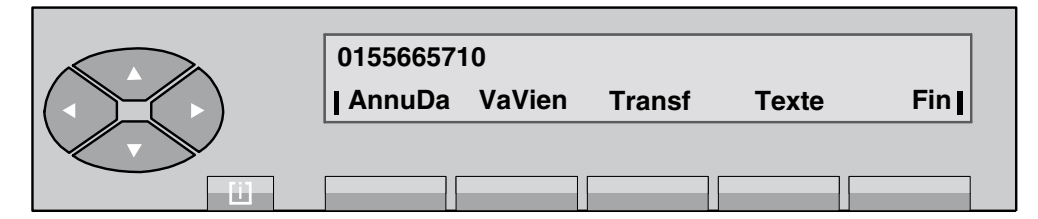

**Figure 2.18 : Ecran de numérotation** 

La première ligne indique :

0155665710 est le numéro externe composé.

La deuxième ligne affiche les fonctions qui peuvent être activées à partir de cet écran :

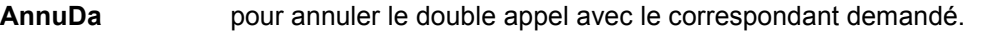

VaVien pour activer un va-et-vient lorsque le poste opérateur est en double appel.

**Transf** pour transférer l'appel vers l'usager du premier appel (transfert sur sonnerie).

Texte pour déposer un message écrit au demandé (si obtenu par un lien numérique).

Fin pour libérer l'appel en cours et revenir à l'état de départ.

A la réponse du correspondant externe, l'écran affiche :

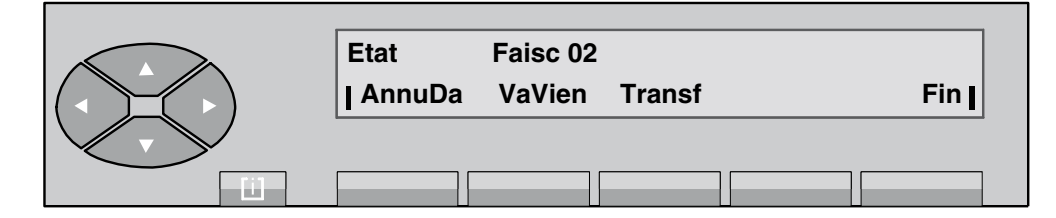

**Figure 2.19 : Ecran de conversation**

L'appui sur la touche Transf permet de transférer l'appel vers l'usager en garde (transfert sur réponse).

En appuyant sur la touche AnnuDa, le correspondant (en double appel) est libéré et l'opératrice revient à son premier correspondant, par exemple :

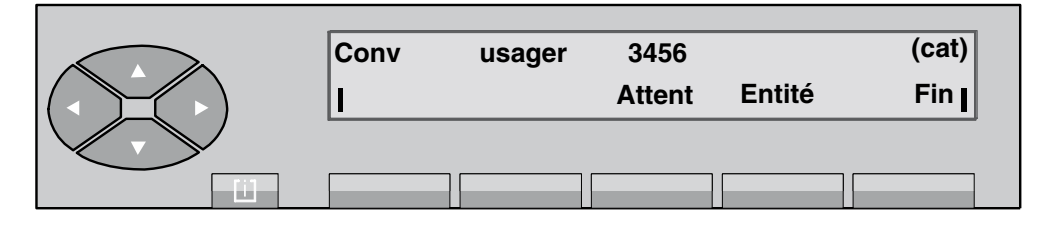

Líappui sur la touche **Attent** permet de mettre en garde ce premier correspondant.

## **2.8 Va-et-Vient**

Le va-et-vient est activé entre les postes 3456 et 7890. En partant de l'écran de conversation en double appel :

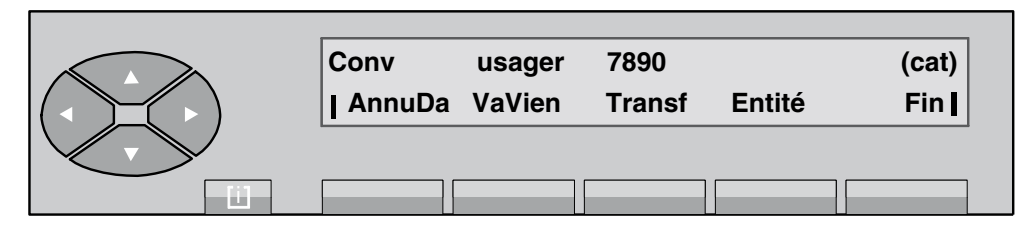

**Figure 2.20 : Ecran de conversation en double appel**

Appui sur la touche **VaVien** : le correspondant 2 est mis en garde automatiquement et perçoit la musique de patience.

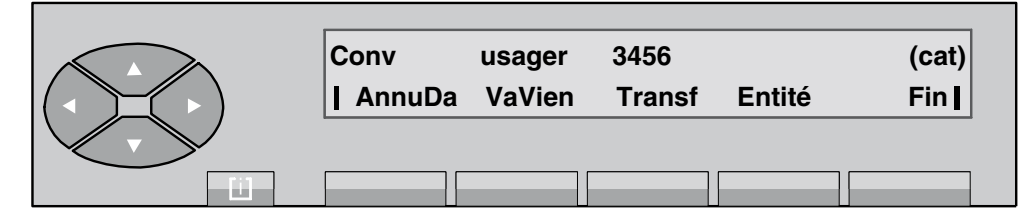

**Figure 2.21 : Ecran de conversation avec le correspondant 1**

Appui sur la touche VaVien : le correspondant 1 est mis en garde automatiquement et perçoit la musique de patience.

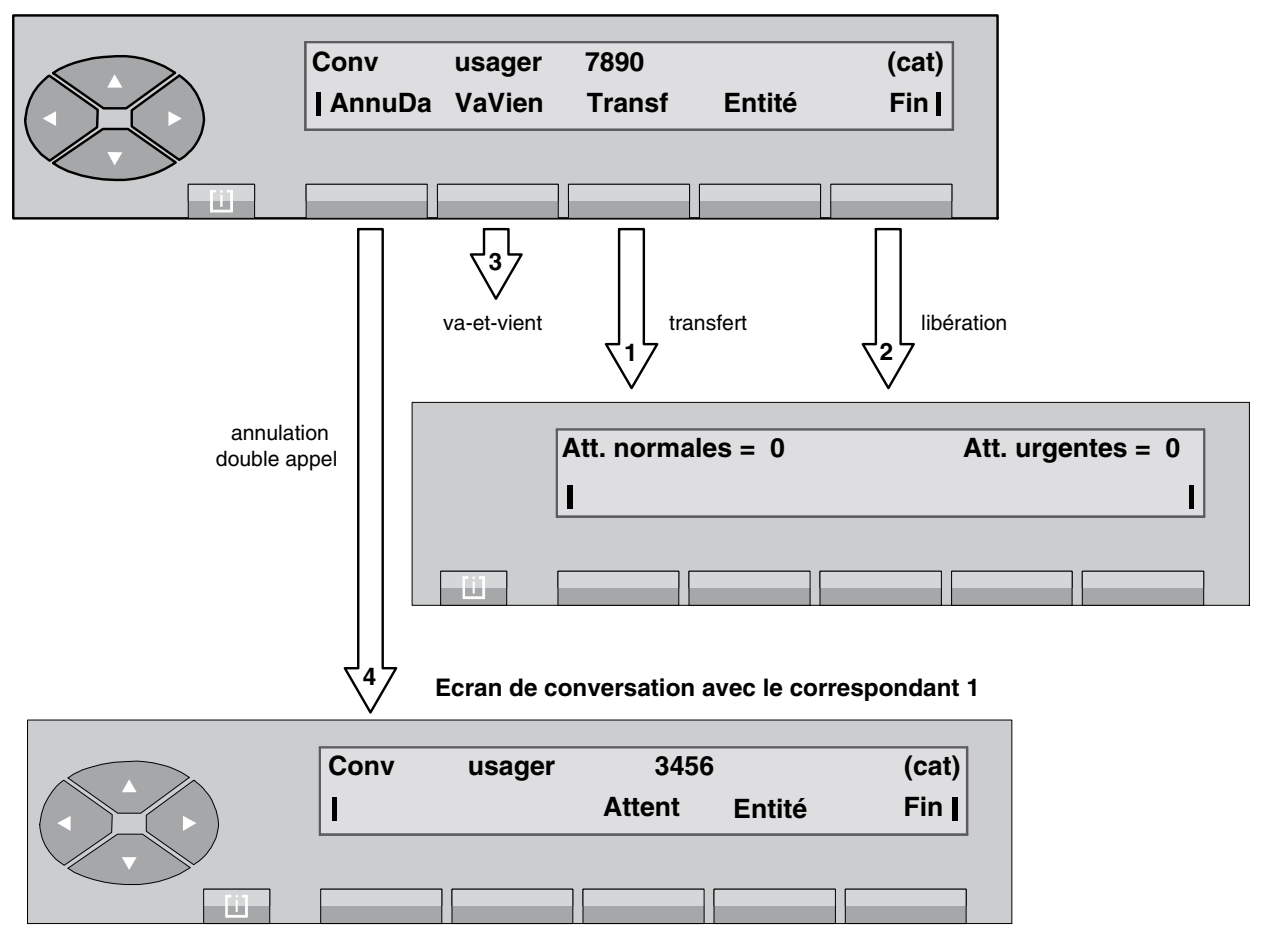

**Ecran de conversation avec le correspondant 2**

1. Par l'appui sur la touche **Transf**, le correspondant 1 est transféré sur le correspondant 2 et le poste opérateur revient à sa position de repos.

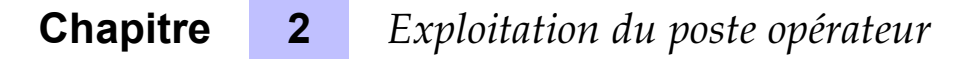

- 2. Il revient également au repos par l'appui sur la touche **Fin** en libérant les correspondants 1 et 2.
- 3. LíopÈratrice peut poursuivre le va-et-vient en appuyant sur la touche **VaVien** .
- 4. Annuler son double appel par líappui sur la touche **AnnuDa** .

## 2.9 Entrée en tiers

L'entrée en tiers (ou intrusion) permet à l'opératrice d'intervenir dans une conversation en cours entre deux usagers.

#### *Exemple :*

L'opératrice tente de joindre un correspondant, l'afficheur indique :

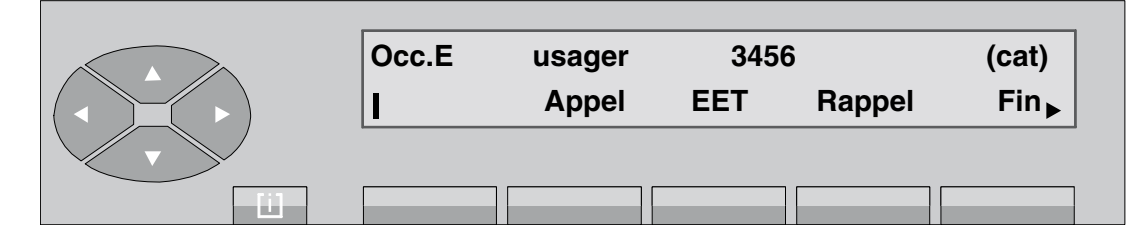

Líusager 3456 est en communication avec un correspondant externe. En appuyant sur la touche **EET**, l'opératrice peut intervenir dans la conversation en cours. Les deux usagers sont avertis de sa présence par un bip sonore.

Pour mettre fin à l'entrée en tiers, appuyer sur la touche **EET**.

## **2.10 Transfert (acheminement) díappel**

L'opératrice est en conversation avec un usager (interne ou externe).

*Note : Pour un appel externe effectué par l'opératrice et transféré sur poste interne, les taxes sont imputées au poste opérateur lorsque celui-ci est le dernier impliqué dans une communication (en cas de non réponse à un transfert, par exemple).* 

L'écran affiche :

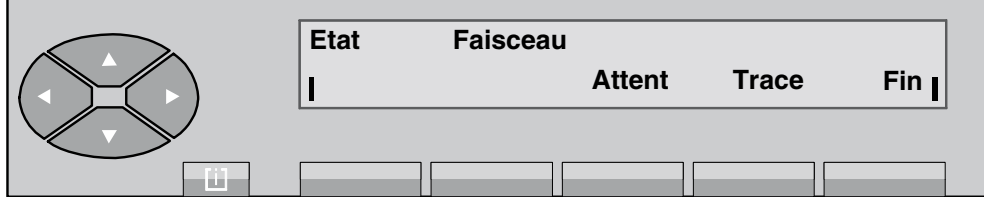

LíopÈratrice passe en double appel (voir *[ß 2.7 : Double app](#page-45-0)el*).

*Exemple :*

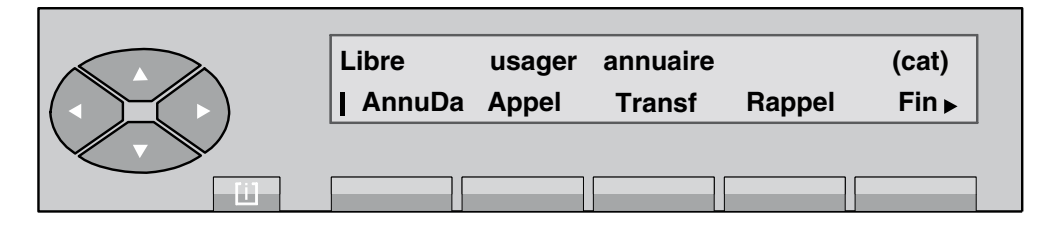

A partir de cet état, l'opératrice peut soit transférer directement l'appel (acheminement sans présentation), soit présenter oralement l'appel au deuxième correspondant avant de le transférer (transfert avec présentation).

#### **2.10.1 Transfert automatique**

La fonction **transfert automatique** permet díacheminer un appel sur un usager libre immédiatement après la numérotation de l'usager sans que l'opérateur fasse la manoeuvre de **transfert** .

Par l'appui sur les touches [i], puis et **TrfAut**, l'écran indique :

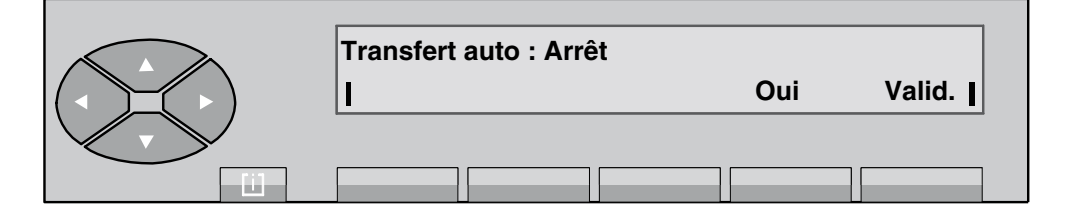

Valid confirme l'arrêt de la fonction **Transfert automatique** .

**Oui fait afficher l'écran qui permet d'activer le transfert automatique.** 

**Transfert auto : Marche Non Valid.** TП.

Après l'appui sur la touche **Oui**, l'écran indique :

**Valid** confirme líactivation de la fonction **Transfert automatique** .

**Non** fait afficher l'écran précédent qui permet de désactiver le transfert automatique.

L'opératrice peut choisir de transférer manuellement un appel en cours, pour pouvoir le présenter à son correspondant par exemple (voir chapitre *Exploitations supplémentaires - § Suppression temporaire du transfert automatique*)

#### **2.10.2 Transfert sans présentation**

En appuyant sur la touche **Transf** , líopÈratrice quitte la conversation et le poste opÈrateur revient au repos.

L'usager interne est en appel et le correspondant acheminé est en en attente sur le poste usager interne.

Tant que l'usager interne n'a pas donné de réponse, sur le poste opérateur, le libellé GrdAch reste affiché.

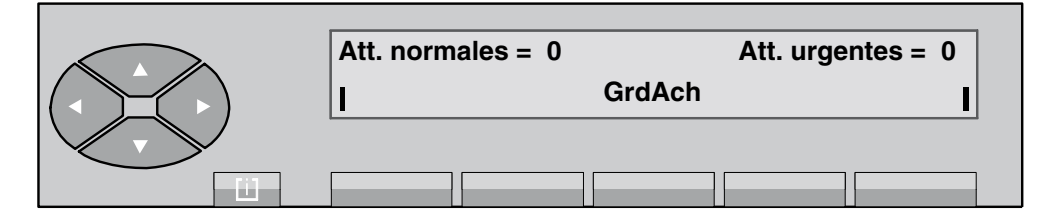

Si l'usager interne ne donne pas de réponse avant la fin de la temporisation d'acheminement, l'écran devient :

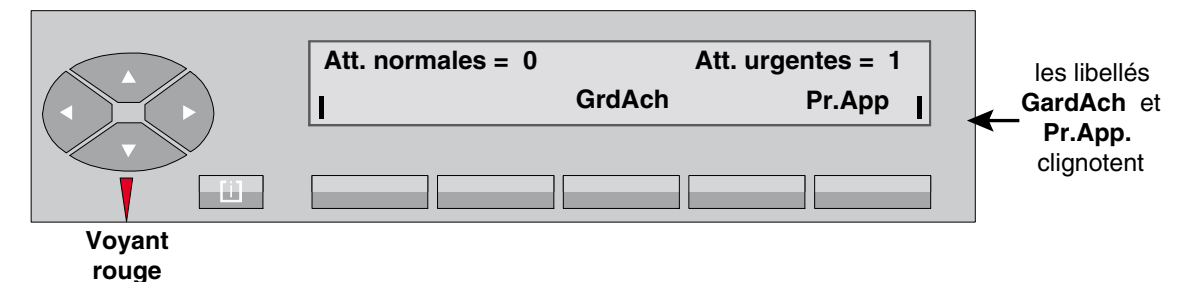

Remarque : Si aucun autre appel supplémentaire n'est présenté au poste opérateur, l'appui sur la *touche Pr.App permet aussi de reprendre líappel en attente. Par contre, si un appel supplÈmentaire est prÈsentÈ au poste opÈrateur et si sa prioritÈ díappel est supÈrieure ‡ líattente, líappui sur la touche GrdAch permet de reprendre líappel en attente et la touche Pr.App , líappel supplÈmentaire.*

#### **2.10.3 Transfert avec présentation**

En appuyant sur la touche **Appel**, l'opératrice met en garde le correspondant qu'elle souhaite acheminer et fait sonner le poste interne

L'écran affiche :

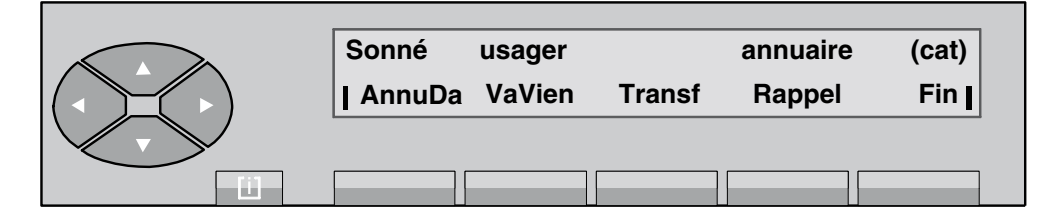

L'opératrice reste en appel et attend la réponse du poste interne.

Au décrochage de l'usager, l'opératrice lui présente la communication.

En appuyant sur la touche **Transf** , l'opératrice quitte la conversation et le poste opérateur revient au repos. L'usager interne est mis en conversation avec son correspondant.

En appuyant sur la touche **Fin**, l'opératrice libère les conversations et le poste opérateur revient au repos.

#### **2.10.4 Transfert sur poste occupÈ**

#### *2.10.4.1 Le poste est multiligne*

Après avoir composé le numéro du poste d'usager désiré, l'écran affiche, par exemple :

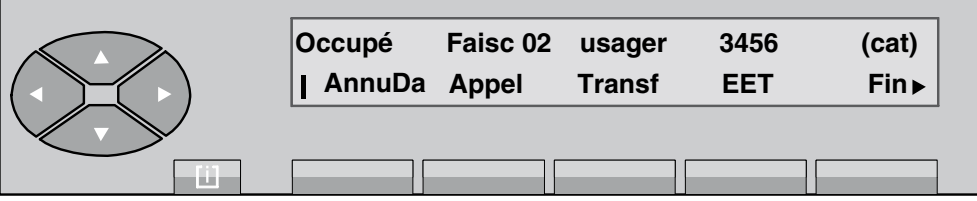

La première ligne indique :

**Occupé** pour indiquer que le poste possède au moins une ressource de libre.

La deuxième ligne affiche les fonctions qui peuvent être activées à partir de cet écran :

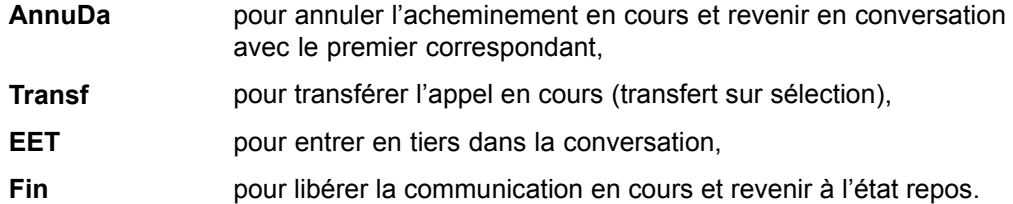

*Note : Le nom du faisceau est affichÈ, síil síagit de líacheminement díun appel externe.*

En appuyant sur la touche  $\gg$ , l'écran indique :

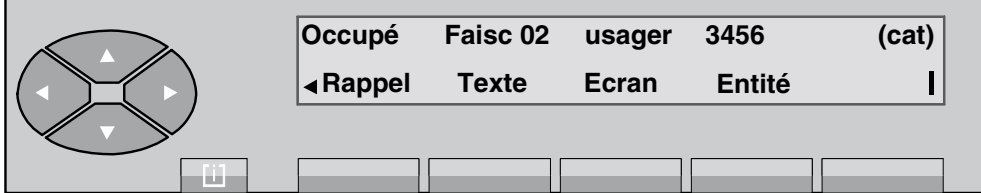

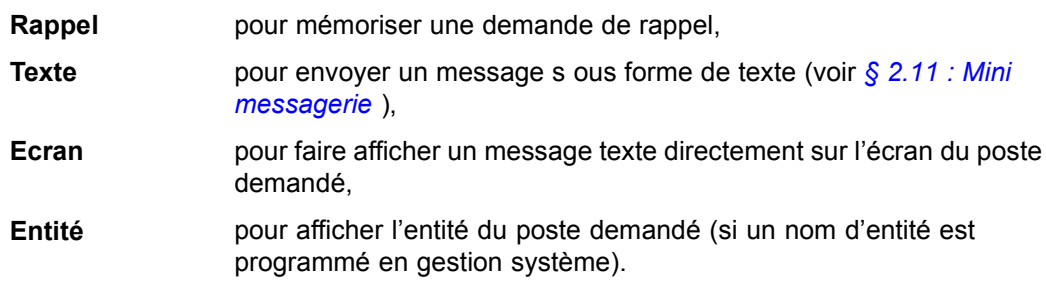

L'appui sur la touche Appel fait afficher l'écran suivant :

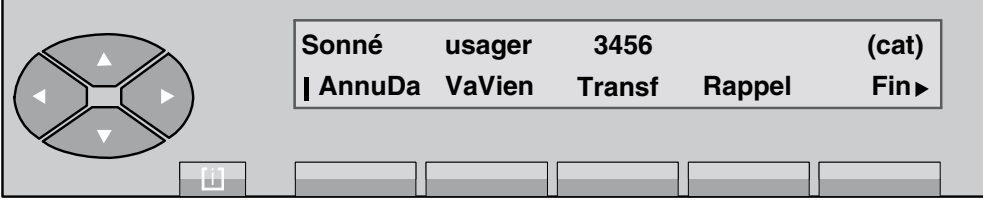

**VaVien** pour effectuer un va-et-vient entre les correspondants.

En appuyant sur la touche  $\left( \bigotimes \right)$ , il s'affiche :

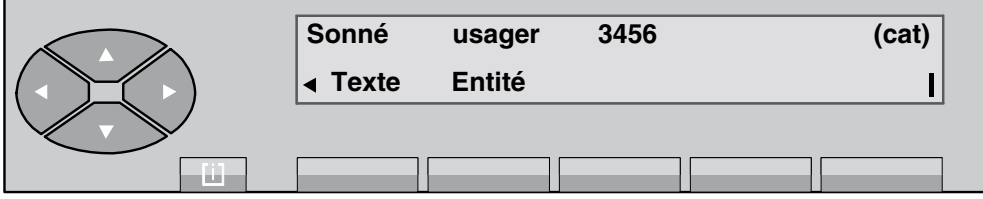

## *2.10.4.2 Poste monoligne/poste multiligne (sans ressource de libre)*

Après numérotation, l'écran affiche, par exemple :

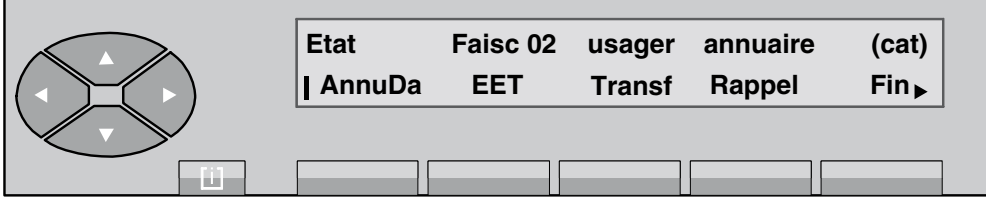

Le champ Etat indique si le poste est occupé interne (Occ.I) ou externe (Occ.E).

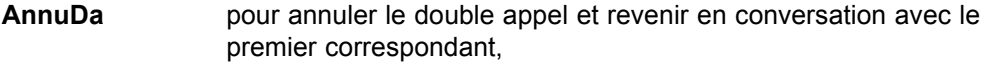

**EET** pour entrer en tiers dans la conversation,

# *Exploitation du poste opérateur*

<span id="page-54-0"></span>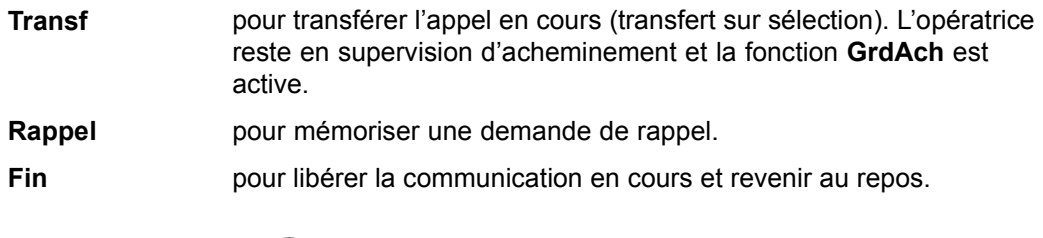

Líappui sur la touche permet díafficher les libellÈs **Texte** , **Ecran** et **EntitÈ** .

L'évolution de l'acheminement à la fin de la temporisation est identique à un acheminement sur poste libre.

## **2.11 Mini messagerie**

Cette fonction permet à l'opératrice de laisser à l'usager un message texte :

- pré-programmé par le gestionnaire du système,
- à compléter.
- entièrement libre.

Le destinataire du message est averti par le clignotement de sa lampe **message** . Le poste opérateur n'est pas notifié de la lecture du message par l'usager.

L'appui sur la touche Texte dans l'écran de sélection fait afficher l'écran suivant :

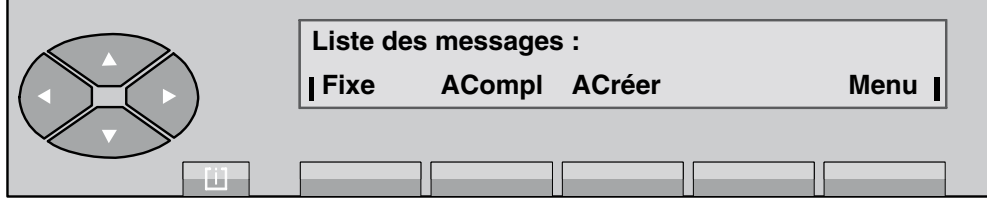

Figure 2.22 : Ecran de départ des messages

| Fixe          | pour transmettre un message pré-programmé et complet,                                                        |
|---------------|----------------------------------------------------------------------------------------------------|
| <b>ACompl</b> | pour transmettre un message pré-programmé mais à compléter par<br>l'opératrice (date ou heure, par exemple), |
| <b>ACréer</b> | pour transmettre un message entièrement composé par l'opératrice,                                            |
| Menu          | pour revenir à l'écran de sélection.                                                                         |

### 2.11.1 Message pré-programmé

L'opératrice visualise le premier message pré-enregistré parmi 8 en appuyant sur la touche **Fixe** .

#### *Exemple :*

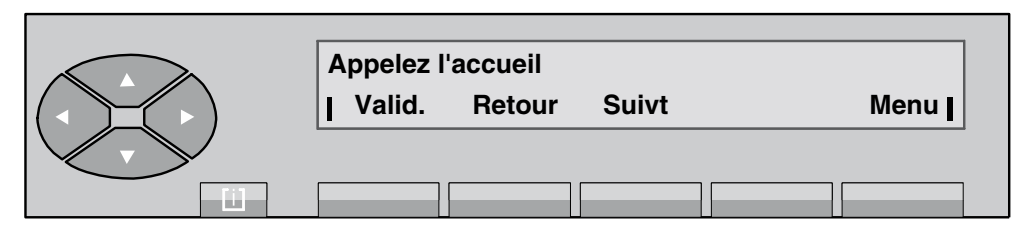

Valid pour transmettre le message affiché vers le poste sélectionné,

Retour pour revenir à l'écran de départ des messages,

**Suivt pour afficher le message suivant,** 

**Menu** pour revenir à l'écran de sélection.

Líappui sur la touche **Valid.** fait afficher **Message transmis** . Líappui sur la touche **Menu** fait revenir le poste opérateur à l'écran de sélection.

#### **2.11.2** Message à compléter

L'opératrice visualise le premier message parmi 8 à compléter en appuyant sur la touche **ACompl** .

*Exemple :* **A l'accueil vous attend M\_ Retour Suivt Menu**  $\overline{1}$ 

Si le message ne convient pas, l'opératrice peut choisir :

Retour pour revenir à l'écran de départ des messages,

**Suivt pour afficher le message suivant,** 

**Menu** pour revenir à l'écran de sélection.

L'opératrice a choisi de compléter le message.

*Exemple :*

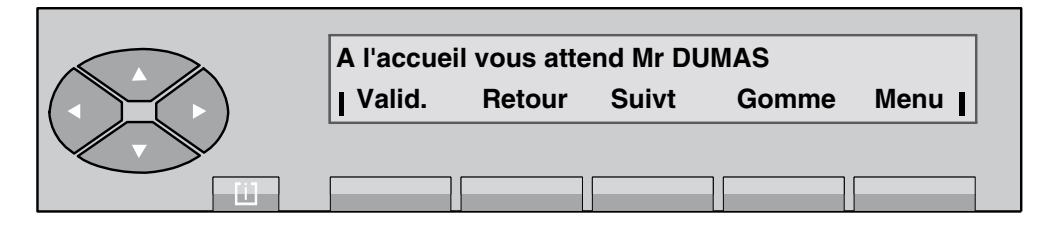

Dès que le message est complet, pour l'envoyer l'opératrice appuie sur la touche Valid.

Gomme pour corriger la valeur composée.

## 2.11.3 Message libre (à créer)

L'opératrice peut composer son propre mini-message (127 caractères maxi.) en appuyant sur la touche **ACréer** 

Quand elle a fini de composer son message, l'écran affiche par exemple :

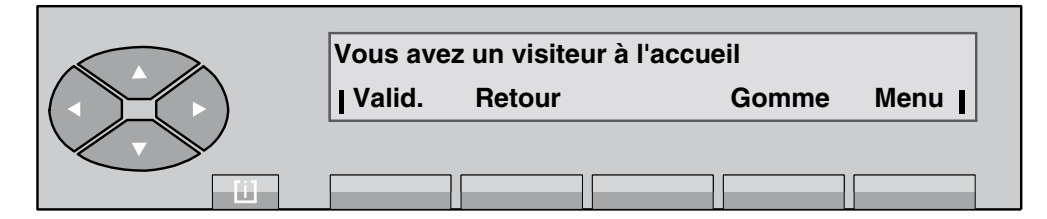

Dans le cas où la longueur du message dépasse 40 caractères, l'écran devient :

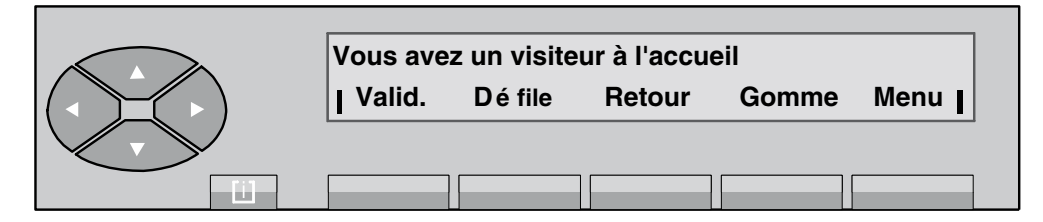

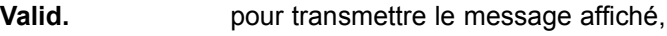

Défile **pour visualiser le reste du message,** 

Retour pour revenir à l'écran de départ des messages,

Gomme pour corriger la valeur composée, **Menu** pour revenir à l'écran de sélection.

## **2.12 Acheminement des participants ‡ une confÈrence programmÈe**

L'opératrice (qui ne peut pas participer à une conférence programmée) peut rajouter un correspondant si le circuit de conférence n'est pas saturé ou se réserver un circuit de conférence pour rajouter les différents participants (29 maxi) à cette conférence sur rendez-vous (également appelée conférence à N).

*Important : Si l'opératrice est engagée dans des manoeuvres d'acheminement à une conférence, elle ne peut plus rÈpondre aux appels internes ou externes. Les compteurs díattentes normales et urgentes* sont, par contre, mis à jour.

*Remarques :*

- L'entrée en conférence d'un participant est signalé aux autres participants par un bip sonore dans la conversation.
- Si un correspondant externe se retrouve seul dans la conférence, il sera renvoyé au poste opérateur après une temporisation.
- Par contre, si un autre correspondant le rejoint dans la conférence, cette temporisation est annulée.

#### 2.12.1 Le circuit de conférence est libre

L'opératrice compose le préfixe de la conférence programmée, puis un code d'accès pour se réserver le circuit multiconférence (3000, pour cet exemple).

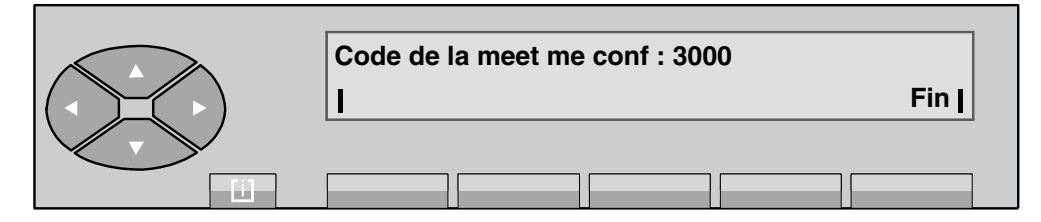

Après identification du code, l'écran indique :

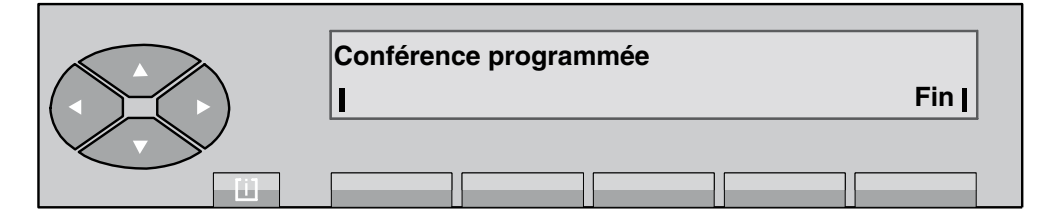

#### **2.12.2 Insertion des participants**

Premier participant

# *Exploitation du poste opérateur*

Après avoir composé le numéro de la conférence, l'opératrice compose en double appel le numÈro du premier participant.

Après appui sur la touche Appel et réponse de l'usager demandé. Il s'affiche :

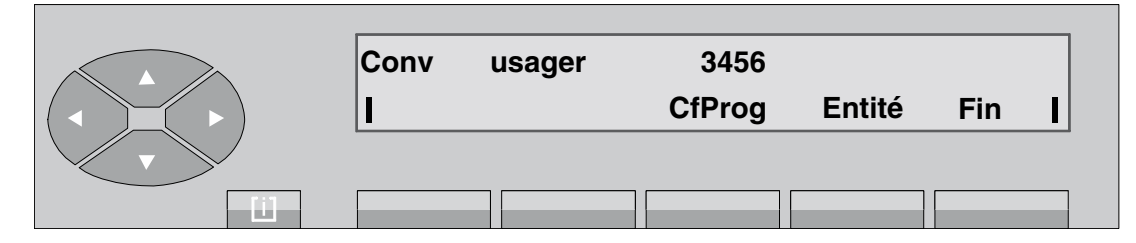

Par appui sur la touche Cfprog, l'opératrice connecte l'usager au circuit multiconférence. Comme il est seul, une musique d'attente ou tonalité est diffusée.

#### Autres participants

Le circuit de conférence toujours réservé, l'opératrice compose en double appel le numéro du participant suivant puis active son appel.

Après réponse de l'usager demandé et par appui sur la touche Cfprog, l'opératrice connecte les deux usagers ensemble.

De la même manière, l'opératrice ajoute tous les autres participants à la conférence.

Par appui sur la touche Fin, l'opératrice se déconnecte du circuit multiconférence et revient à l'écran de repos (service normal).

#### **2.12.3 La confÈrence est en cours**

L'opératrice est en conversation avec un correspondant. Ce correspondant demande à être rajouté à la conférence.

Le circuit n'est pas saturé

L'opératrice compose en double appel le préfixe de la conférence programmée, puis le code d'accès pour se réserver le circuit multiconférence.

Après identification du code, l'écran indique :

*Exemple :*

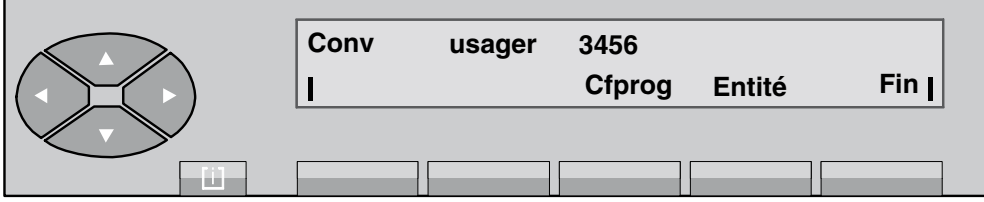

Par appui sur la touche **Cfprog**, l'opératrice rajoute le correspondant à la conférence programmÈe.

Par appui sur la touche Fin, l'opératrice se déconnecte du circuit multiconférence et revient à l'écran de repos (service normal).

Le circuit est saturé

Dans ce cas, l'écran indique que le nombre de participants est au maximum et qu'il n'est plus possible d'en rajouter.

# **[Chapitre](#page-74-0)**

# **3** *Exploitations supplémentaires*

Les exploitations supplémentaires sont accessibles par la touche pré-programmée **SERVICE** (voir chapitre *PrÈsentation - ß Touches prÈ-programmÈes et programmables*) lorsque le poste opÈrateur est en conversation avec un correspondant.

## **3.1 DÈfinitions**

Renvoi entre opératrices

L'opératrice peut renvoyer un appel interne ou externe vers une autre opératrice (ou groupe díopÈratrices) dont le poste est en service et disponible.

Acheminement avec retrait chaîné

L'acheminement avec retrait chaîné permet à l'opératrice de transférer une communication vers l'extérieur sur un poste interne. Le correspondant externe est réacheminé vers le poste opérateur dès que l'usager interne a raccroché. L'opératrice peut ainsi acheminer le même appel successivement sur plusieurs postes usagers.

#### Acheminement avec retrait taxÈ

Lors de l'acheminement d'une communication externe départ vers un usager interne, le retrait taxé déclenche le rappel du poste opérateur au raccrochage du poste interne. La réponse au rappel fait afficher l'identité du poste concerné et le nombre de taxes imputées à ce poste.

#### Acheminement avec retrait en contrôle de libération

Lors de l'acheminement d'une communication externe sur un poste interne occupé, l'opératrice peut mettre cette communication en attente avec contrôle de libération.

Lorsque l'usager interne raccroche, son poste n'est pas sonné mais la communication externe revient en rappel sur le poste opérateur. L'opératrice peut alors la réacheminer vers l'usager demandé.

#### Transparence de la numérotation décimale ou DTMF

La transparence de la numérotation permet de réémettre sur la ligne une numérotation supplémentaire vers le correspondant distant. Cette numérotation peut être décimale ou multifréquences Q23.

Coupure ou flashing

Cette exploitation émet en ligne une coupure calibrée ou flashing pour rappeler, chez le distant, un enregistreur de numérotation ou traducteur avant d'émettre une numérotation en transparence.

Suppression temporaire du transfert automatique

Lorsque l'exploitation **Transfert automatique** est validée, l'opératrice peut rendre ce transfert automatique temporairement inactif. Ceci lui permet par exemple d'acheminer l'appel arrivée vers un poste interne.

# **Chapitre 3** *Exploitations supplémentaires*

## **3.2 Renvoi entre opÈratrices**

L'opératrice est en conversation avec un correspondant :

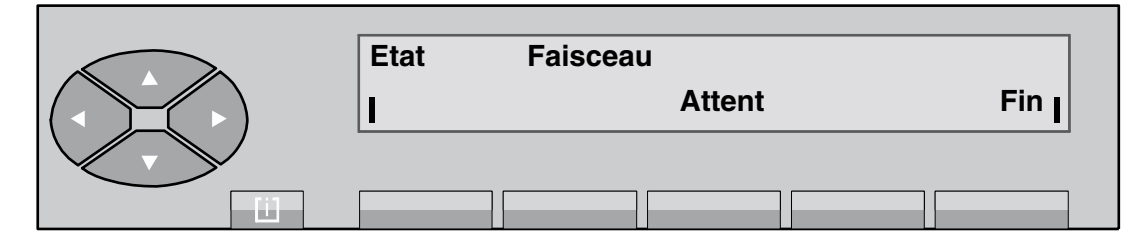

L'appui sur la touche fixe **SERVICE** active le pictogramme associé <sub>sur</sub> **SERVICE** et fait afficher l'écran suivant :

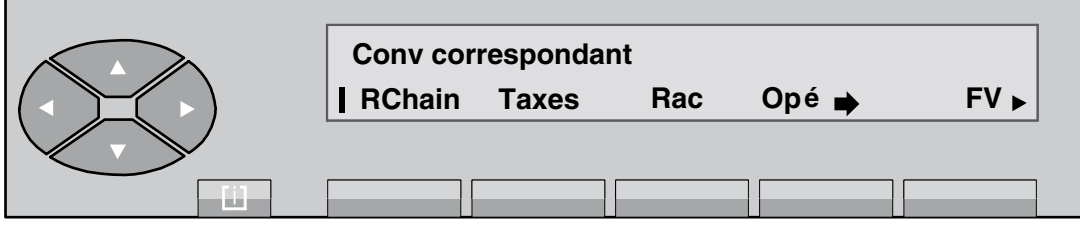

Après avoir appuyé sur la touche Opé.  $\rightarrow$ , il s'affiche :

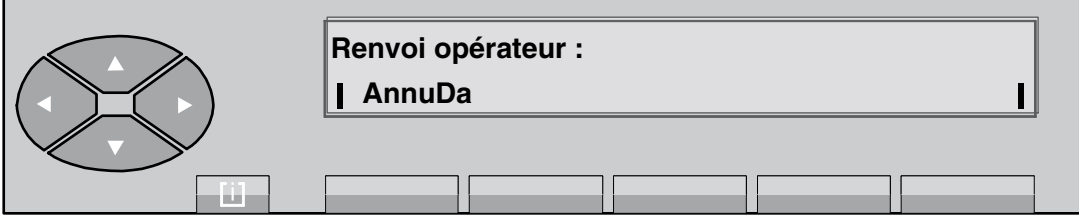

L'opératrice compose le préfixe d'appel du terminal opérateur destinataire du renvoi de son appel. Dès que le numéro est complet, le renvoi est activé automatiquement. Après cette manoeuvre, le poste opérateur quitte automatiquement la fonction **SERVICE** et revient à la position de repos.

## **3.3** Retrait chaîné

L'opératrice est en conversation avec un correspondant suite à un appel en arrivée :

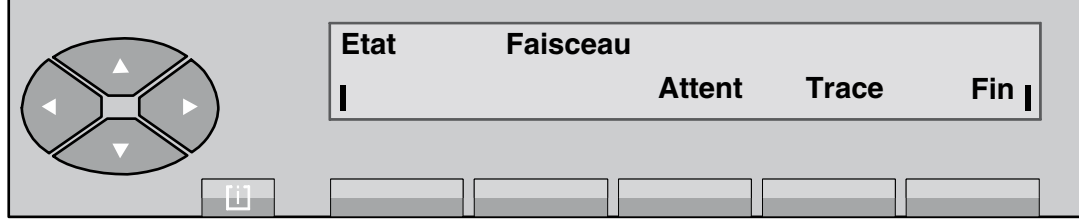

# *Exploitations supplémentaires*

Elle compose au clavier le numéro du poste interne demandé :

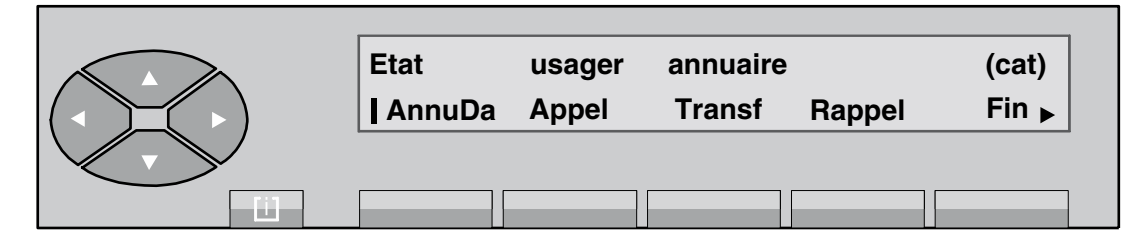

L'appui sur la touche fixe **SERVICE** active le pictogramme associé <sub>sur</sub> **SERVICE** et fait afficher l'écran suivant :

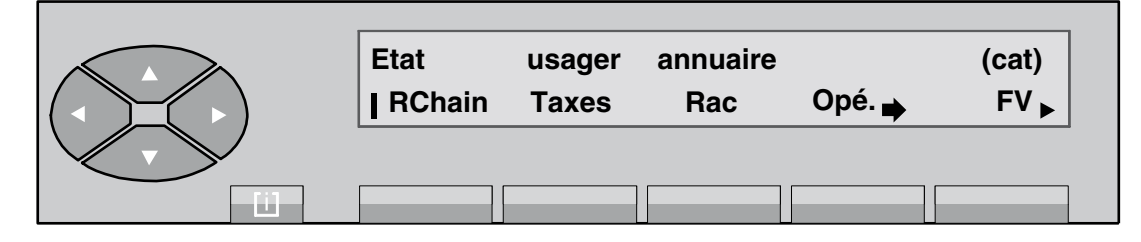

En appuyant sur la touche **RChain**, le correspondant acheminé est en attente de réponse du poste sélectionné. Dès la réponse de l'usager demandé, le poste opérateur revient automatiquement au repos.

Au raccrochage du poste interne, le poste opérateur est rappelé. L'écran affiche :

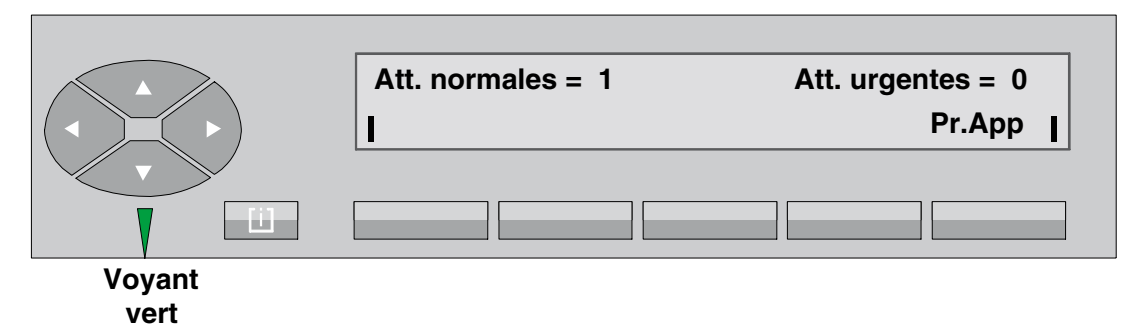

A la prise de l'appel par l'opératrice (appuit sur la touche **Pr.App**), l'affichage indique :

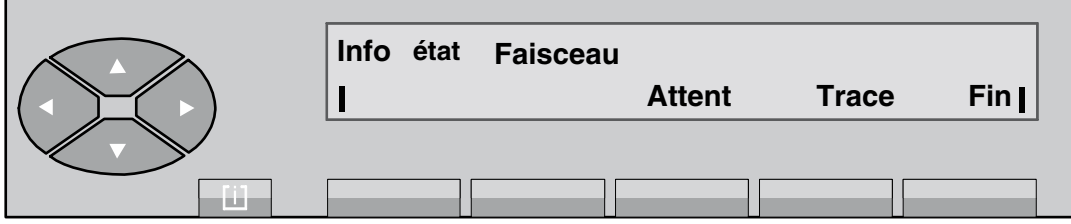

Le champ **Info** indique que l'appel est en renvoi de chaînage. A partir de cet état, l'opératrice peut :

soit poursuivre par un autre chaînage,

# **Chapitre 3** *Exploitations supplémentaires*

- soit acheminer simplement,
- soit libérer la communication par l'appui sur la touche Fin.

Remarque : *La touche RChain est Ègalement utilisable dans le cas díun acheminement avec prÈsentation ou sur poste occupÈ.*

## **3.4 Retrait taxÈ**

L'opératrice est en conversation avec un correspondant suite à un appel départ :

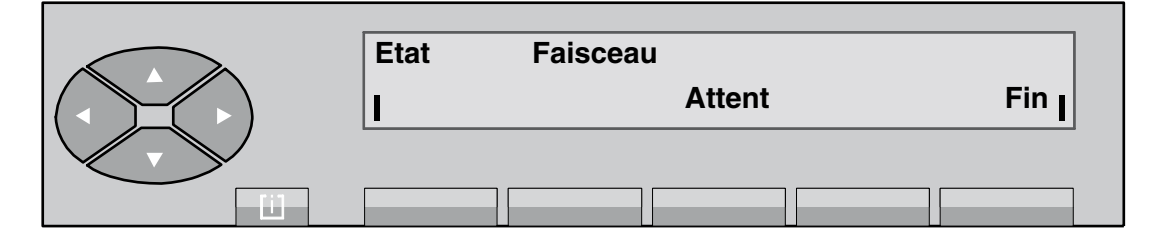

Elle compose au clavier le numéro du poste interne demandé :

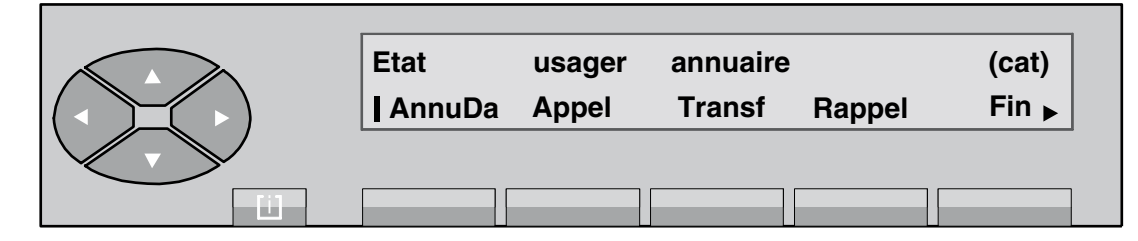

L'appui sur la touche fixe **SERVICE** active le pictogramme associé  $\frac{1}{\sqrt{1-\frac{1}{\sqrt{1-\frac{1}{\sqrt{1-\frac{1}{\sqrt{1-\frac{1}{\sqrt{1-\frac{1}{\sqrt{1-\frac{1}{\sqrt{1-\frac{1}{\sqrt{1-\frac{1}{\sqrt{1-\frac{1}{\sqrt{1-\frac{1}{\sqrt{1-\frac{1}{\sqrt{1-\frac{1}{\sqrt{1-\frac{1}{\sqrt{1-\frac{1}{\sqrt{1-\frac{1}{\sqrt{1-\frac{1}{\sqrt{1-\$ l'écran suivant :

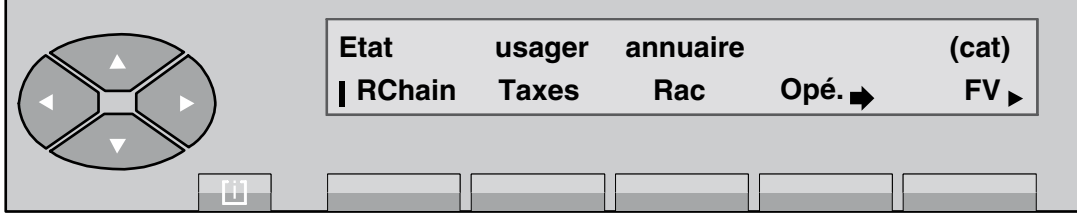

En appuyant sur la touche Taxes, le correspondant acheminé est en attente de réponse du poste sélectionné. Dès la réponse de l'usager demandé, le poste opérateur revient automatiquement à son écran de repos.

Au raccrochage du poste interne, le poste opérateur est rappelé. Il s'affiche :

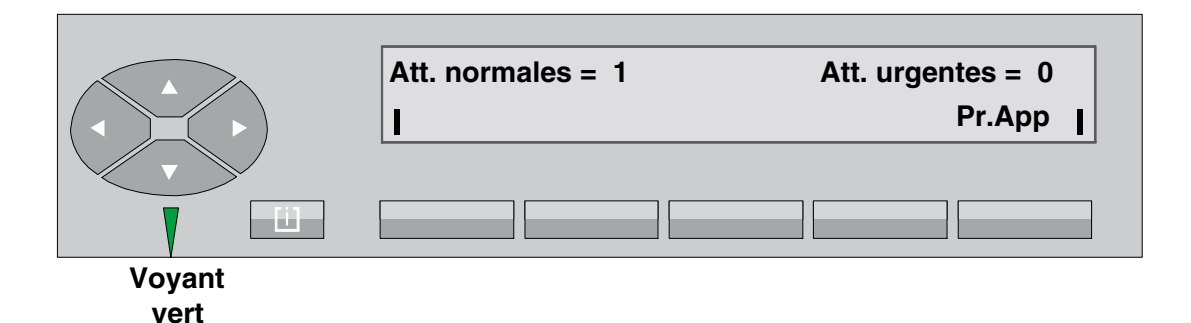

A la prise de l'appel par l'opératrice, en appuyant sur la touche Pr.App, l'affichage indique :

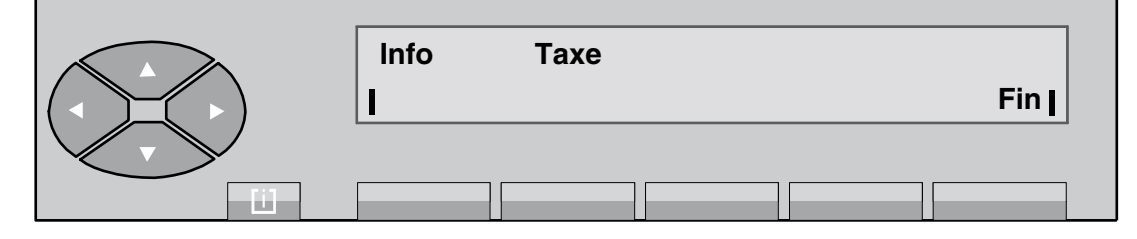

Le champ **Info** indique le numéro de poste taxé.

Le champ Taxe indique le coût ou le nombre de taxes imputées au poste.

Remarque : *La touche Taxes est Ègalement utilisable dans le cas díun acheminement avec prÈsentation ou sur poste occupÈ.*

## **3.5** Retrait avec contrôle de libération

L'opératrice est en conversation avec un correspondant suite à un appel arrivée :

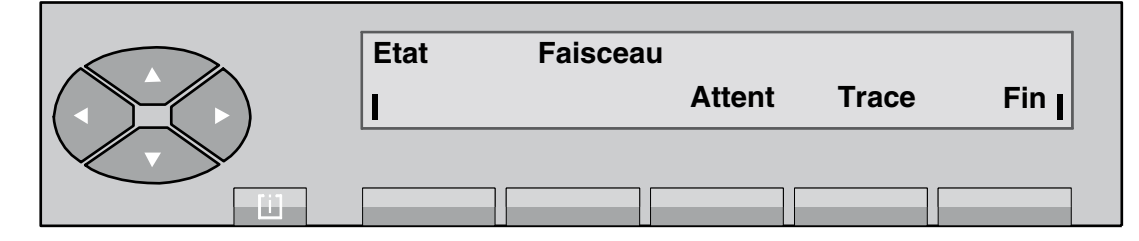

Elle compose au clavier le numéro du poste demandé. Ce dernier est déjà en conversation avec un autre correspondant.

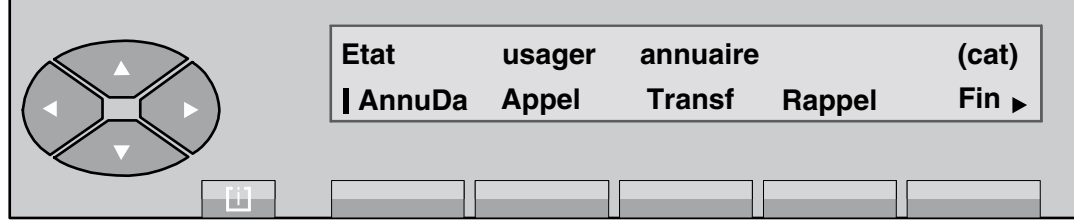

# **Chapitre 3** *Exploitations supplémentaires*

Le champ **Etat** indique si le poste est occupé interne (Occ. I ) ou externe (Occ. E ).

L'appui sur la touche fixe **SERVICE** active le pictogramme associé  $\frac{1}{\sqrt{1-\frac{1}{n}}}\$ et fait afficher l'écran suivant :

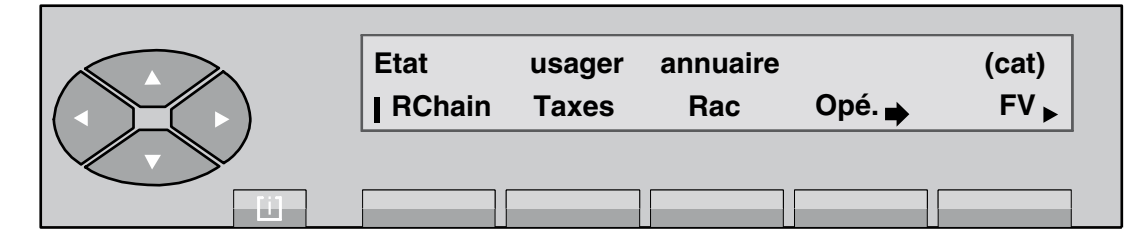

En appuyant sur la touche **Rac** , le correspondant est mis en attente sur la musique de garde et le poste opérateur revient en position de repos.

*Nota : Si líusager interne tarde ‡ se libÈrer, le libellÈ GrdAch síaffiche. En fin de temporisation, le poste opÈrateur est sollicitÈ pour reprendre le correspondant en attente.*

Au raccrochage du poste interne, rappel du poste opérateur. L'écran affiche :

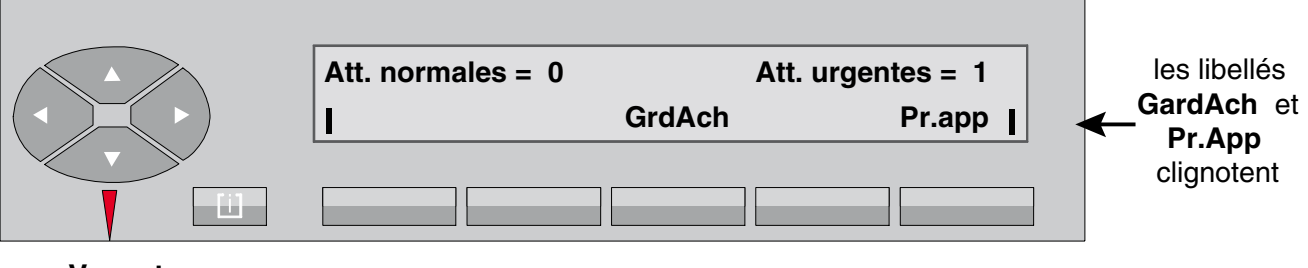

**Voyant rouge**

> A la prise de líappel par líopÈratrice, en appuyant sur la touche **GrdAch** ou **Pr.app** , líaffichage indique :

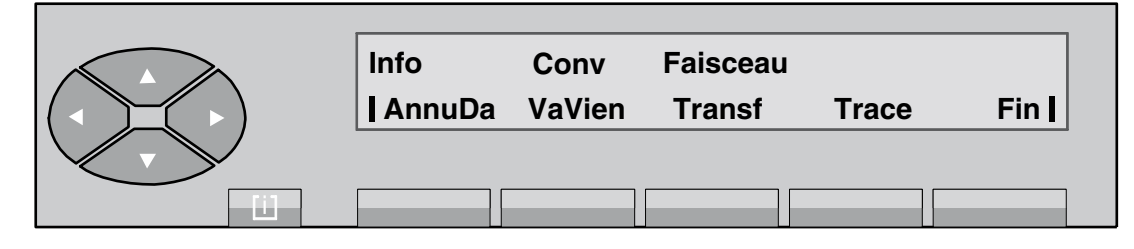

Le champ **Info** indique que l'appel est en retour avec contrôle de libération.

## **3.6 Transparence DTMF**

L'opératrice effectue un appel départ :

par préfixe ou code d'accès,

# *Exploitations supplémentaires*

- par numérotation abrégée,
- par touche programmée.

Le numéro distant émet la signalisation de conversation :

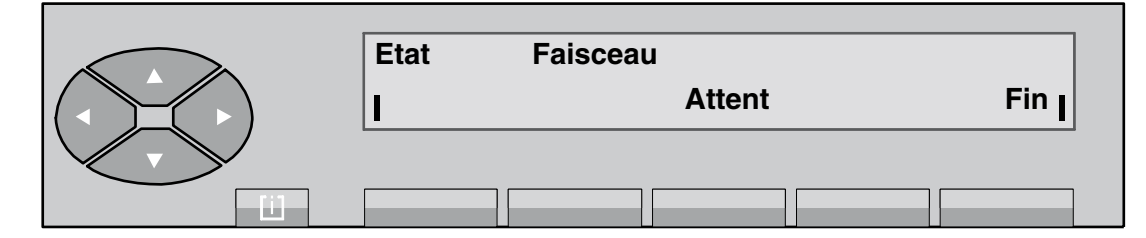

L'appui sur la touche fixe **SERVICE** active le pictogramme associé <sub>sur</sub> SERVICE et fait afficher l'écran suivant :

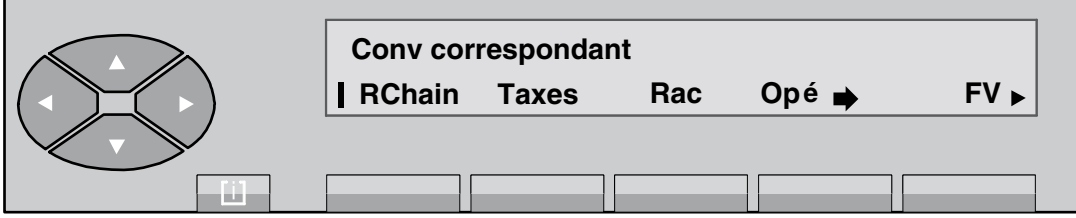

L'appui sur la touche FV fait afficher : Emission FV (Q23) et fait quitter l'exploitation SERVICE

L'opératrice compose les chiffres supplémentaires qu'elle veut émettre en ligne. Ils s'affichent à droite de l'écran.

Si le numéro composé est supérieur à 10 chiffres, chaque chiffre suivant s'affiche en 10<sup>ème</sup> position.

L'appui sur la touche fixe **SERVICE**, puis sur la touche FV fait quitter l'exploitation et afficher l'écran suivant :

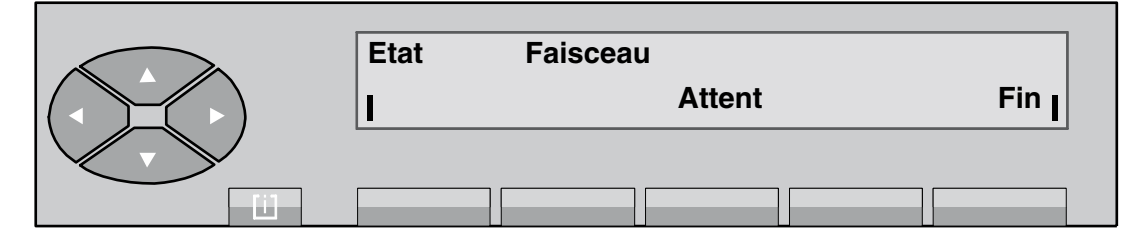

## **3.7 Transparence décimale**

.

**Rappel :** *Cette exploitation níest pas prise en compte sur un faisceau RNIS.*

L'opératrice effectue un appel départ :

# **Chapitre 3** *Exploitations supplémentaires*

- par préfixe ou code d'accès,
- par numérotation abrégée,
- par touche programmée.

Le numéro distant émet la signalisation de conversation :

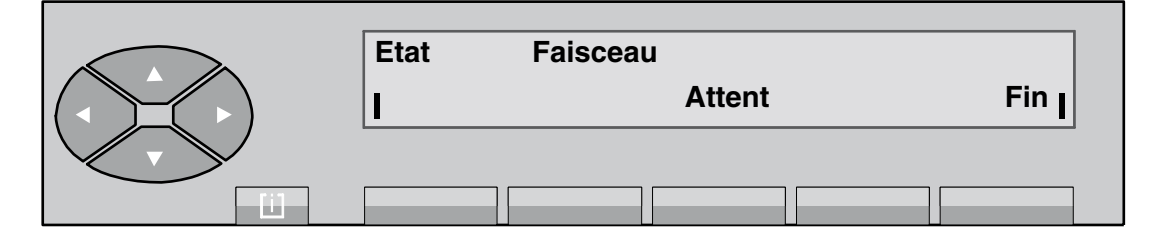

L'appui sur la touche fixe **SERVICE** active le pictogramme associé <sub>sur</sub> **SERVICE** et fait afficher l'écran suivant :

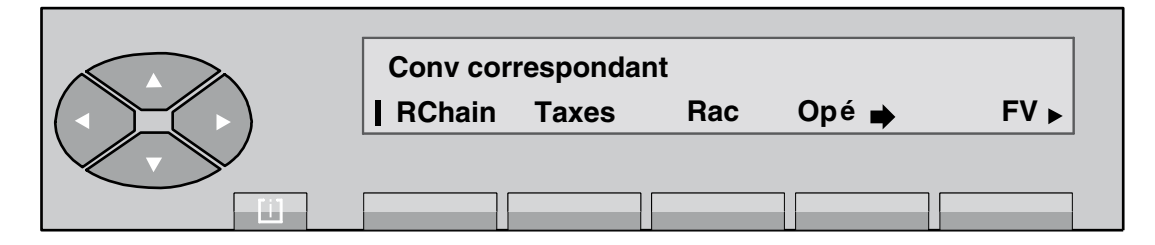

L'opératrice appuie sur la touche  $\heartsuit$  pour passer au deuxième écran :

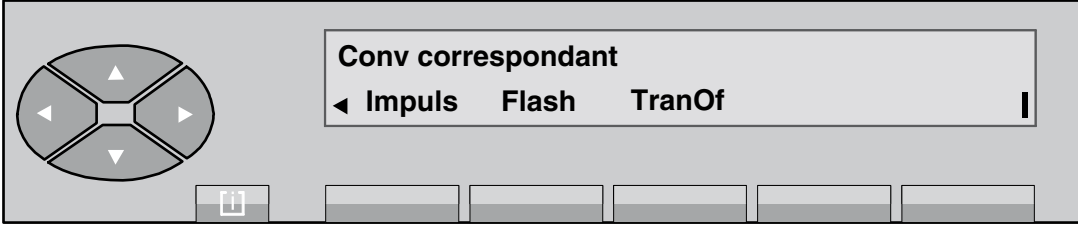

Líappui sur la touche **Impuls** fait afficher : **Emission Impulsions (dec)** et fait quitter líexploitation **SERVICE** .

L'opératrice compose les chiffres supplémentaires qu'elle veut émettre en ligne. Ils s'affichent à droite de l'écran. Si le numéro composé est supérieur à 10 chiffres, chaque chiffre suivant s'affiche en 10<sup>ème</sup> position.

Líappui sur la touche fixe **SERVICE** , puis sur la touche **Impuls** fait quitter líexploitation et afficher l'écran suivant :

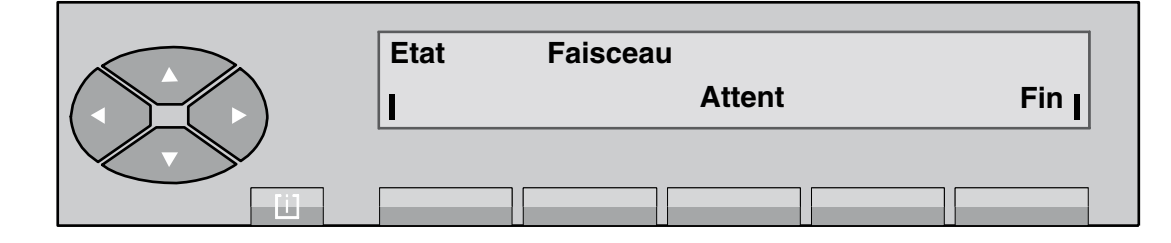

## **3.8** Emission d'une coupure calibrée (flashing)

#### **Rappel :** *Cette exploitation níest pas prise en compte sur un faisceau RNIS.*

Cette exploitation permet à l'opératrice d'activer au niveau de l'OmniPCX distant :

- le rappel d'un enregistreur pour la prise en compte de la numérotation d'un suffixe,
- une manoeuvre de service (intervention de l'opératrice distante).

L'opératrice effectue un appel départ :

- par préfixe ou code d'accès,
- par numérotation abrégée,
- par touche programmée.

Après que l'opératrice soit passée en conversation avec le numéro distant, la coupure calibrée permet de rappeler un traducteur de numérotation Q23.

L'appui sur la touche fixe **SERVICE** active le pictogramme associé <sub>sur</sub> **SERVICE** et fait afficher l'écran suivant :

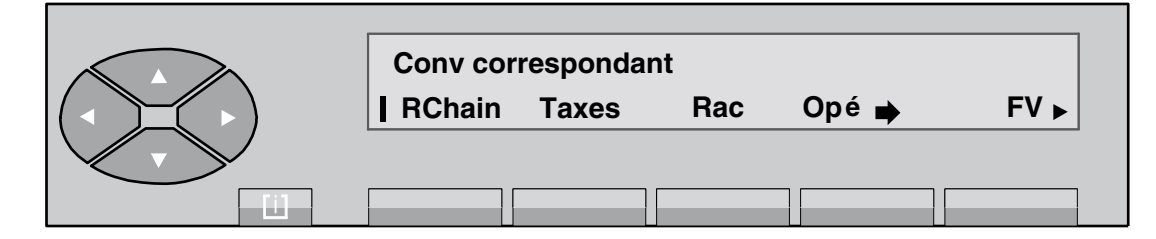

L'opératrice appuie sur la touche  $\heartsuit$  pour passer au deuxième écran :

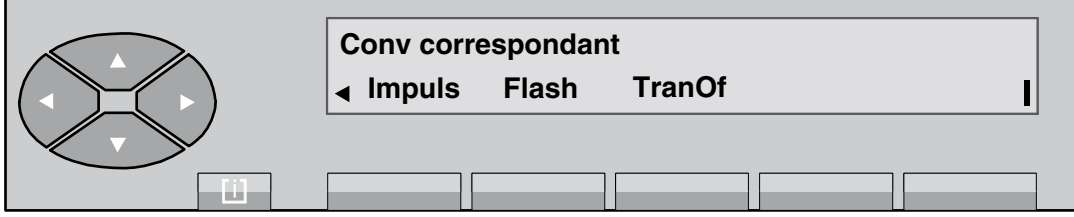

# **Chapitre 3** *Exploitations supplémentaires*

En appuyant sur la touche **Flash**, une impulsion calibrée est émise vers l'équipement du distant. Celui-ci émet une tonalité pour inviter l'opératrice à continuer sa numérotation.

Líappui sur cette touche fait quitter líexploitation **SERVICE** .

Líappui sur la touche fixe **SERVICE** , puis sur la touche **Flash** fait quitter líexploitation et afficher l'écran suivant :

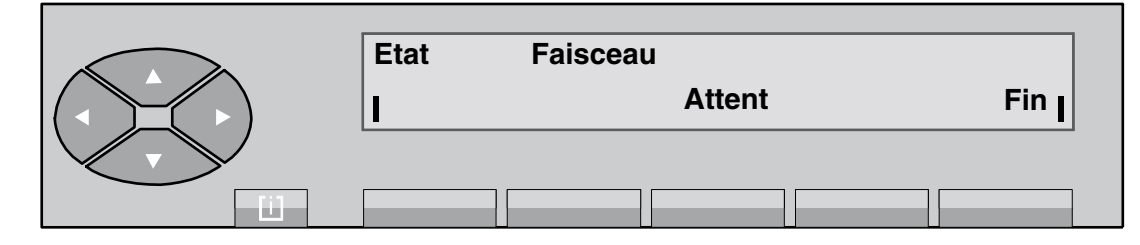

## **3.9 Suppression temporaire du transfert automatique**

L'opératrice est en conversation avec un correspondant. Avant de sélectionner l'usager interne,

l'appui sur la touche fixe **SERVICE**, puis sur la touche  $\bigcirc$  fait afficher l'écran suivant :

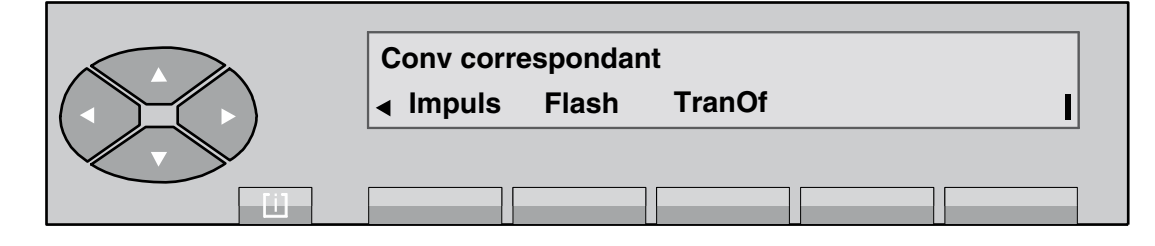

Après avoir appuyé sur la touche **TranOf**, l'opératrice peut acheminer son correspondant normalement.

## **3.10 Exploitation des touches programmÈes en gestion**

*Note : Ces touches, que seul le gestionnaire est autorisé à programmer peuvent être n'importe lesquelles des touches non programmÈes par dÈfaut (voir chapitre PrÈsentation - ß Touches prÈ-programmÈes et programmables).*

#### **3.10.1 Supervision No annuaire**

L'appui sur la touche déclenche directement la sonnerie d'appel sur le poste de l'usager. Le pictogramme est éteint si le poste de l'usager est au repos et libre.

Le pictogramme :

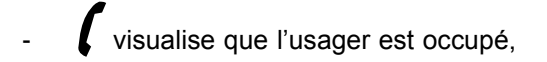

# *Exploitations supplémentaires*

- $\mathcal{L} = \left( \begin{matrix} 1 & 1 \\ 0 & 1 \end{matrix} \right)$  signale que l'usager est en appel vers le poste opérateur,
- visualise que líusager est mis en garde. Il clignote lorsque la temporisation est venue à échéance,
- $\blacksquare$  indique que l'usager a laissé une demande de rappel.

Un poste peut être supervisé par une ou plusieurs opératrices.

#### **3.10.2 Acheminement individuel díun appel**

Cette fonction permet à l'opérateur d'acheminer et de superviser un appel arrivée externe sans que cet appel soit mis dans la file d'attente commune et redistribué.

Lorsqu'un appel est en acheminement, le pictogramme **et entre est** allumé. Si le poste ne

répond pas avant la fin de la temporisation d'acheminement, le pictogramme  $\frac{d}{d}$  clignote pour indiquer le passage en attente **urgente** (l'acheminement individuel n'incrémente pas les compteurs **Att. normales - Att. urgentes** ).

Tant que le poste n'a pas répondu, l'opérateur peut reprendre l'appel en appuyant sur la touche

d'acheminement ; le pictogramme  $\left(\begin{matrix} \alpha & \beta \end{matrix}\right)$  clignotant s'éteint.

*Nota : Dans le cas díun appel local ou díun appel dÈpart, cette touche est activable. Elle permet le transfert de líappel.*

#### **3.10.3 Transfert rÈseau - rÈseau**

Cette fonction sert à interconnecter deux correspondants externes via l'installation avec la possibilité de libérer la connexion.

Suite à un appel arrivée, l'opératrice initie un appel départ vers un correspondant et entre en conversation.

L'appui sur la touche met les 2 joncteurs en liaison et la supervision est activée : le pictogramme **E E** est allumé fixe. Un nouvel appui sur la touche provoque l'entrée en tiers de l'opérateur avec la tonalité d'intervention : le segment central du pictogramme cliquote. Un autre appui lui fait quitter l'entrée en tiers et relance la supervision : le pictogramme  $\blacksquare$  est à nouveau allumé fixe.

Dès que la connexion est libérée, le pictogramme sur s'éteint.

*Note : Cette fonction n'est activable que s'il s'agit de deux appels extérieurs.* 

#### **3.10.4 Supervision de faisceau**

Cette fonction permet à l'opérateur de surveiller l'occupation d'un faisceau par une touche. Les segments du pictogramme :

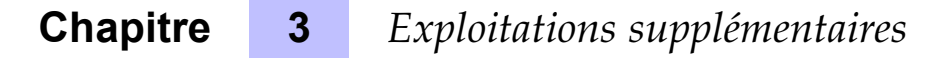

- sont éteints ( $\Box$ ) s'il reste encore au moins un joncteur de libre dans le faisceau,
- sont allumés ( $\blacksquare$ ) si plus aucun joncteur n'est disponible dans le faisceau.

Dans le cas où il reste des joncteurs libres, l'appui sur cette touche correspond à une prise simple sans numérotation d'un joncteur externe de ce faisceau supervisé.

#### **3.10.5 Supervision de joncteur hors service**

Cette fonction est destinée à alerter l'opératrice du mauvais fonctionnement d'un joncteur (pas de tonalité à la prise). Dès que le système le détecte, il provoque l'allumage des segments du pictogramme de la touche programmée.

En appuyant une ou plusieurs fois sur la touche, l'affichage indique le numéro de la terminaison ou des terminaisons défectueuses. La terminaison peut être isolée du faisceau (voir chapitre *Gestion ‡ partir du poste opÈrateur - 2 ß Mise hors service díune ligne extÈrieure dÈfectueuse*).

#### **3.10.6 Garde individuelle**

La garde individuelle met en garde un correspondant extérieur départ ou arrivée sur un circuit particulier. L'appui sur la touche connecte le correspondant sur ce circuit individuel relié à la musique d'attente et le pictogramme associé  $\int$ est allumé.

Après expiration de la temporisation, le pictogramme  $\int$  se met à clignoter. Plusieurs touches peuvent être programmées en garde individuelle en fonction de l'importance de l'installation.

La reprise du correspondant ne peut se faire qu'à partir de la position repos du poste opérateur. Si le poste opérateur passe en mode **défiché**, les appels en garde sont redistribués après temporisation.

La mise en garde n'incrémente pas les compteurs Att. Normales - Att. Urgentes .

#### **3.10.7 PrÈsentation díappel**

Cette fonction permet díaffecter le mode de fonctionnement des files díattente. Un ou plusieurs courants de trafic peuvent être associés à une ou plusieurs touches. Par appui sur une touche, l'opératrice prend l'appel en attente le plus prioritaire parmi le ou les courants de trafic desservis par la touche.

Cette touche peut être spécialisée au niveau de l'installation pour :

- les appels faisceau sans numérotation toutes entitées,
- les appels publics SDA toutes entitées,
- les appels privés SDA (LIA) / appels internes toutes entitées,
- les appels SDA non répondus toutes entités,
- les appels réseau privé vers groupe d'opératrices,
- les appels réseau public vers groupe d'opératrices,
## *Exploitations supplémentaires*

- les appels VIP (local ou RNIS via numérotation abrégée),
- autres appels/divers,
- les appels VIP2,
- le rappel,
- la garde générale,
- le retrait chainé,
- le retrait taxé.
- le transfert entre opératrice,
- l'appel individuel d'opératrices.

Cette touche peut être spécialisée au niveau des entités pour :

- les appels entité faisceau sans numérotation,
- les appels entité public SDA,
- les appels entité privé SDA (LIA) /appels internes,
- les appels entité SDA non répondus.

**Rappel :** *La touche 1 est dÈj‡ prÈ-programmÈe en touche de prÈsentation díappel, ceci permet ‡ líopÈratrice de prendre líappel le plus prioritaire parmi ceux en attente provenant du ou des courants de trafic impliquant un correspondant extÈrieur (appel externe, rappel, retour de chaÓnage, etc.).*

#### **3.10.8 Transfert avec privilège**

Cette fonction permet à l'opératrice de transférer un joncteur départ extérieur vers un poste d'usager si le préfixe de prise directe correspondant est programmé dans cette touche. L'usager compose ensuite le numéro du correspondant extérieur comme à partir d'un appel en prise directe normale.

# **Chapitre 3** *Exploitations supplémentaires*

### **Chapitre**

## **4** *Gestion à partir du poste opérateur*

#### **4.1 Code secret du poste**

Le code secret du poste opérateur est modifiable par le gestionnaire du système uniquement.

A partir de la gestion système, il est possible d'autoriser, d'interdire ou de contrôler par code secret l'accès aux exploitations suivantes :

- état groupe nuit,
- état groupe jour.
- état groupe ETAT 1,
- état groupe ETAT 2,
- modification des catégories d'exploitation, de connexion, d'accès au réseau et de taxation,
- mise à jour Date/heure,
- gestion des numéros abrégés,
- gestion des postes d'abonnés (création, modification et suppression) /No annuaire,
- modification centre de frais,
- taxation.
- visualisation des joncteurs H.S.,
- réservation de faisceaux (automatique/sélective),
- condamnation prise directe,
- débordement de trafic,
- aestion service usagers.
- état entité nuit.
- état entité jour,
- état entité mode 1.
- état entité mode 2.
- tables acheminement poste OP,
- tables acheminement groupe OP.
- tables acheminement entité,
- enregistrement postes DECT postes DECT permanents,
- installation postes DECT.

#### **4.2 Touches utilisÈes**

#### **4.2.1 Touche fixe information**

La touche fixe information symbolisée par :  $[i]$  active le guide d'assistance pour la personnalisation de l'environnement du poste opérateur. Cette manoeuvre permet de connaître l'identité du poste opérateur et propose des aides de programmation pour, par exemple :

- la modification de la mélodie d'appel,
- la modification de la langue utilisée,
- le réglage du contraste de l'afficheur,
- la modification de la date et de l'heure de l'installation,
- la vérification du bon fonctionnement du poste opérateur par l'autotest.

L'appui sur la touche fixe  $\blacktriangledown$  permet de terminer l'opération en cours et de revenir au repos.

En appuyant sur la touche fixe [i], le menu de départ s'affiche :

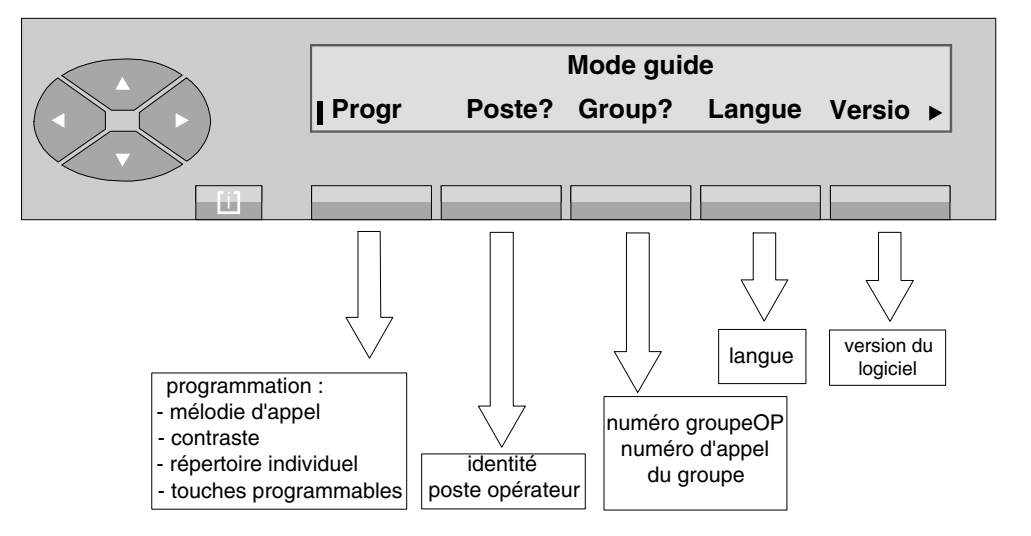

**Figure 4.1 : Menu de départ** 

- **Progr** est destiné à la personnalisation de l'environnement du poste opérateur.
- Poste? affiche l'identité du poste opérateur.
- Group? affiche le numéro de son groupe d'opératrices et le numéro d'appel du groupe.

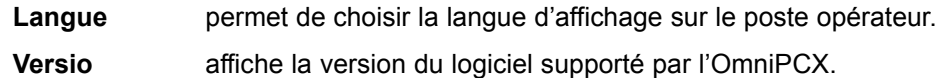

Si le symbole ▶ est visible sur la droite de l'écran, d'autres options sont disponibles. Après

appui sur la touche  $\bigotimes$ , l'écran affiche :

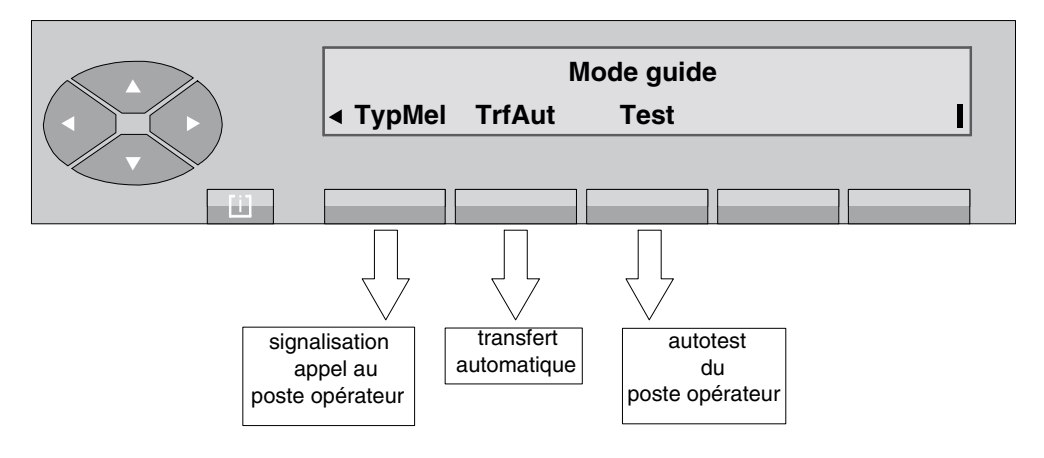

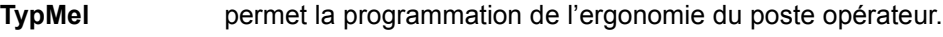

**TrfAut** permet de valider le transfert automatique.

Test déclenche l'autotest du poste opérateur.

#### **4.2.2 Touche rÈservation de faisceau**

La touche pré-programmée de réservation de faisceau symbolisée par  $\overleftrightarrow{\phantom{a}}$  permet, entre autres, de valider la réservation des faisceaux qui sont déclarés réservables .

En appuyant sur cette touche, les choix suivants sont proposés :

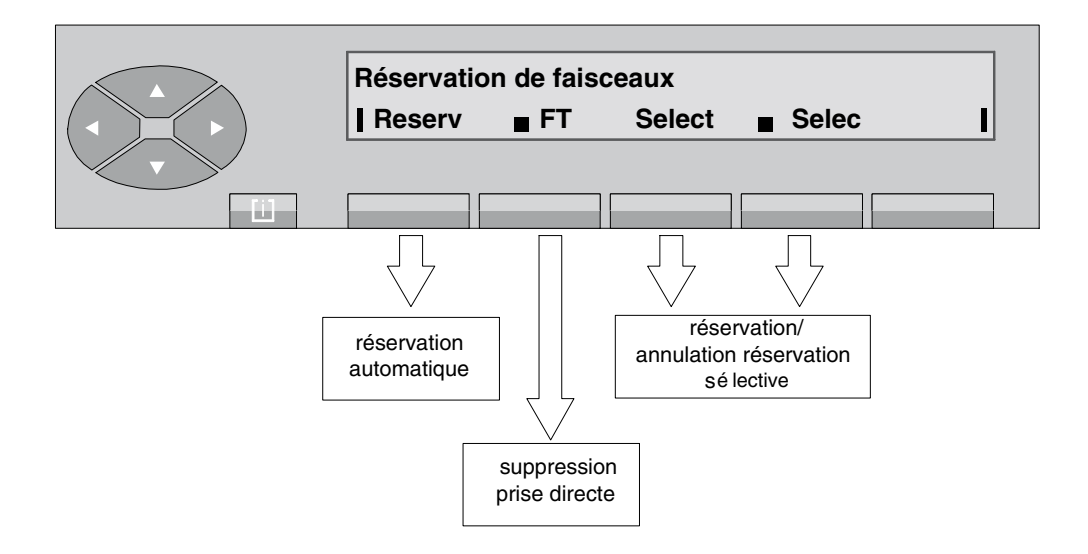

#### **4.2.3 Touche Service**

Les différentes fonctions de programmations ne sont accessibles que par l'appui sur la touche fixe **SERVICE** lorsque le poste opérateur est au repos. Les différentes programmations décrites dans ce chapitre peuvent être interdites ou verrouillées par un mot de passe. Ce dernier, géré au niveau de la gestion système est demandé lors de la modification d'une programmation verrouillée.

L'appui sur la touche fixe **SERVICE** donne accès au menu principal suivant (lorsque toutes les fonctions sont autorisées en gestion système) :

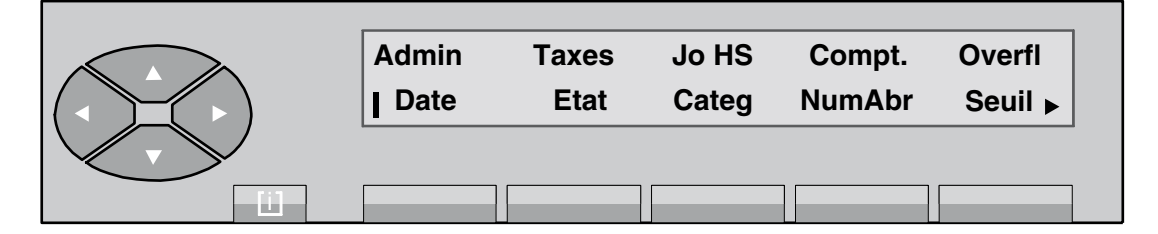

L'appui sur la touche  $\bigotimes$  fait afficher l'écran suivant :

**TabRou Dect** L.

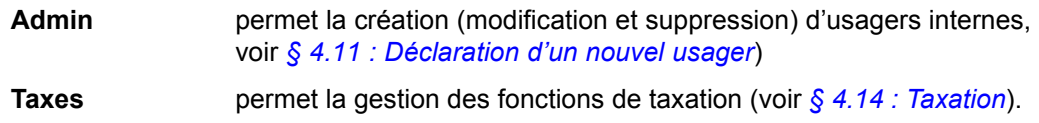

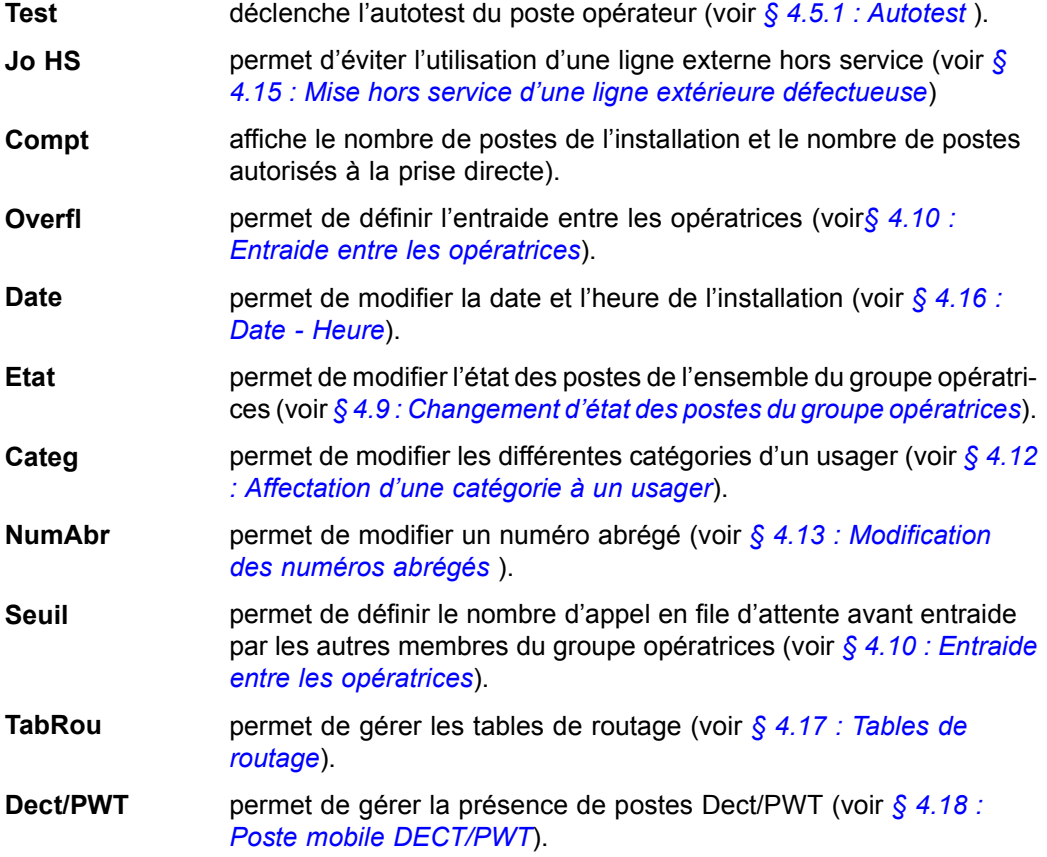

#### **4.3 Choix de la langue**

Le gestionnaire du système choisit les langues écrites parmi les langues disponibles. Pour que l'opératrice y ait accès, il faut que le libellé choisi corresponde à une langue programmée par le gestionnaire.

Après avoir appuyé sur la touche fixe [i], puis sur la touche Langue, l'écran indique par exemple :

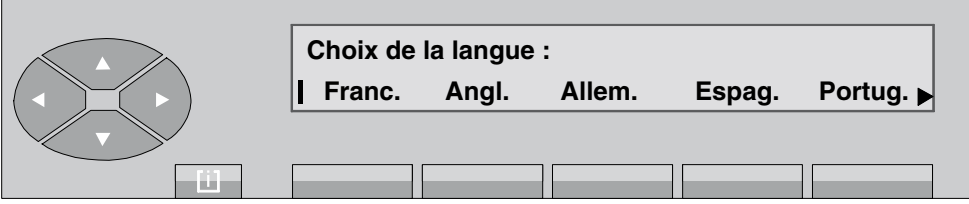

Sélectionner la langue à utiliser sur le poste parmi les choix possibles.

Si le symbole  $\blacktriangleright$  est visible sur la droite de l'afficheur, l'appui sur la touche  $\gg$  permet d'accéder à d'autres langues.

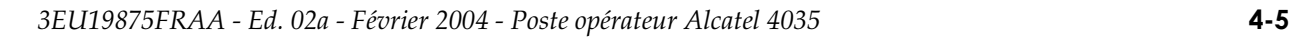

Après avoir appuyé sur la touche de la langue choisie, l'écran affiche :

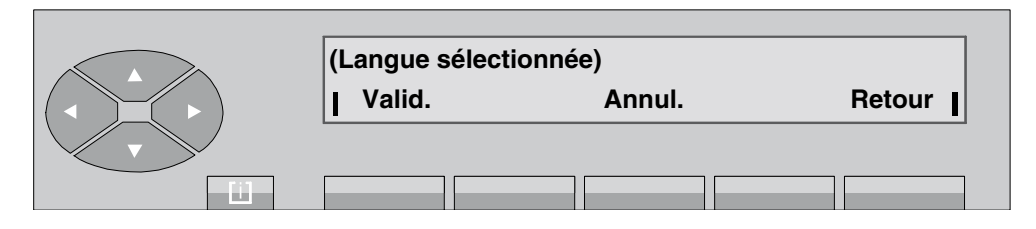

L'opératrice valide son choix par l'appui sur la touche Valid et l'écran devient :

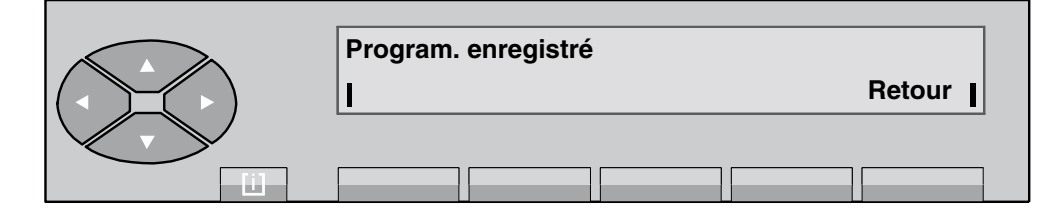

L'appui sur la touche Retour permet de revenir au menu de départ.

### **4.4 Ergonomie du poste opÈrateur**

Après avoir appuyé sur la touche fixe [i], la touche **Progr** puis la touche TypMel donne accès aux sous-menus suivants :

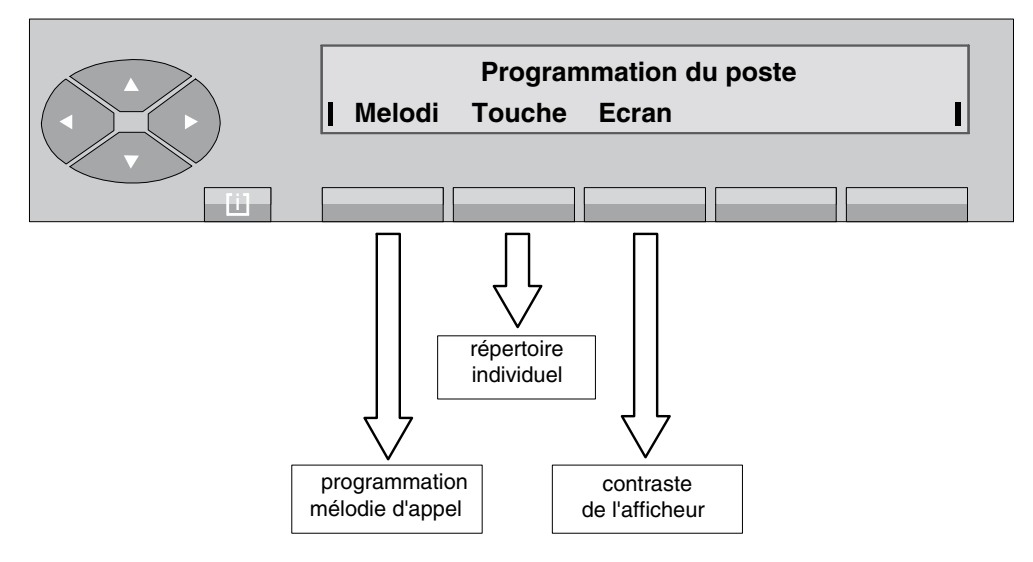

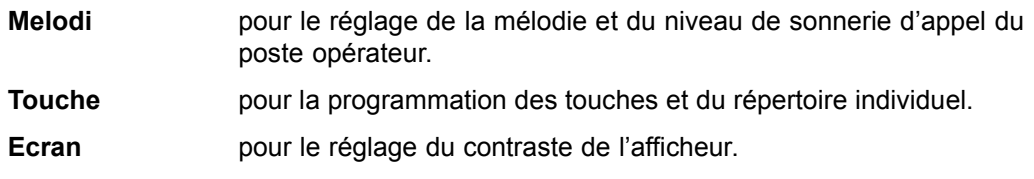

#### **4.4.1 Sonnerie - mÈlodie - rÈglage du niveau sonore**

La mélodie de la sonnerie d'appel du poste opérateur peut être choisie parmi les 16 mélodies disponibles. Chaque mélodie est programmable sur 7 niveaux sonores.

Par l'appui sur les touches [i], puis Progr, TypMel et Melodi, l'écran affiche :

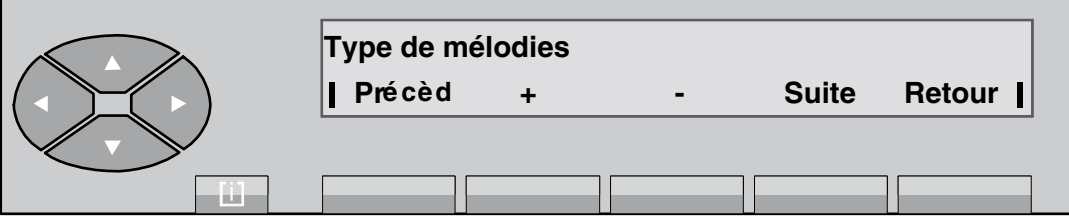

En appuyant sur la touche + ou sur -, la mélodie qui est programmée dans le poste opérateur est émise par le haut-parleur de façon continue.

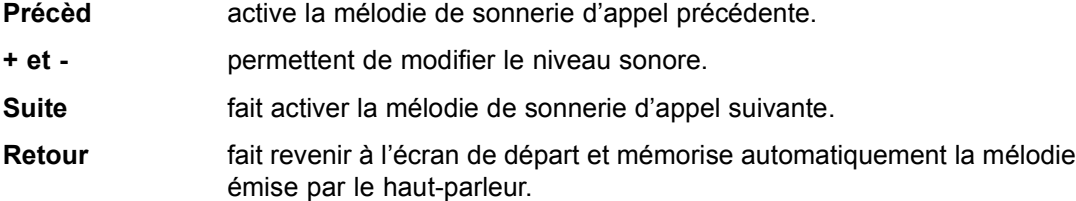

#### **4.4.2 Programmation du cadencement de la sonnerie**

Par l'appui sur les touches [i], puis et **TypMel**, l'écran affiche :

1<sup>er</sup> cas : la sonnerie est en mode normal

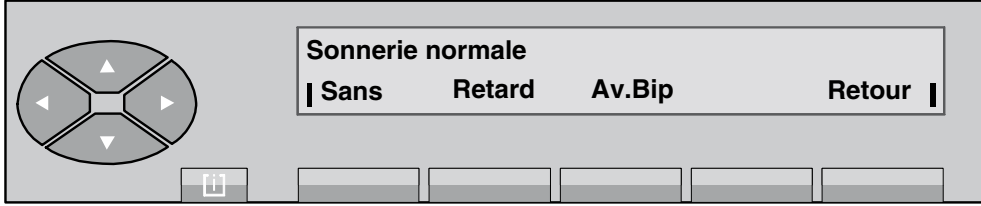

La sonnerie du poste opérateur est programmée en mode normal (la sonnerie retentit dès la présentation de l'appel au poste opérateur).

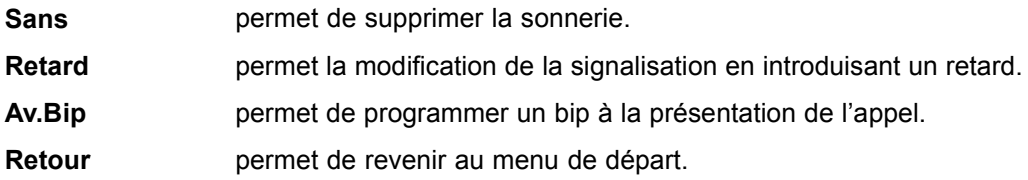

#### 2<sup>ème</sup> cas : la sonnerie est en mode retardé

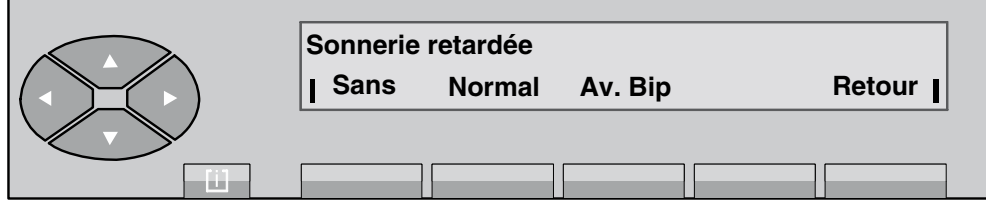

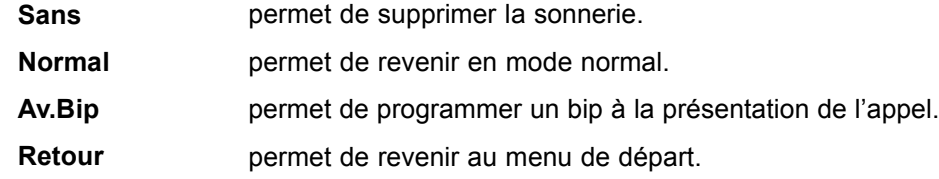

3<sup>ème</sup> cas : la sonnerie est en mode retardé avec bip

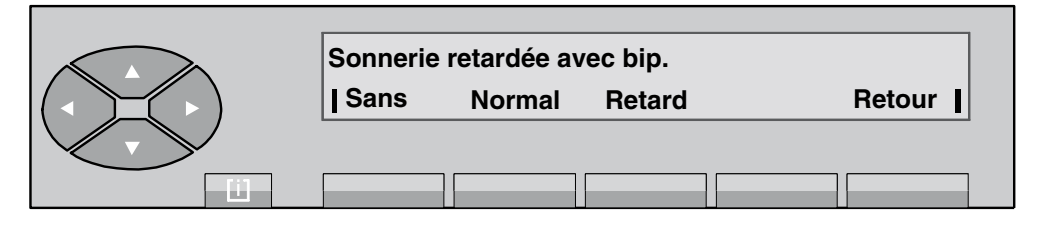

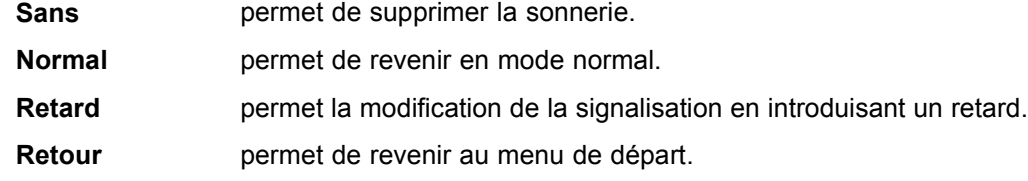

4<sup>ème</sup> cas : la sonnerie est supprimée

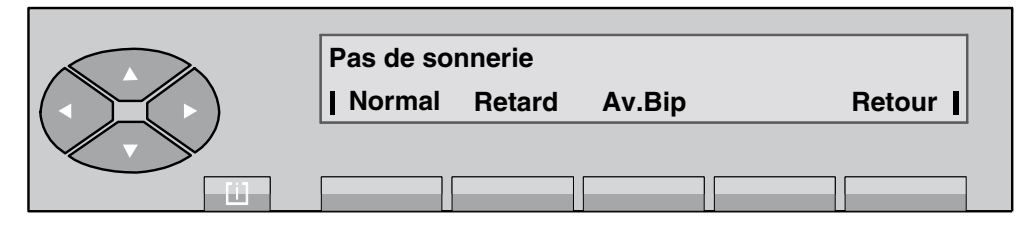

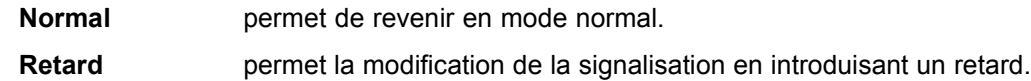

Av.Bip permet de programmer un bip à la présentation de l'appel. **Retour** permet de revenir au menu de départ.

#### **4.4.3 Ecran - rÈglage du contraste**

Par l'appui sur les touches [i], puis Progr et Ecran, l'écran affiche :

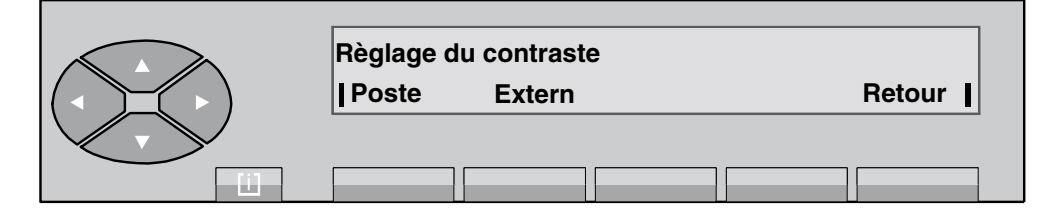

Poste réglage de l'afficheur et des pictogrammes du poste opérateur. **Extern** réglage des pictogrammes du (des) boîtier(s) annexe(s).

*Note : Cet écran s'affiche si le poste possède un (des) boîtier(s) annexe(s). Sinon, seul l'écran ci-après* apparaît.

L'appui sur la touche **Poste** fait afficher :

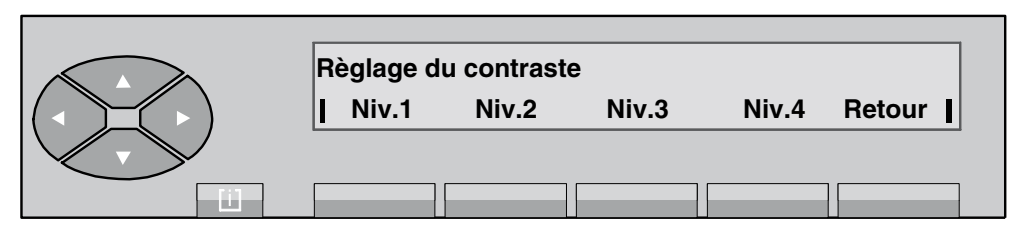

**Niv.1** à Niv.4 permettent de modifier le contraste de l'afficheur et des pictogrammes. En appuyant sur une de ces touches, le contraste est immédiatement modifié à sa valeur correspondante et la modification enregistrée.

**Retour** permet de revenir à l'écran de départ.

L'appui sur la touche **Extern** fait afficher :

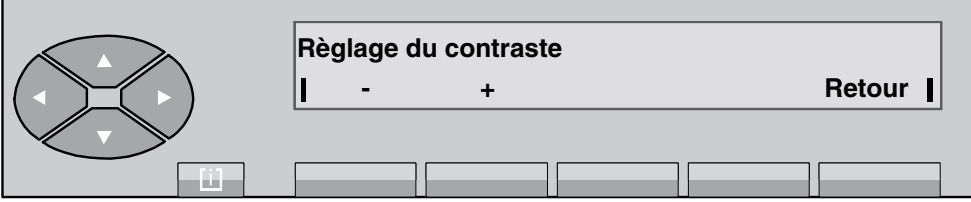

- et + permettent de modifier le contraste des pictogrammes du (des) boîtier(s) annexe(s).

#### <span id="page-83-0"></span>4.5 Contrôles

#### **4.5.1 Autotest**

Par l'appui sur les touches [i], puis et **Test**, l'écran affiche : **Test général** .

Puis, après une brève attente, tous les caractères sont affichés, tous les pictogrammes clignotent, la mélodie de la sonnerie programmée est émise par le haut-parleur et le voyant s'allume.

Après une temporisation, le test se termine tout seul et le poste opérateur revient à sa position de repos.

#### **4.5.2 IdentitÈ du poste opÈrateur**

Après avoir appuyé sur la touche fixe [i], la touche **Poste?** permet d'afficher l'identité du poste opÈrateur :

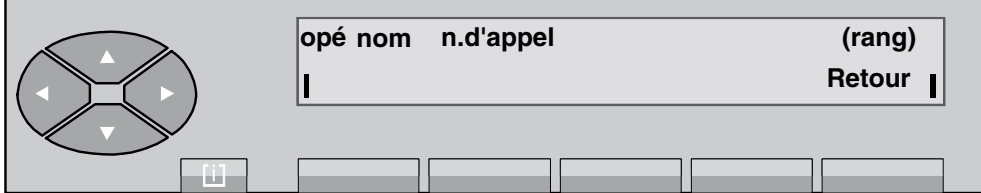

**opé nom** est l'identification du poste opérateur. **n. d'appel** est le préfixe qu'il faut composer pour appeler ce poste opérateur. **(rang)** est le numÈro logique du poste opÈrateur au niveau de la gestion.

L'appui sur la touche Retour permet de revenir au menu de départ.

#### **4.5.3 Identification du groupe**

L'appui sur les touches [i], puis **Group?** permet d'afficher l'identité du groupe auquel appartient le poste opérateur :

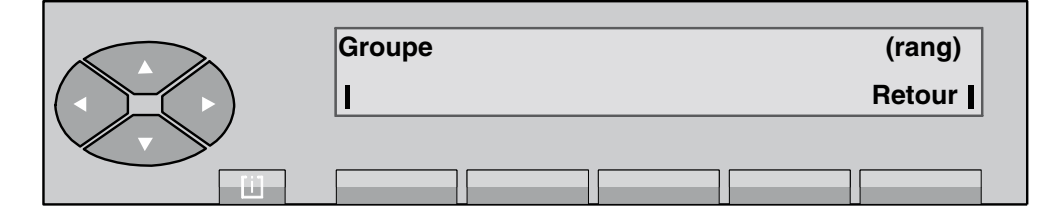

Groupe est le nom du groupe du poste opérateur,

(rang) est le numéro logique du poste opérateur au niveau de la gestion.

L'appui sur la touche Retour permet de revenir au menu de départ.

#### **4.5.4 Version du logiciel**

Après avoir appuyé sur la touche fixe<sup>[i]</sup>, puis sur la touche Versio, l'écran indique, par exemple :

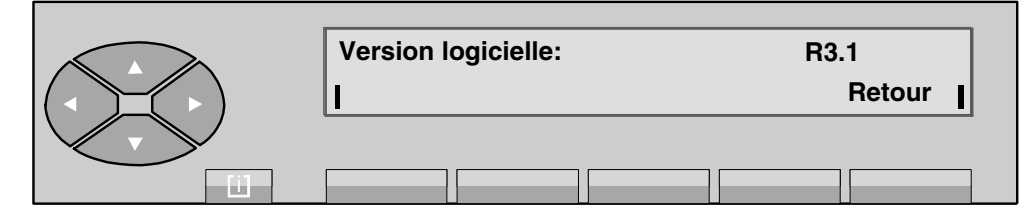

L'écran affiche la version du logiciel de l'OmniPCX auquel est raccordé le poste opérateur.

#### **4.5.5 Postes de líinstallation**

L'appui sur la touche **SERVICE** puis sur le haut de la touche  $\gg$ , puis sur la touche située en dessous du libellé **Compt**, l'écran affiche :

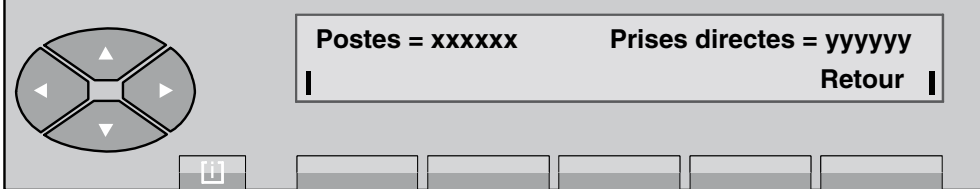

La première ligne indique :

**xxxxx** nombre de postes déclarés dans l'installation.

**yyyyyy** nombre de postes déclarés avec la prise directe vers l'extérieur.

Líappui sur la touche **Retour** fait revenir au menu principal.

#### **4.6 Programmation du rÈpertoire individuel**

Par l'appui sur les touches [i], puis Progr et Touche, l'écran affiche :

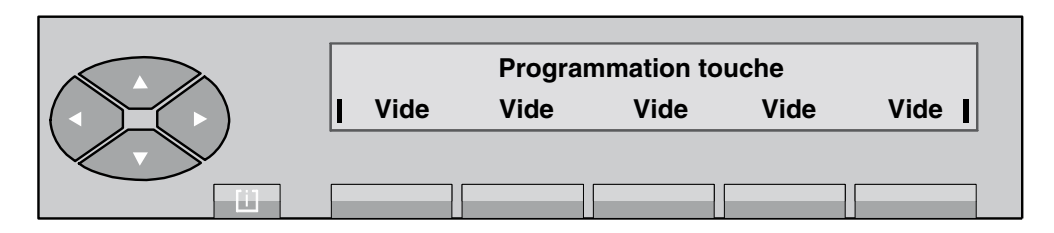

**Figure 4.2 : Menu de départ** 

En appuyant sur la touche  $\gg$ , le deuxième écran affiche :

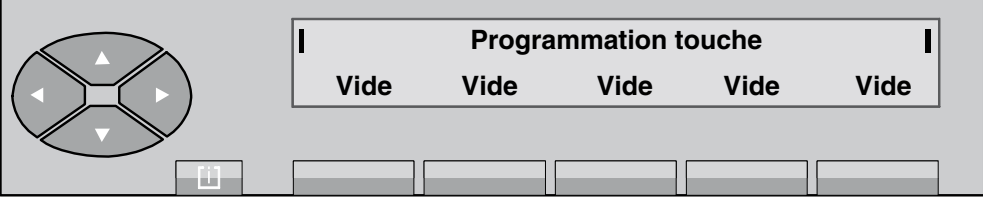

Les repères  $\parallel$  clignotent pour indiquer qu'il s'agit d'écrans supplémentaires.

Il est possible, en appuyant sur la touche  $\sim$ , de visualiser 5 écrans successifs avant de revenir à l'écran de départ.

#### **4.6.1 Programmation díune touche rÈpertoire**

Après avoir appuyé sur la touche **Vide** que l'opératrice veut programmer, l'écran indique :

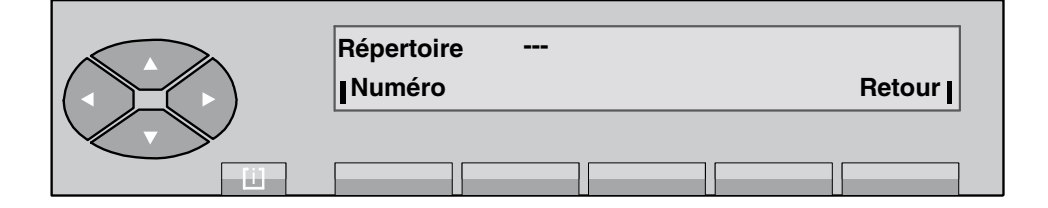

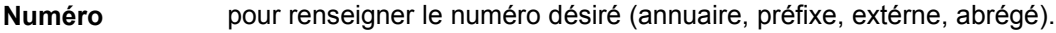

**Retour** retour à l'écran de départ.

Vide lorsque la touche n'a pas encore été programmée, nom de la touche si elle a déj été programmée.

En appuyant sur la touche **Numéro** , l'écran affiche :

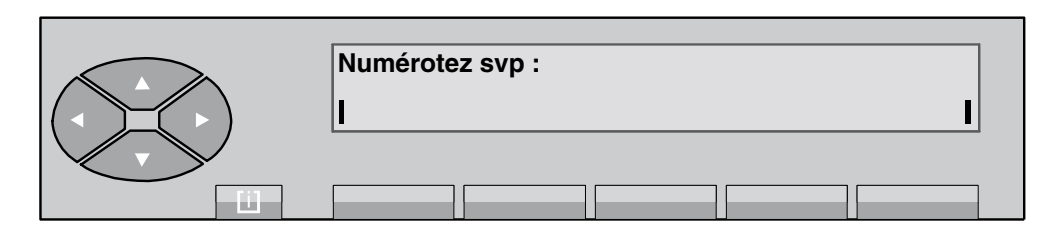

L'opératrice peut composer le numéro qui sera affecté à cette touche.

*Exemple :*

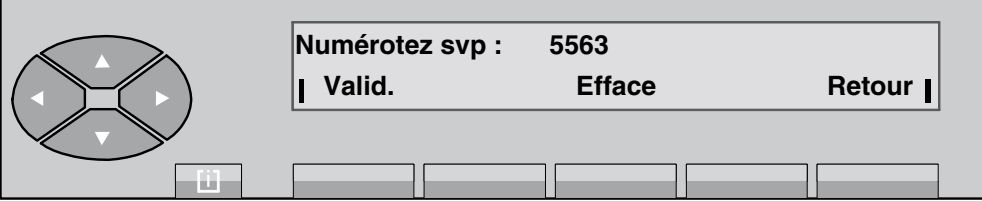

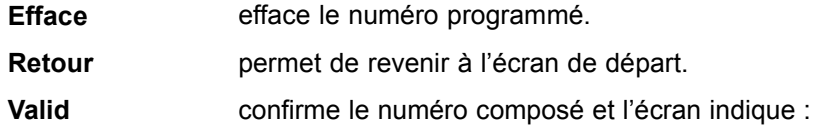

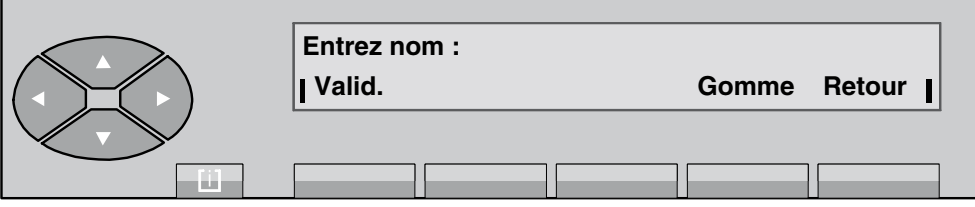

L'opératrice saisit, à partir du clavier alphabétique, le nom associé au numéro et le confirme en appuyant sur la touche Valid . Si le nom ne change pas, elle le resaisit comme précédemment.

Gomme efface le dernier caractère.

Retour permet de revenir à l'écran de départ.

#### 4.6.2 Changement du contenu d'une touche répertoire

Après avoir appuyé sur la touche à modifier, l'écran affiche :

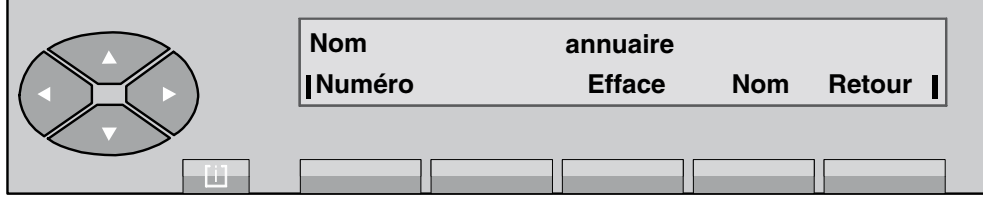

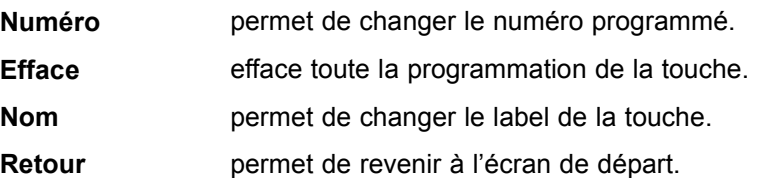

#### **4.7 Affectation des touches programmables**

#### **4.7.1 Programmation des touches programmables**

Par l'appui sur les touches [i], puis Progr et Touche, l'écran affiche :

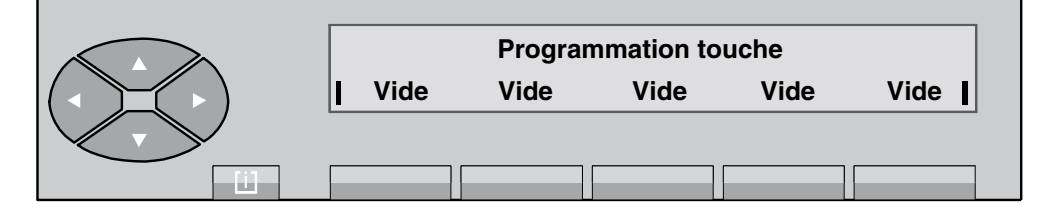

**Figure 4.3 : Menu de départ** 

Après avoir appuyé sur la touche programmable du poste ou du boîtier annexe que l'opératrice veut programmer, l'écran indique :

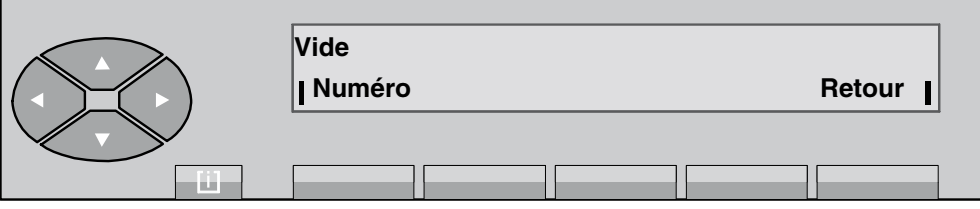

**Numéro** pour renseigner le numéro désiré (annuaire, préfixe, externe, abrégé).

**Retour** retour à l'écran de départ.

**---** vide dans le cas díune touche non programmÈe, ou contenu de la touche.

En appuyant sur la touche **Numéro** , l'écran affiche :

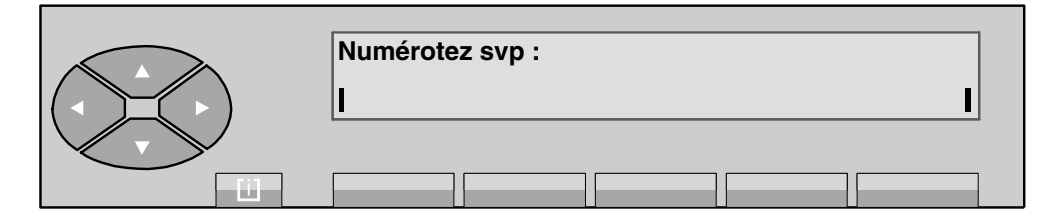

L'opératrice peut composer le numéro qui sera affecté à cette touche.

*Exemple :*

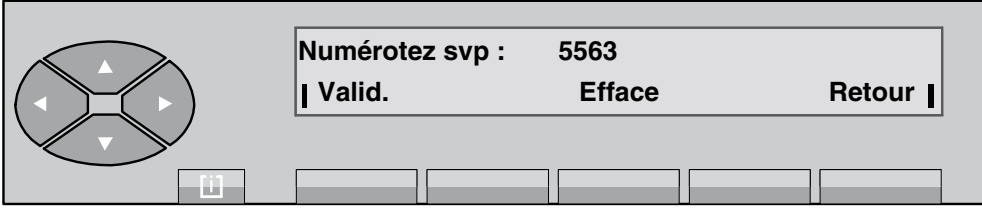

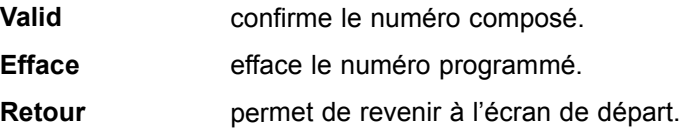

#### **4.7.2 Changement du contenu díune touche**

Après avoir appuyé sur la touche concernée, l'écran affiche :

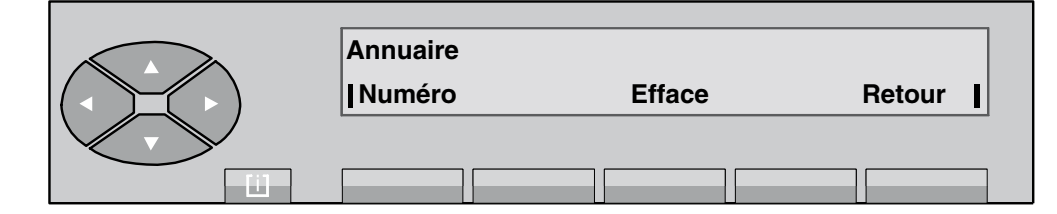

**Numéro** permet de changer le numéro programmé.

**Efface** efface la programmation de la touche.

**Retour** permet de revenir à l'écran de départ.

#### **4.8 RÈservation de faisceau**

#### **4.8.1 RÈservation/annulation de rÈservation**

Appuyer sur la touche pré-programmée <del>↓</del> puis sur la touche **Reserv/ Resv** 

L'appui sur la touche Reserv permet la réservation des faisceaux déclarés réservables pour le poste opérateur. Cette déclaration est introduite par la gestion système lors de la programmation des caractéristiques des faisceaux.

Si aucun faisceau n'a été déclaré être **réservable** pour le poste opérateur, l'appui sur la touche fait activer un bip de sonnerie du poste opérateur.

L'appui sur cette touche fait afficher : Réservation faisceau activée, si au moins un faisceau a été déclaré **réservable**, et active le pictogramme associé :  $\frac{1}{\pm}$ .

Le poste opérateur revient à son écran de repos automatiquement après temporisation, ou par

appui sur la touche fixe  $\sqrt{\mathbf{v}^2}$ 

En appuyant à nouveau sur la touche fixe **↓↓**, le libellé **Reserv** est remplacé par **Resv** (qui permet l'annulation de la réservation automatique des faisceaux).

L'appui sur la touche **■ Resv** désactive le pictogramme associé à la touche fixe ↓ et fait afficher : **Réservation faisceau annulée** .

Le poste opérateur revient à son écran de repos automatiquement après temporisation, ou par

appui sur la touche fixe  $\overline{\phantom{a}}$ 

#### **4.8.2 Autorisation ou interdiction de la prise directe**

L'appui sur la touche ■ **FT** interdit la prise directe de tout joncteur extérieur à l'ensemble des postes. L'activation de cette fonction fait allumer les deux segments extérieurs et clignoter le segment central du pictogramme associé :  $\frac{1}{\sqrt{2}}$ . L'écran affiche : Appels externes non autorisés .

Le poste opérateur revient à son écran de repos automatiquement après temporisation, ou par

appui sur la touche fixe  $\overline{\bullet}$ 

En appuyant à nouveau sur la touche fixe  $\overrightarrow{H}$ , le libellé ■ FT est remplacé par F.T (valide l'autorisation de la prise directe vers l'extérieur pour tous les postes).

L'appui sur la touche **F.T** désactive le pictogramme associé à la touche fixe  $\overleftrightarrow{ }$  et fait afficher : **Appels externes autorisés** .

Le poste opérateur revient à son écran de repos automatiquement après temporisation, ou par

appui sur la touche fixe  $\bullet$ 

#### **4.8.3 RÈservation ou annulation sÈlective**

L'appui sur la touche **Select** autorise la réservation d'un ou plusieurs faisceaux. L'affichage est le suivant :

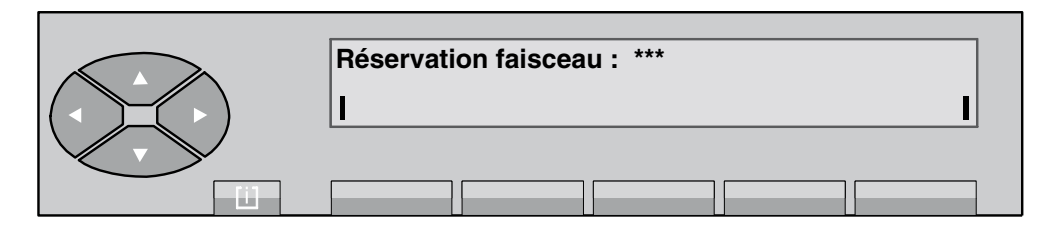

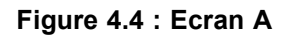

Le numéro du faisceau à réserver est renseigné sous la forme d'un nombre à 3 chiffres composé au clavier. Chaque chiffre frappé remplace un caractère \*.

La modification est faite automatiquement après le dernier chiffre et active le pictogramme associé :  $\boxed{\Box}$   $\boxed{\overline{\mathbf{\mathsf{\#}}}}$ .

L'écran affiche :

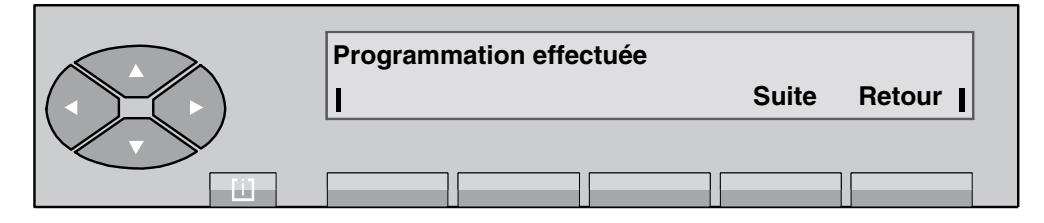

Suite **permet de recommencer la procédure pour la réservation d'un autre** faisceau (retour à l'écran A).

**Retour** fait revenir à l'écran de départ.

L'appui sur la touche **Selec** donne la possibilité d'annuler la réservation d'un ou de plusieurs faisceaux. Il s'affiche :

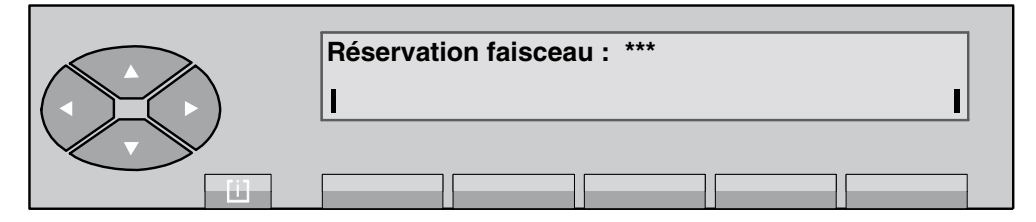

**Figure 4.5 : Ecran B**

Le numéro du faisceau à supprimer de la réservation est renseigné sous la forme d'un nombre à 3 chiffres composé au clavier comme précédemment. Le 3<sup>ème</sup> chiffre frappé désactive le

pictogramme associé à la touche fixe  $\overleftrightarrow{H}$  et fait afficher :

<span id="page-91-0"></span>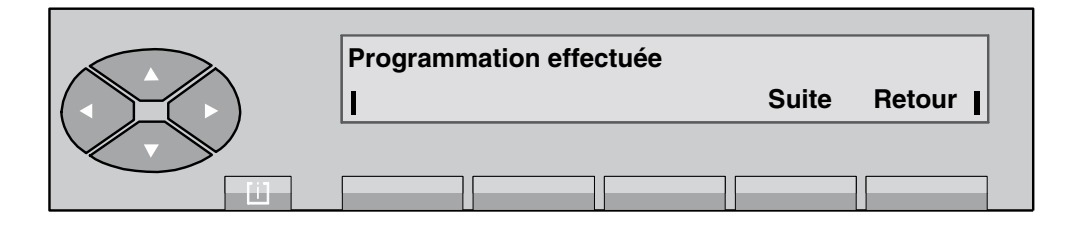

**Suite permet de recommencer la procédure pour annuler la réservation** d'un autre faisceau (retour à l'écran B).

**Retour** fait revenir à l'écran de départ.

Dans le cas où le nombre ne correspond pas à un faisceau existant, l'affichage **Valeur hors limites** est accompagné d'un bip sonore.

#### **4.9 Changement díÈtat des postes du groupe opÈratrices**

**Synoptique** 

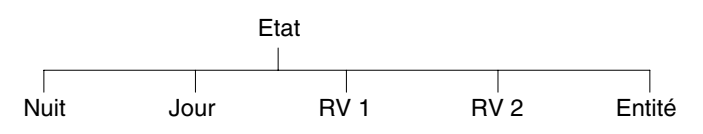

Líappui sur la touche **SERVICE** puis sur la touche **Etat** permet de modifier le mode de fonctionnement du groupe opératrices à partir du poste opérateur. Le sous-menu suivant est proposÈ :

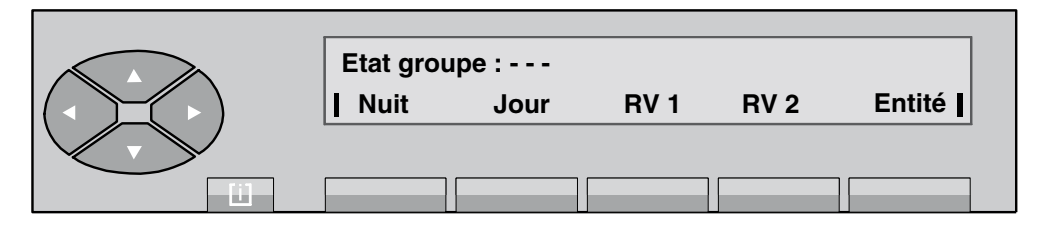

La première ligne affiche le mode de fonctionnement actuel.

L'opératrice sélectionne le mode de fonctionnement du groupe par l'appui sur l'une des 5 touches suivantes :

- **Nuit** pour basculer le groupe en **Mode nuit** et affecter aux usagers les catégories valables la nuit,
- **Jour** pour activer le service de jour.
- **RV 1** pour valider les renvois d'ordre 1,

**RV 2** pour valider les renvois d'ordre 2,

**Entité** pour modifier le mode de fonctionnement des appels entité. Ce libellé ne s'affiche que s'il existe au moins une entité supervisée par l'opératrice.

En appuyant sur la touche Nuit, l'opératrice fait passer le groupe en Mode nuit (la première ligne d'affichage indique : Mode nuit ). Le poste opérateur revient à son écran de repos automatiquement après temporisation,

ou par appui sur la touche fixe  $\sqrt{\bullet}$ 

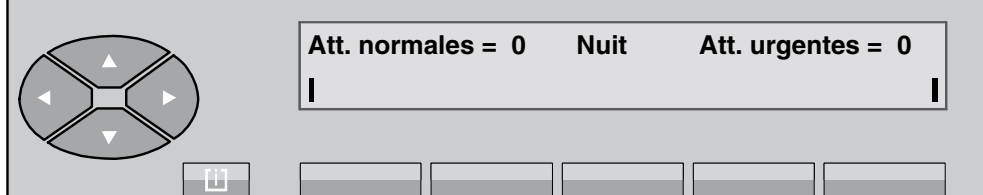

Le poste opérateur reste actif.

En appuyant sur la touche Jour, l'opératrice fait passer le groupe en service de jour (la première ligne d'affichage indique : **Mode jour** ).

Le poste opérateur revient à son écran de repos automatiquement après temporisation,

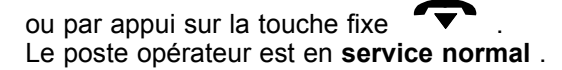

En appuyant sur la touche RV 1, l'opératrice fait passer le groupe en Mode renvoi 1 (la première ligne d'affichage indique : **Mode renvoi 1** ).

Le poste opérateur revient à son écran de repos automatiquement après temporisation,

ou par appui sur la touche fixe .

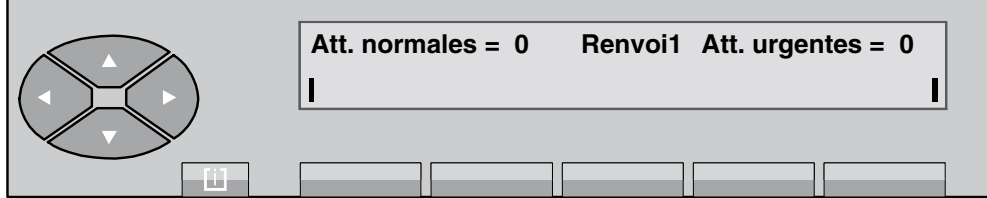

En appuyant sur la touche **RV 2**, l'opératrice fait passer le groupe en **Mode renvoi 2** (la première ligne d'affichage indique : Mode renvoi 2).

Le poste opérateur revient à son écran de repos automatiquement après temporisation,

ou par appui sur la touche fixe  $\bullet$ 

En appuyant sur la touche **Entité**, l'écran indique :

<span id="page-93-0"></span>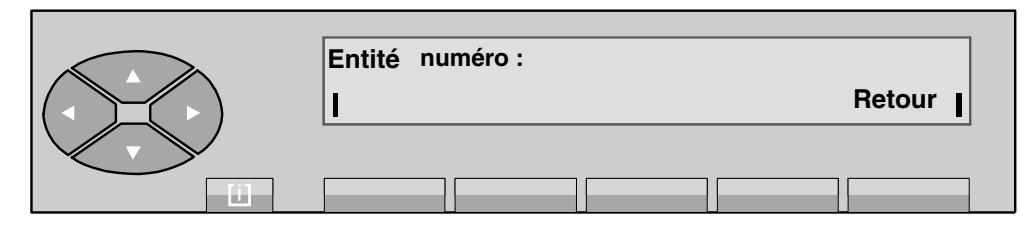

L'opératrice renseigne le numéro de l'entité (x) et confirme par l'appui sur la touche **Valid** . L'écran affiche :

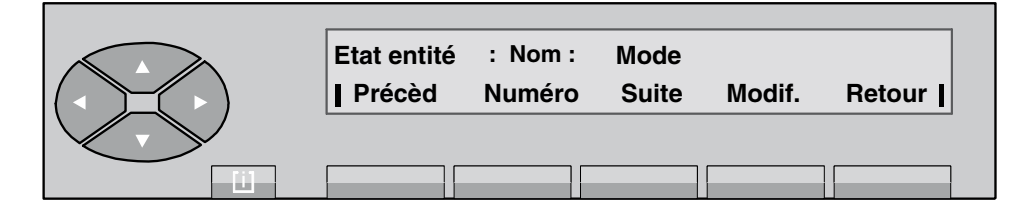

La première ligne indique :

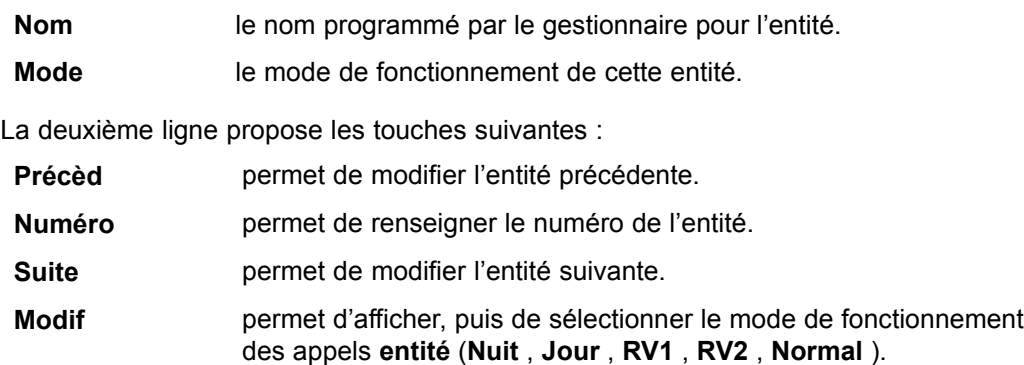

#### **4.10 Entraide entre les opÈratrices**

#### **4.10.1 Validation/annulation**

L'appui sur la touche **SERVICE** puis sur le haut de la touche  $\otimes$ , puis sur la touche située en dessous du libellé Overfl, l'écran affiche, par exemple :

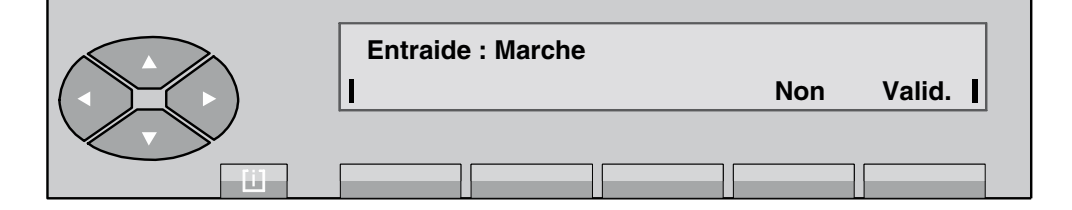

<span id="page-94-0"></span>**Non** désactive l'entraide.

**Valid** confirme le choix de l'opératrice.

Après avoir appuyé sur la touche **Non**, l'écran affiche :

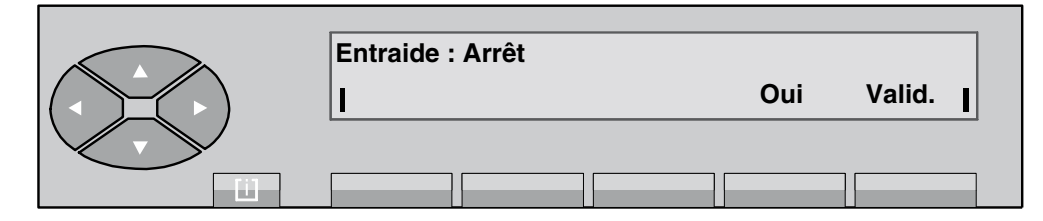

Après avoir appuyé sur la touche Valid, l'écran revient au repos.

#### **4.10.2 RÈglage du seuil díentraide (appels vers le groupe opÈratrices)**

L'appui sur la touche **SERVICE** puis sur la touche **Seuil** permet de positionner le seuil d'entraide des appels de groupe.

Par cette touche, la valeur programmée apparaît sur l'écran : si le seuil est dépassé, les appels sont redirigés en fonction de l'entraide (si cette fonction est activée).

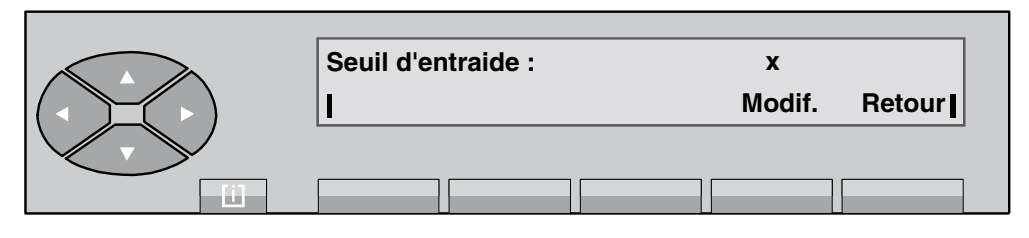

Après l'appui sur la touche Modif. l'opératrice donne une nouvelle valeur si nécessaire et les caractères s'affichent. Dès que le nombre a été introduit (de 0 à 200), appuyer sur la touche Valid. pour confirmer la valeur renseignée. L'écran revient automatiquement au menu principal.

#### **4.11 DÈclaration díun nouvel usager**

**Synoptique** 

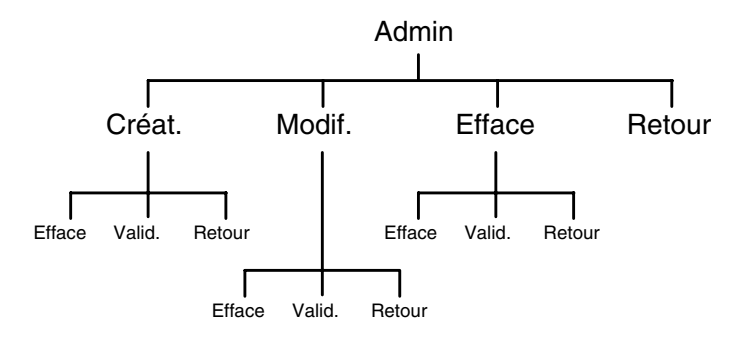

L'appui sur la touche **SERVICE** puis sur le haut de la touche  $\gg$ , puis sur la touche située en dessous du libellé Admin permet de créer de nouvelles caractéristiques sur un poste d'usager ou de modifier celles d'un usager existant. Le sous-menu suivant est proposé :

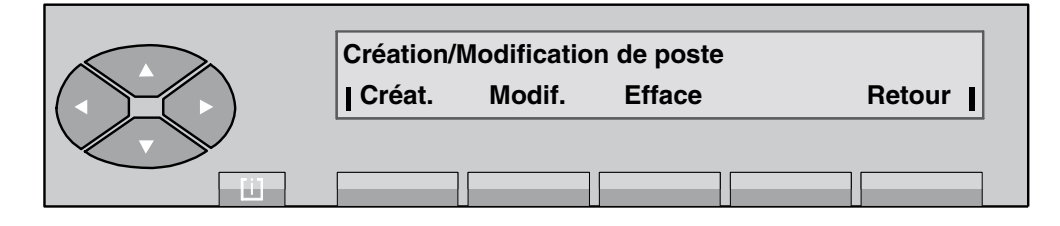

Créat permet de programmer des caractéristiques d'un nouvel usager.

**Modif** permet de modifier les caractéristiques existantes.

**Efface** permet de supprimer les caractéristiques existantes.

L'appui sur la touche Créat donne accès à l'affichage suivant : Numéro de poste . Après le premier chiffre, l'écran affiche, par exemple :

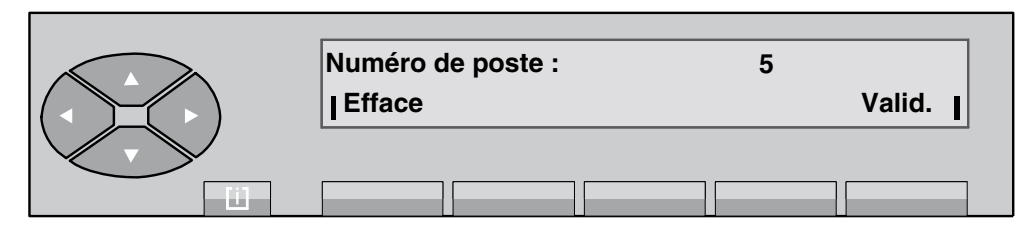

Quand le numéro d'annuaire est complet, l'opératrice confirme ce numéro en appuyant sur la touche Valid . Si le numéro d'annuaire correspond à un poste déjà créé, l'écran indique :

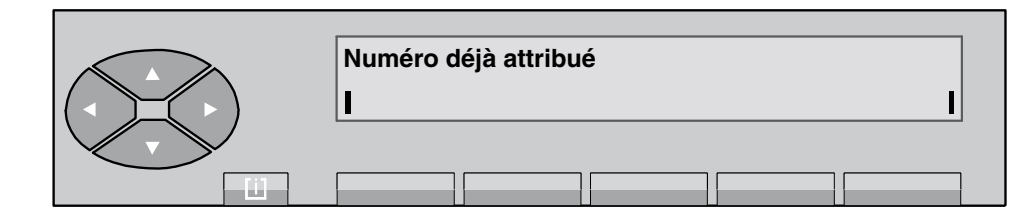

Dans le cas contraire, l'écran indique :

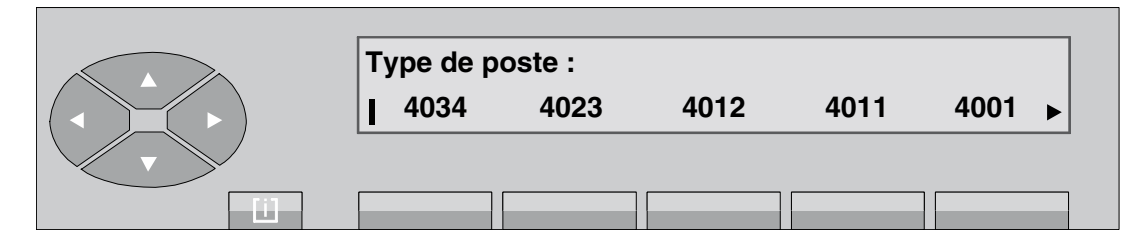

Il faut ensuite choisir un profil parmi ceux proposés. L'appui sur la touche  $\leq$  donne accès à d'autres profils s'ils sont disponibles **(4035, 4020, 4010, 4004, 4004DE, 4010DE, 4021, 4036, GAP, 4302, 4304, 4321, Analog, 4074, GAP, 4075, 4040).**

- **40xx** Postes rÈflexes (sauf **4075, 4074** : postes mobiles DECT/PWT).
- **43xx** Postes numériques.
- **Analog** Poste analogique.
- GAP Poste mobile compatible GAP.

Il faut ensuite définir le nom et le prénom de l'usager :

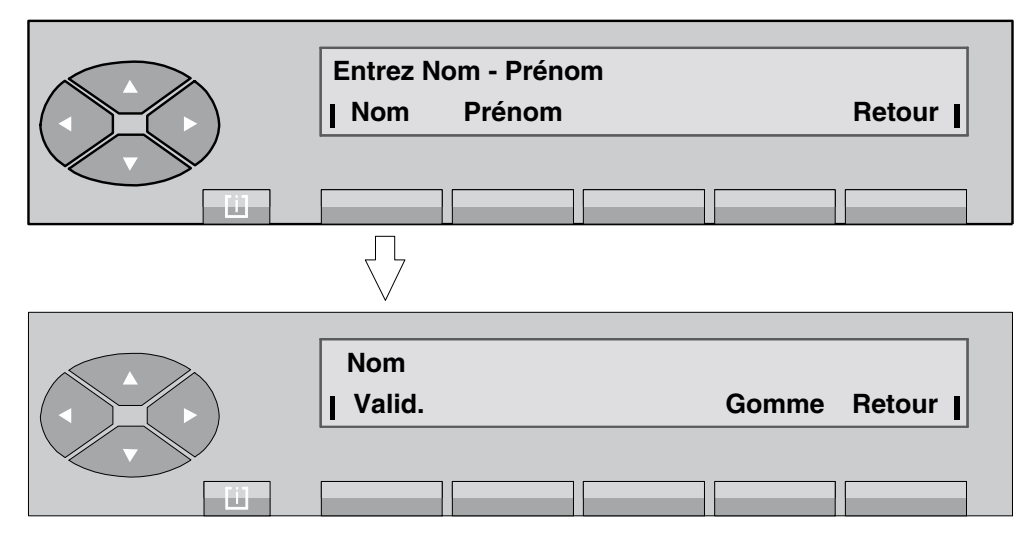

Entrer le nom de l'usager, puis appuyer sur la touche **Valid**. L'écran affiche :

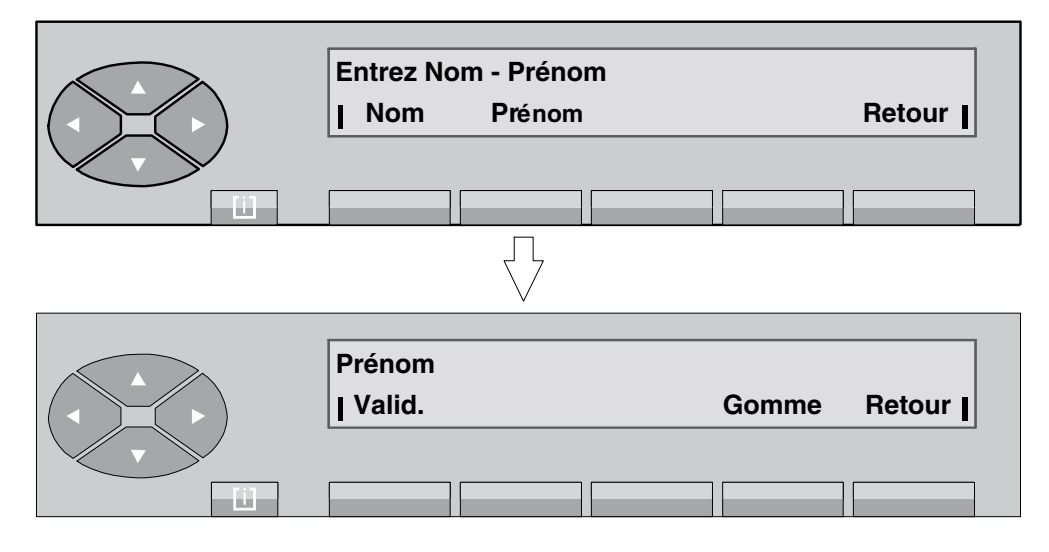

Entrer le prénom de l'usager, puis appuyer sur la touche Valid. Dans la mesure où le nom et le prénom ont été validés, l'écran affiche :

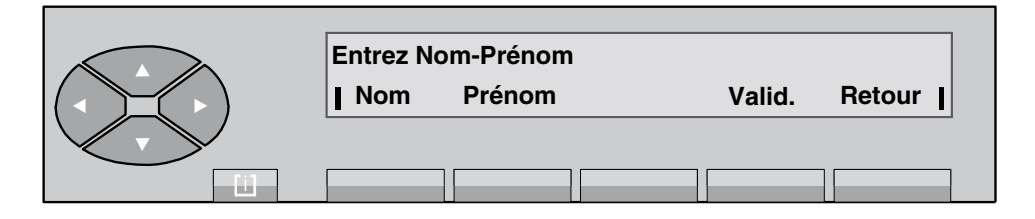

En appuyant sur la touche **Valid**, l'opératrice valide sa programmation. Si la programmation est acceptée, l'écran indique :

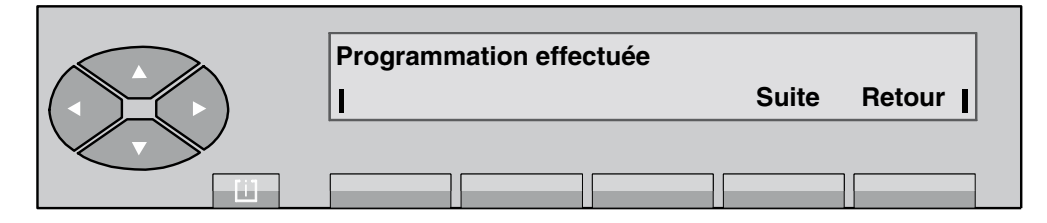

Retour permet de revenir à l'écran général de départ.

L'appui sur la touche Modif permet de renseigner le numéro d'annuaire d'un poste dont les caractéristiques sont à modifier. Quand le numéro complet est renseigné, l'écran indique :

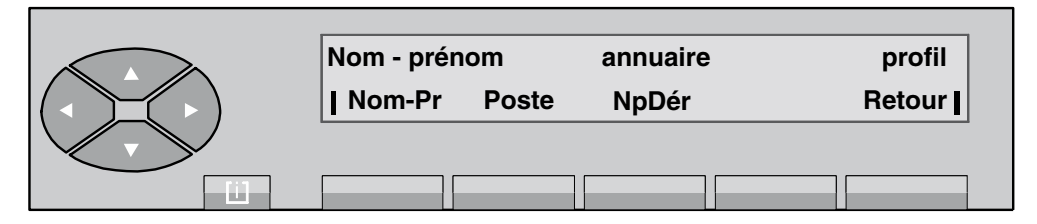

- Nom-Pr permet de programmer le nom et le prénom.
- **Poste permet de modifier le type de poste.**
- **NpDÈr** pour placer cet usager en mode Ne Pas DÈranger.
- **Retour** pour revenir à l'écran de départ.

L'évolution est alors identique à celle décrite pour la touche Créat.

L'appui sur la touche **Efface** permet de renseigner le numéro d'annuaire d'un poste dont les caractéristiques sont à supprimer.

Quand le numéro complet est renseigné, l'écran indique :

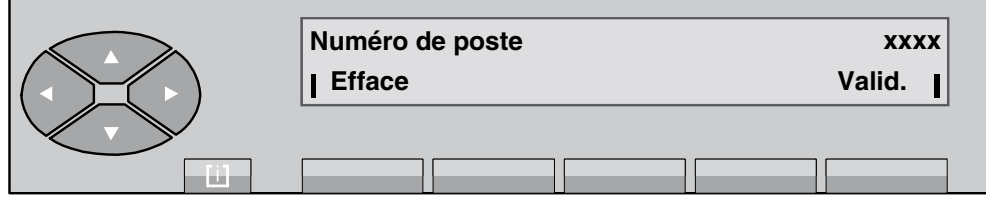

<span id="page-98-0"></span>En appuyant sur la touche Valid, l'opératrice confirme la suppression des caractéristiques du poste. Si la suppression est acceptée, l'écran indique :

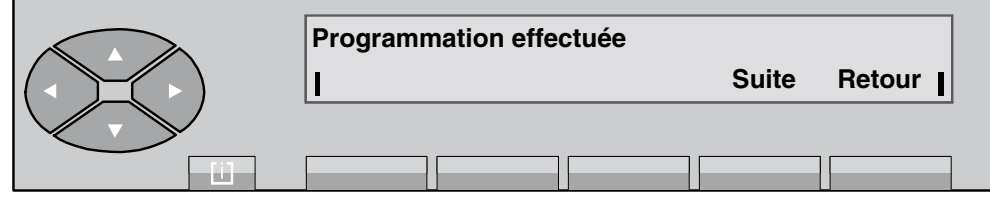

**Retour** permet de revenir à l'écran de départ.

#### **4.12** Affectation d'une catégorie à un usager

**Synoptique** 

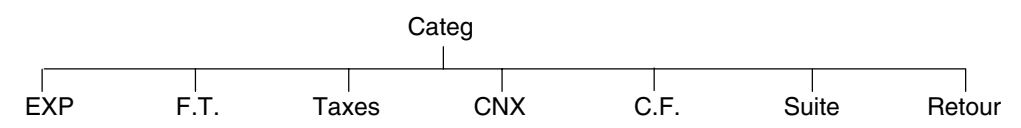

Líappui sur la touche **SERVICE** puis sur la touche **Categ** permet de changer le centre de frais dont dépend un usager, ainsi que sa catégorie :

- d'exploitation,
- de réseau,
- de taxation.
- de connexion.

Après l'appui sur la touche Categ, l'écran affiche : Numéro de poste. Dès que le premier chiffre est composé au clavier (5, par exemple), l'écran affiche :

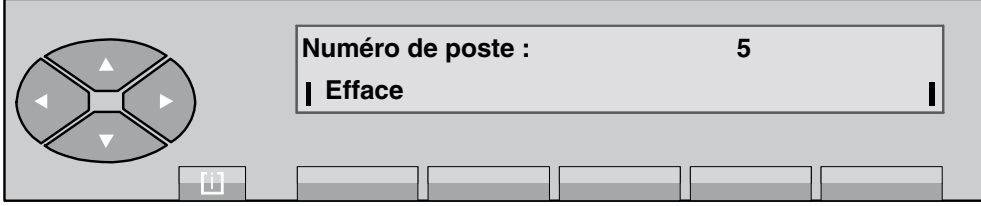

Quand le numéro d'annuaire est complet, les catégories suivantes s'affichent :

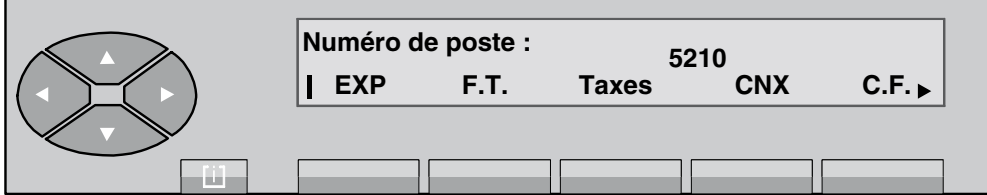

L'appui sur la touche  $\odot$  donne accès aux fonctions **Suite** et **Retour** .

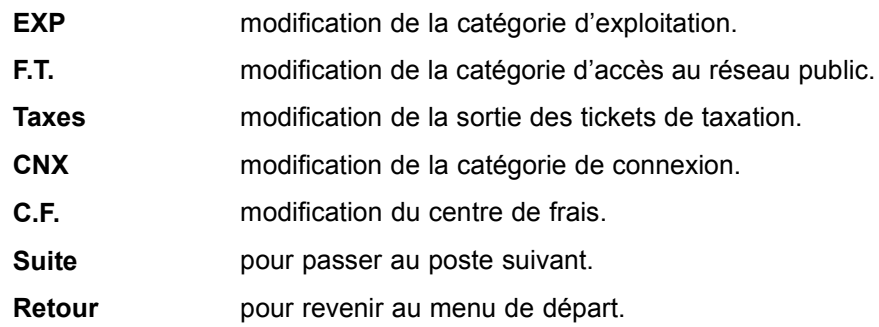

En appuyant sur la touche EXP, l'écran affiche :

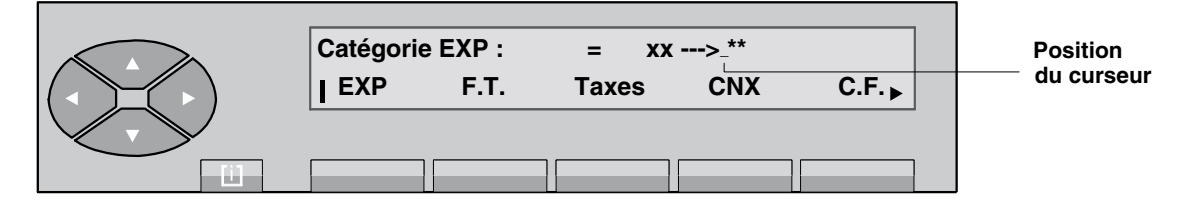

L'opératrice renseigne la nouvelle valeur (00 à 31). Dès que le second chiffre est reçu, l'écran affiche **Programmation effectuée** . Pour quitter, appuyer sur la touche Retour .

En appuyant sur la touche F.T., l'écran affiche :

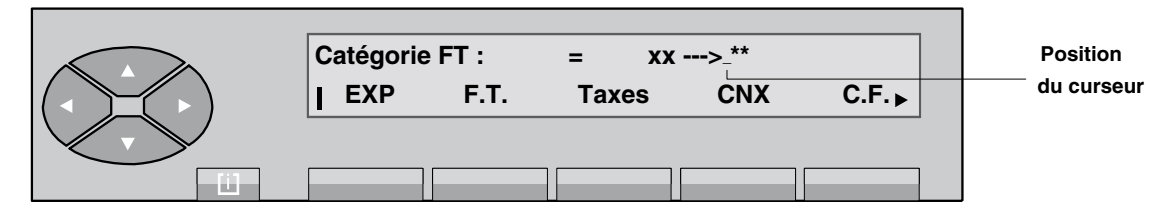

L'opératrice renseigne la nouvelle valeur (00 à 31). Dès que le second chiffre est reçu, l'écran affiche **Programmation effectuée** . Pour quitter, appuyer sur la touche Retour .

En appuyant sur la touche Taxes, l'écran affiche :

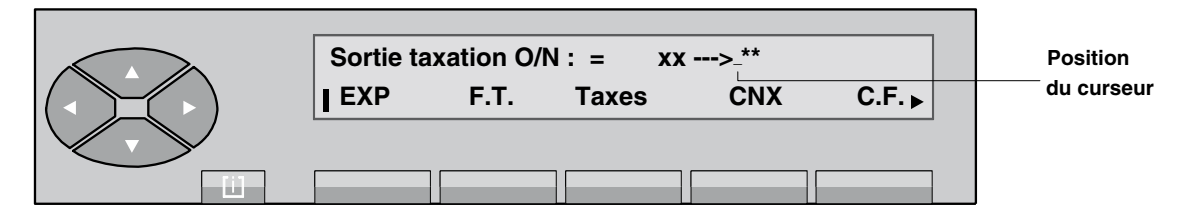

L'opératrice renseigne la nouvelle valeur (00 ou 01). Dès que le second chiffre est reçu, l'écran affiche **Programmation effectuée** . Pour quitter, appuyer sur la touche Retour .

En appuyant sur la touche CNX, l'écran affiche :

<span id="page-100-0"></span>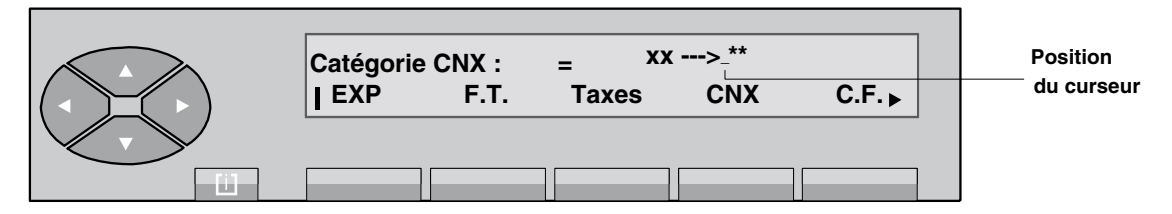

L'opératrice renseigne la nouvelle valeur (00 à 31). Dès que le second chiffre est reçu, l'écran affiche Programmation effectuée . Pour quitter, appuyer sur la touche Retour .

En appuyant sur la touche C.F., l'écran affiche :

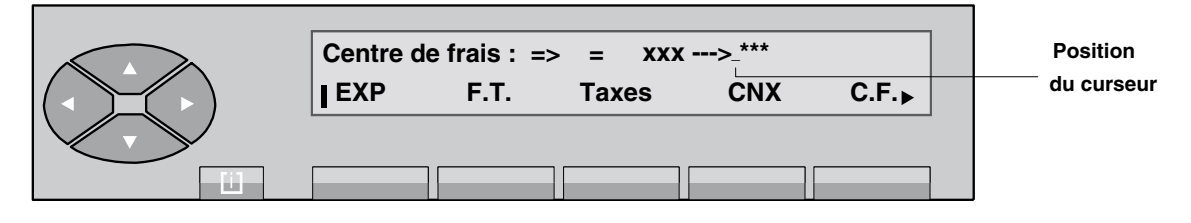

L'opératrice renseigne la nouvelle valeur. Dès que le dernier chiffre est reçu, l'écran affiche Programmation effectuée . Pour quitter, appuyer sur la touche Retour .

#### **4.13 Modification des numÈros abrÈgÈs**

L'appui sur la touche **SERVICE** puis sur la touche **NumAbr** permet de modifier les numéros abrégés du système :

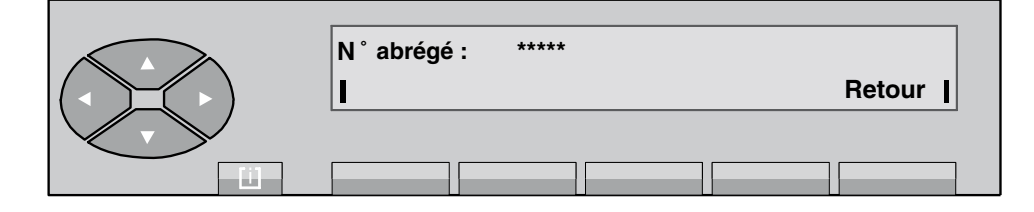

Après avoir donné le rang du numéro indiqué en gestion système, (0000 à 14999), l'écran affiche, par exemple :

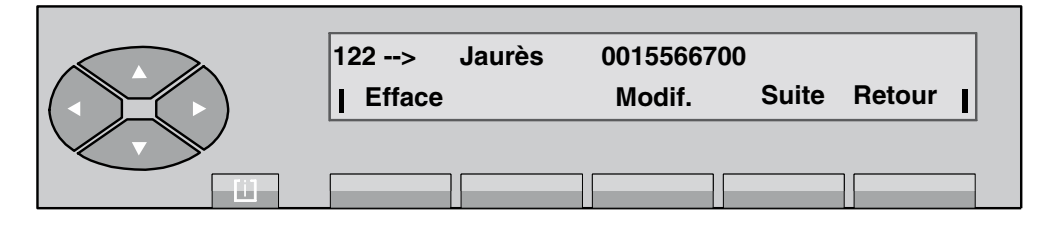

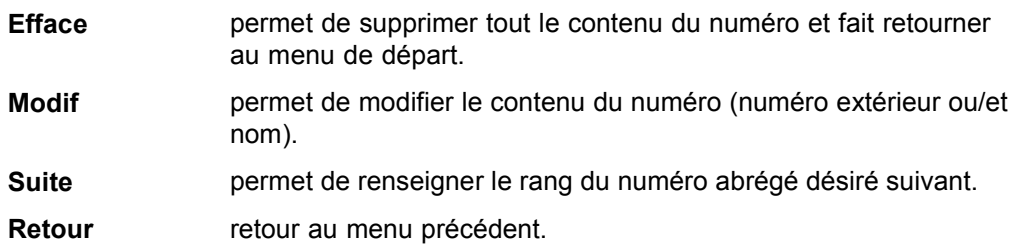

Après avoir appuyé sur la touche Modif, l'écran affiche :

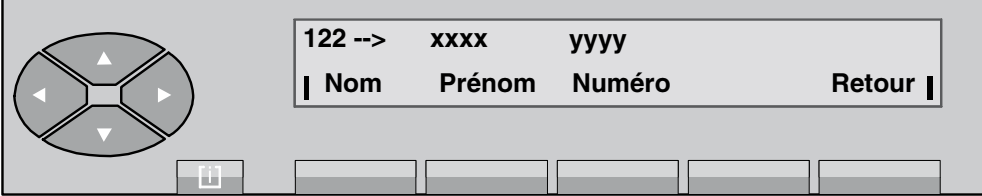

La première ligne indique :

**xxxx et yyyy** nom et numéro si déjà programmés.

La deuxième ligne propose les touches suivantes :

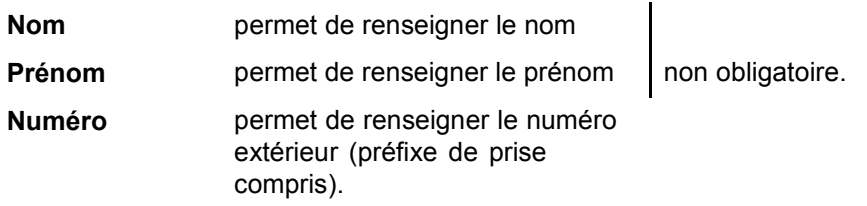

Quand le numéro extérieur est renseigné (au moins), l'écran affiche, par exemple :

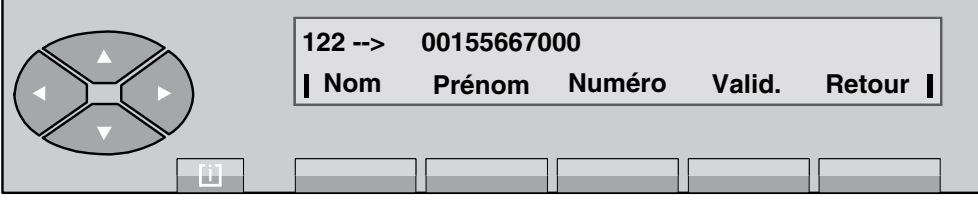

Appuyer sur la touche **Valid** pour la prise en compte du contenu du numéro. Il s'affiche **Programmation effectuée** .

Si un nom n'a pas été programmé, le numéro extérieur sert également de nom dans l'affichage du contenu d'un numéro.

#### <span id="page-102-0"></span>**4.14 Taxation**

#### **Synoptique**

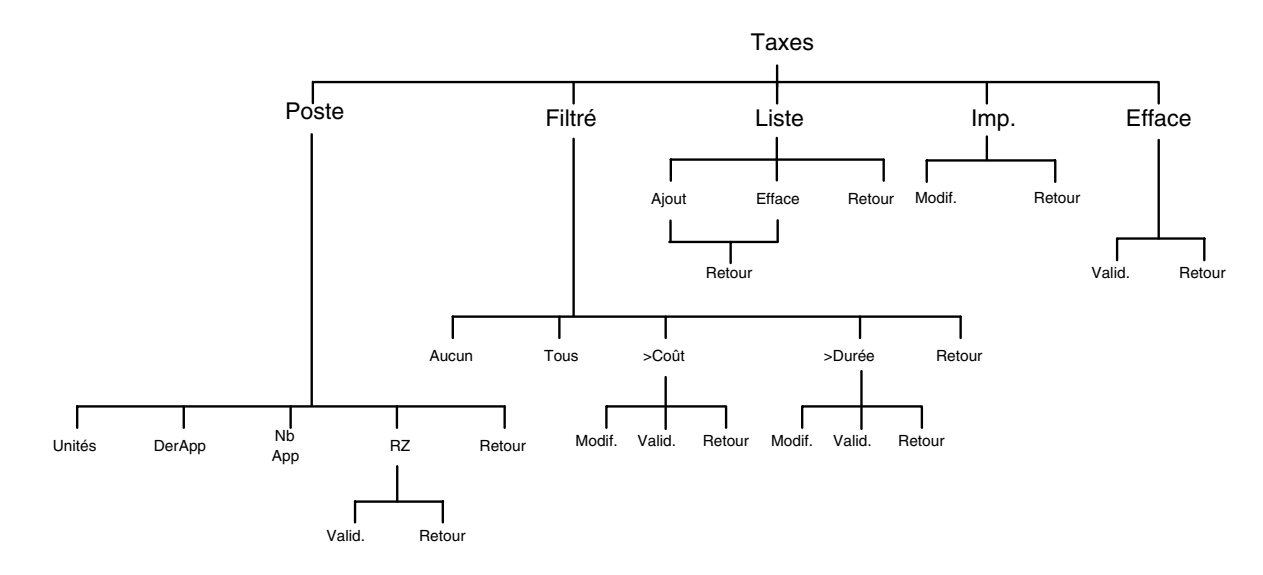

Líappui sur la touche **SERVICE** puis sur le haut de la touche , puis sur la touche **Taxes** donne accËs aux sous-menus suivants :

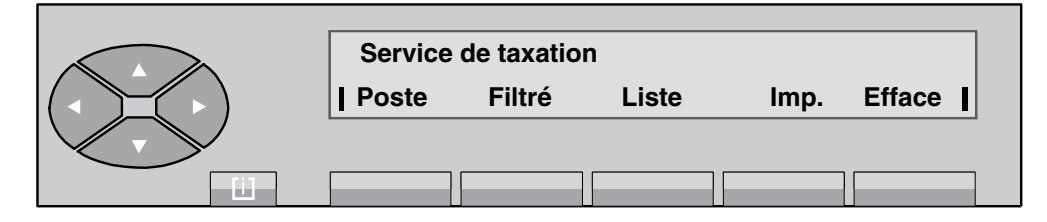

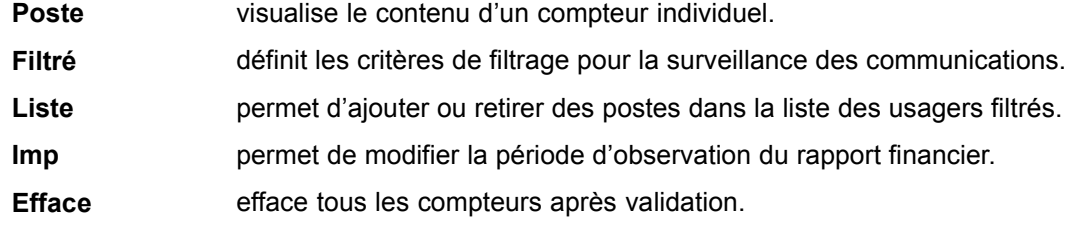

- En appuyant sur la touche **Poste**, l'écran affiche :

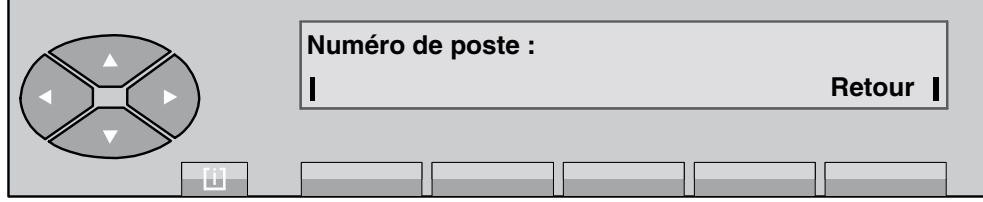

Après avoir renseigné le numéro d'annuaire de l'usager taxé (par exemple : 6632), l'affichage indique les possibilités suivantes :

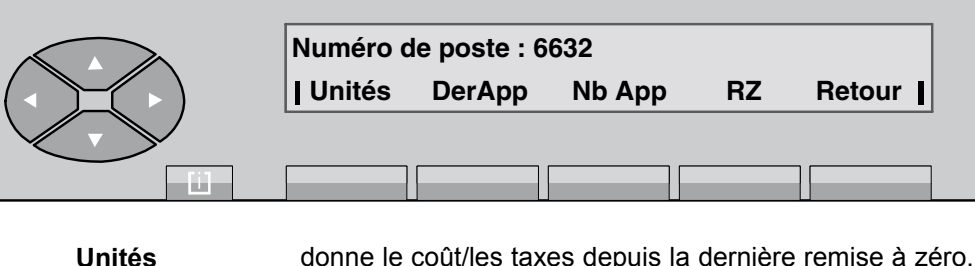

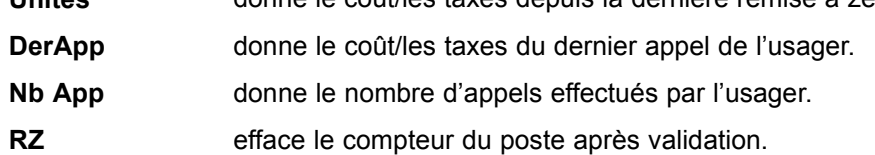

En appuyant sur la touche Filtré, l'opératrice accède aux critères de filtrage utilisés dans la surveillance des usagers. Il s'affiche, par exemple :

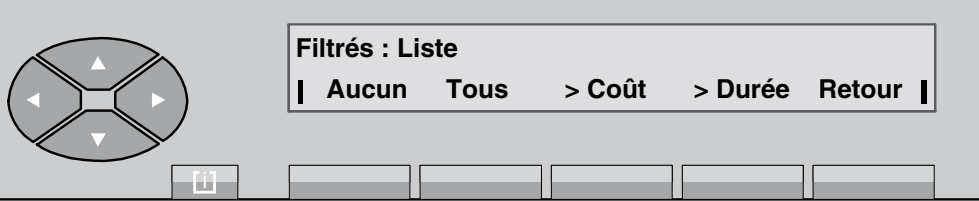

Liste surveillance des usagers contenus dans cette liste.

**Aucun** pas de surveillance.

**Tous** surveillance de tous les usagers.

>Coût filtrage des usagers surveillés suivant un critère de coût d'appel.

**>Durée** filtrage des usagers surveillés suivant un critère de durée d'appel.

*Nota : Si l'OmniPCX est géré en Unités de taxe au lieu de Coût, l'écran affiche >Unité à la place de >Co˚t .*

- En appuyant sur la touche **Aucun** , le libellÈ de la touche devient **Liste** et vice versa.
- En appuyant sur la touche **Tous** , le libellÈ de cette touche devient **Aucun** et vice versa.
- En appuyant sur la touche > Coût, l'écran affiche :

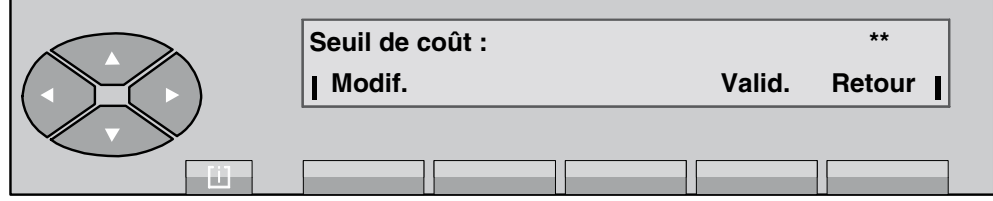

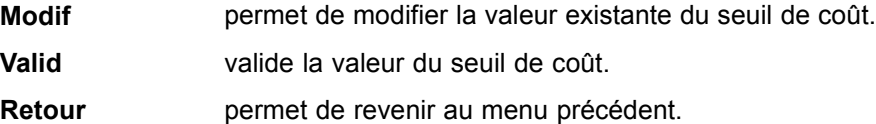

*Nota : Si 'OmniPCX est géré en Unités de taxe, l'écran affiche Seuil d'unités.* 

Après avoir appuyé sur la touche Valid, le poste revient au menu précédent modifié en conséquence.

Soit par exemple :

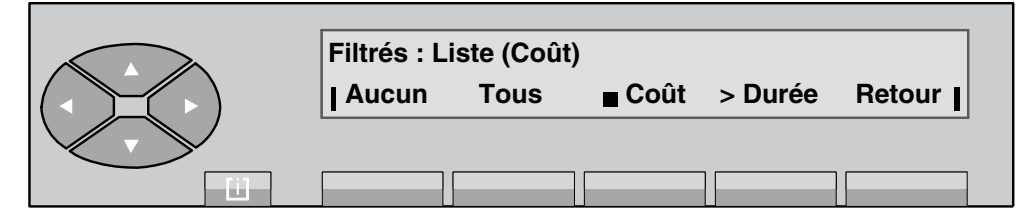

**Coût** permet la suppression du filtrage par seuil de coût.

Les usagers contenus dans la liste sont surveillés si le coût de leurs communications dépasse la valeur introduite.

• En appuyant sur la touche >Durée, l'écran affiche :

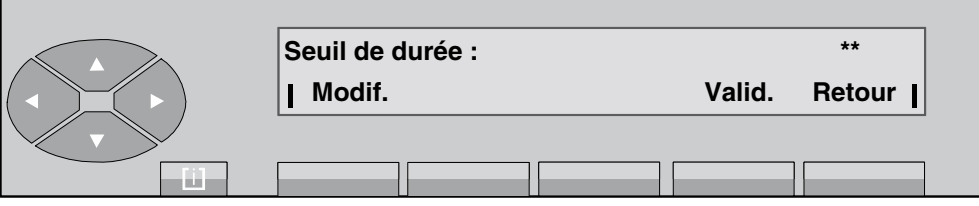

**Modif** permet de modifier la valeur existante du seuil de durée.

- **Valid** valide la valeur du seuil de durée.
- **Retour** permet de revenir au menu précédent.

Après avoir appuyé sur la touche **Valid**, retour au menu précédent modifié en conséquence.

Soit, par exemple :

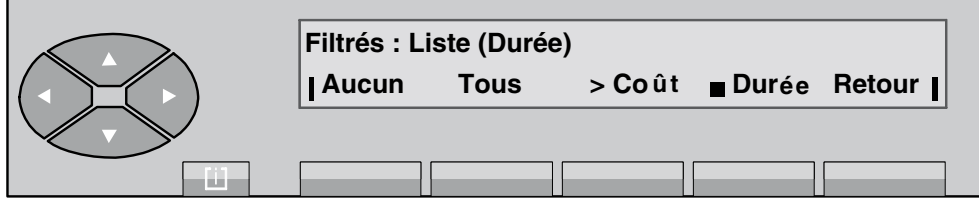

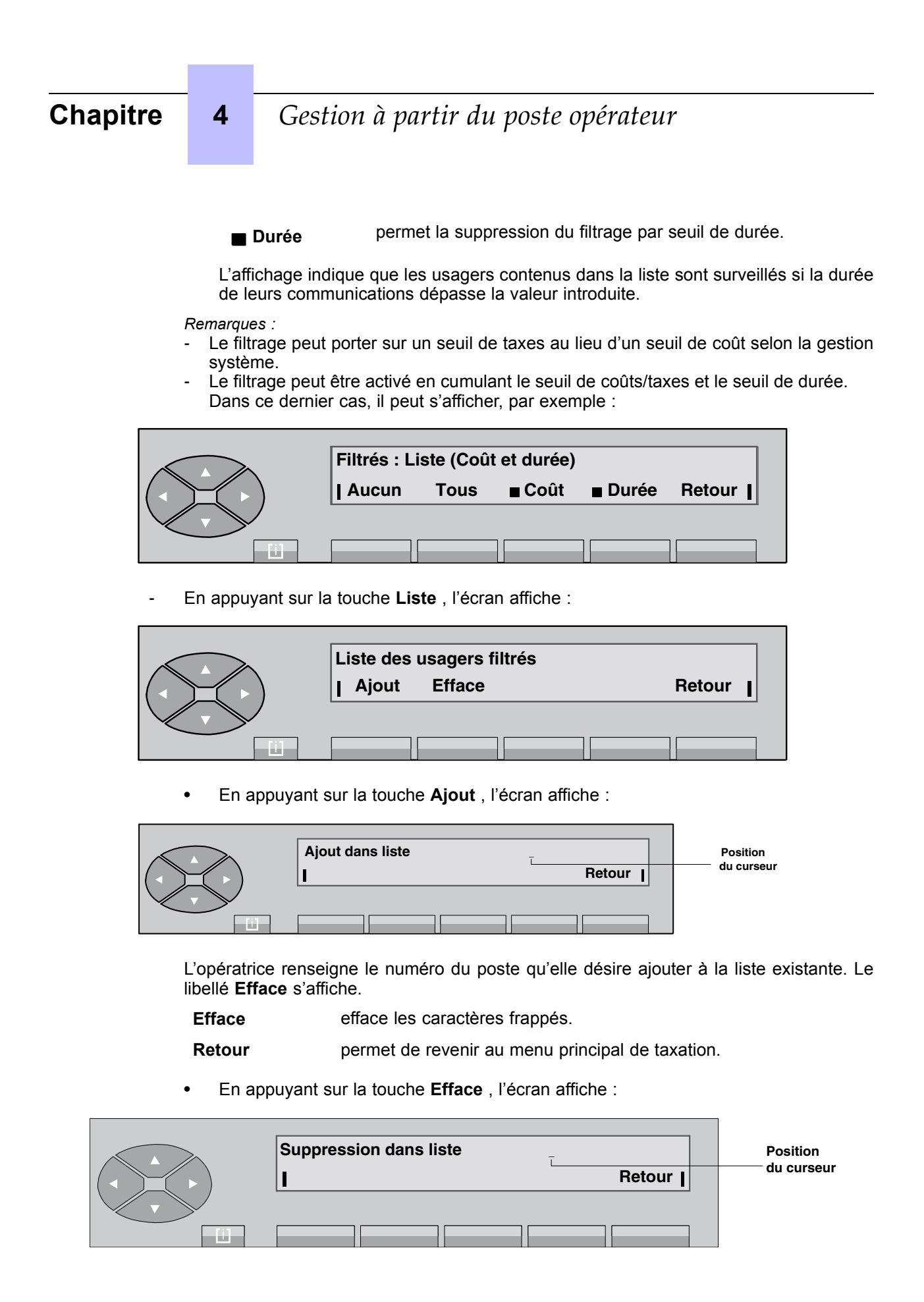

<span id="page-106-0"></span>L'opératrice renseigne le numéro du poste qu'elle désire supprimer de la liste existante. Le libellé **Efface** s'affiche.

Efface efface les caractères frappés.

**Retour** permet de revenir au menu principal de taxation.

En appuyant sur la touche Imp, l'écran affiche, par exemple :

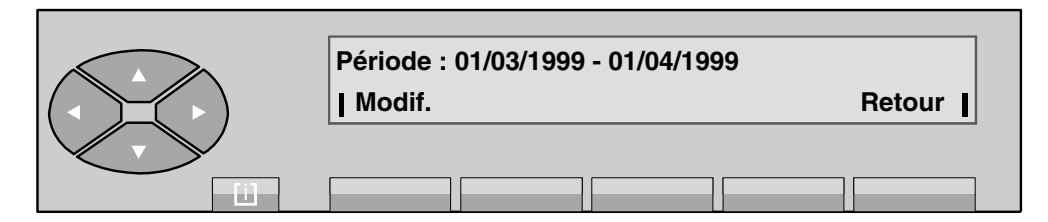

En appuyant sur la touche Modif, l'écran affiche :

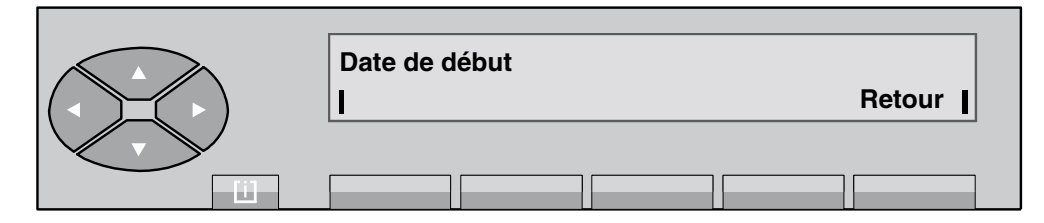

Après avoir composé la date de début de rapport financier, l'écran affiche :

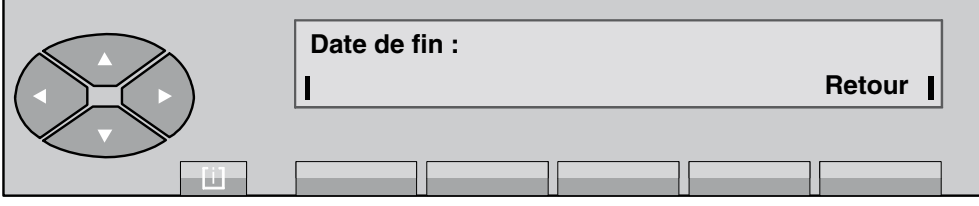

L'impression du rapport financier est lancée à la date de fin saisie. Ce rapport concerne uniquement la période entre la date de début et la date de fin. Dans notre exemple, il s'agit d'une période d'un mois qui est prise en compte cycliquement pour le lancement et la période d'observation des prochains rapports financiers.

#### **4.15 Mise hors service díune ligne extÈrieure dÈfectueuse**

Lorsqu'une ligne extérieure présente un mauvais fonctionnement détecté par le système, il est possible de l'isoler à partir du poste opérateur de façon à ce qu'elle ne soit plus sélectionnée .<br>dans un appel départ vers l'extérieur (jusqu'à son dépannage).

En appuyant sur la touche **SERVICE** puis sur le haut de la touche  $\otimes$ , puis sur la touche située en dessous du libellé **Jo HS** , l'écran affiche :

<span id="page-107-0"></span>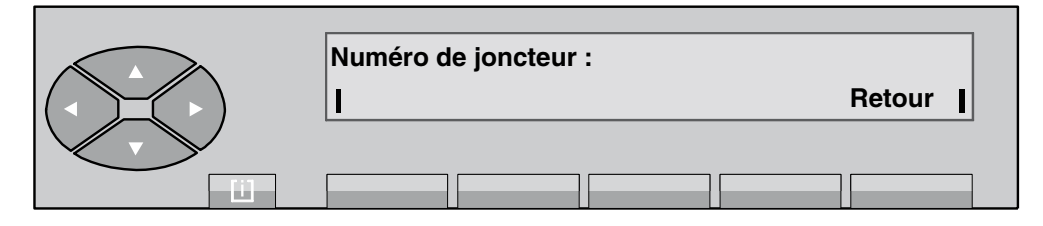

L'opératrice renseigne la valeur du joncteur défectueux sous forme de deux chiffres. La valeur est prise en compte par l'affichage de **Programmation effectuée** . Après dépannage, le bon fonctionnement du joncteur est testé par le système et, s'il est en état de marche, il est automatiquement retiré de la liste des joncteurs défectueux.

#### **4.16 Date - Heure**

Par appui sur la touche **SERVICE** puis sur la touche Date, l'écran affiche :

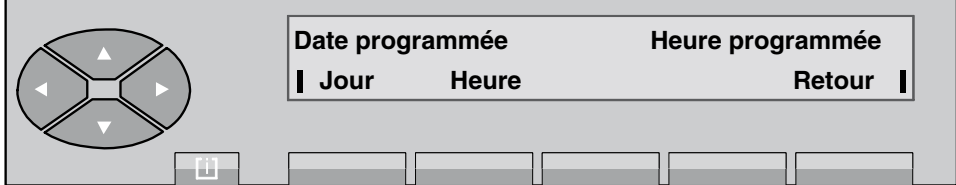

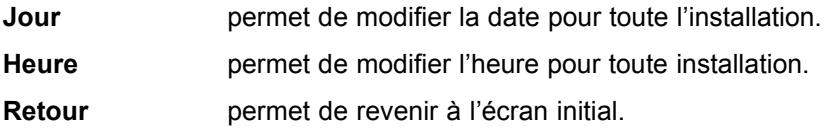

En appuyant sur la touche **Jour**, l'écran affiche la date programmée :

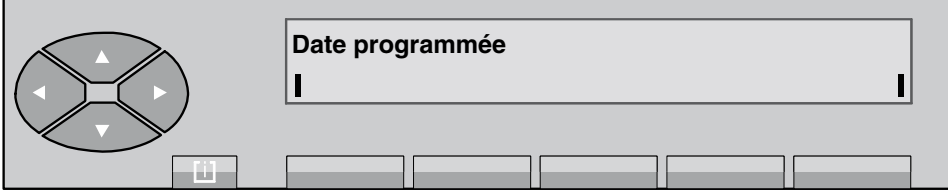

La modification de la date se fait de la façon suivante :

- composer au clavier numérique un nombre de deuxchiffres pour le jour,
- composer au clavier numérique un nombre de deux chiffres pour le mois,
- composer au clavier numérique un nombre de quatre chiffres pour l'année.
- En appuyant sur la touche **Heure**, l'écran affiche l'heure programmée :
*Gestion à partir du poste opérateur*

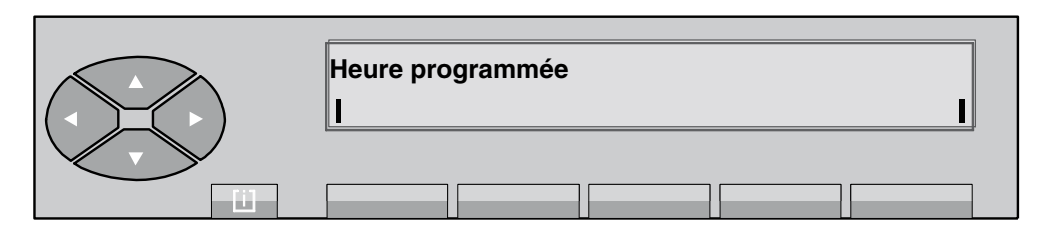

La modification de l'heure se fait de la façon suivante :

- composer au clavier numérique un nombre de 2 chiffres pour les heures,
- composer au clavier numérique un nombre de 2 chiffres pour les minutes.

## **4.17 Tables de routage**

Líappui sur la touche **SERVICE** puis sur la touche , puis sur la touche **TabRou** permet de gérer les différents renvois du poste opérateur, du groupe d'opératrices, de l'entité et ce, en mode nuit, jour, renvoi 1 et renvoi 2. L'écran indique :

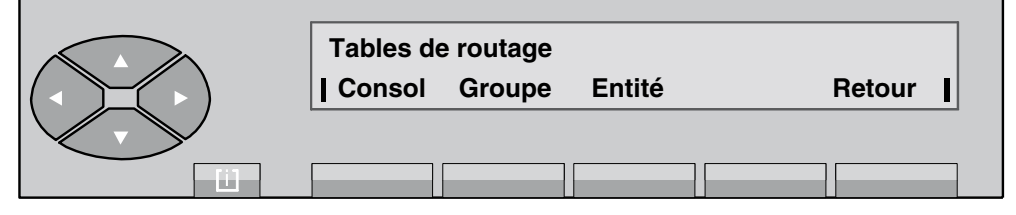

En appuyant sur la touche **Consol**, l'écran suivant s'affiche :

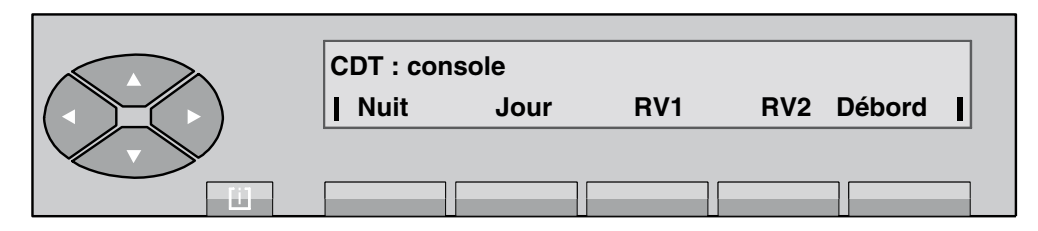

Ensuite, suivant la touche appuyée (Nuit, Jour, RV1, RV2, Débord), l'écran indique le premier numéro d'annuaire du renvoi programmé pour le mode choisi :

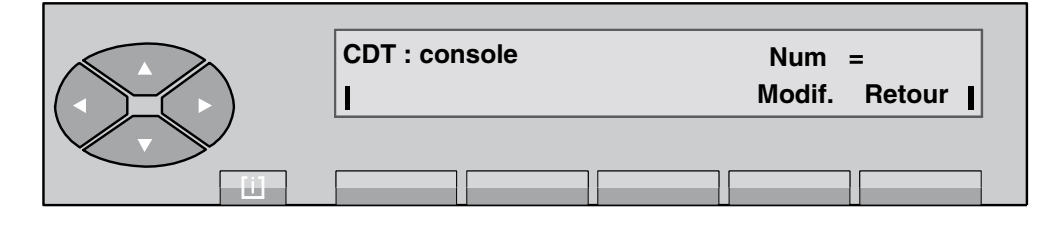

# **Chapitre 4** *Gestion à partir du poste opérateur*

Modif permet de modifier le numéro d'annuaire du renvoi. Retour permet de revenir à l'affichage précédent.

En appuyant sur la touche **Groupe** , l'écran affiche :

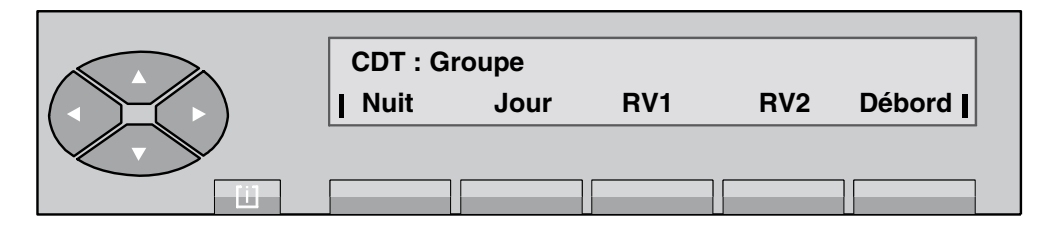

L'évolution de cet écran est identique à celle décrite pour la touche Consol .

En appuyant sur la touche **Entité**, l'écran affiche :

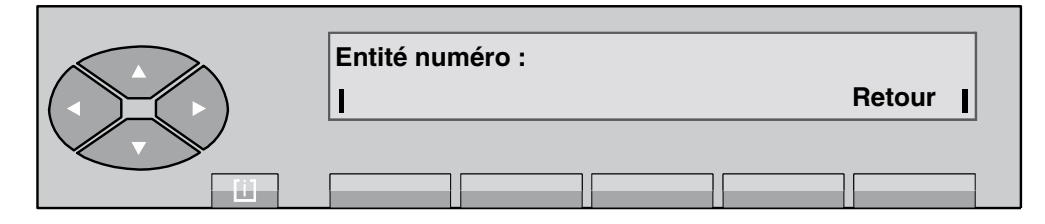

L'opératrice renseigne le numéro de l'entité et valide son choix en appuyant sur la touche **Valid** . L'écran indique :

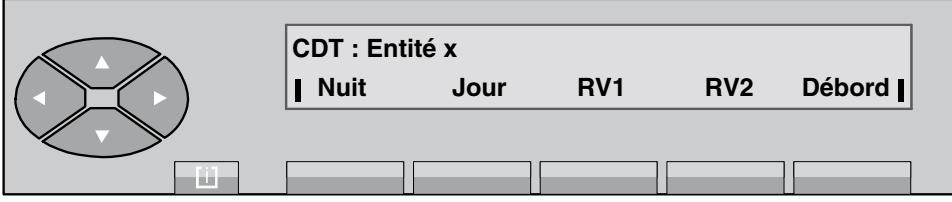

L'évolution de cet écran est identique à celle décrite pour la touche Consol .

## **4.18 Poste mobile DECT/PWT**

**Synoptique** 

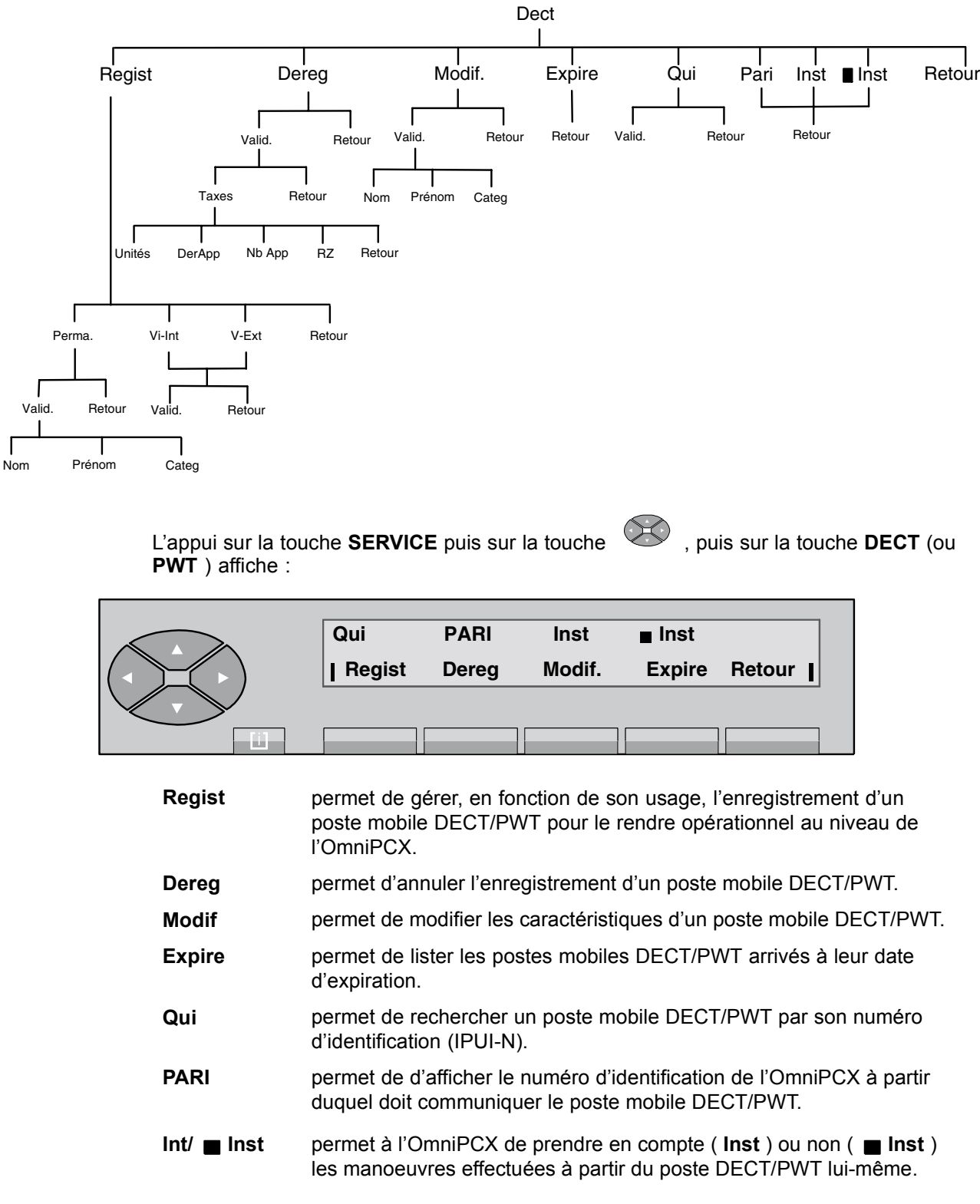

### Enregistrement

En appuyant sur la touche Regist, l'écran affiche :

# **Chapitre 4** *Gestion à partir du poste opérateur*

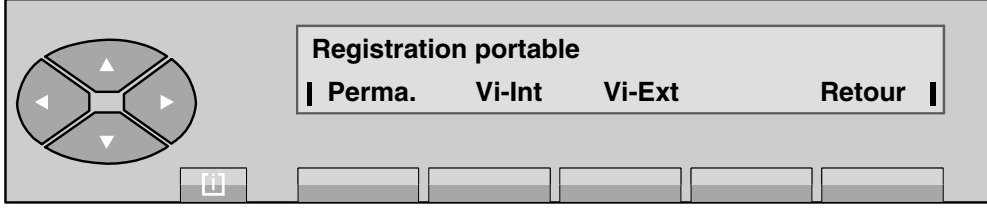

Perma **permet d'affecter le poste mobile DECT/PWT d'un usager interne.** 

- Vi-Int permet d'affecter un poste mobile DECT/PWT à l'usage d'un visiteur.
- Vi-Ext permet de faire reconnaître le poste mobile DECT/PWT d'un usager externe.
- **Retour** permet de revenir au menu précédent.
- Usager interne permanent

En appuyant sur la touche Perma, l'écran affiche :

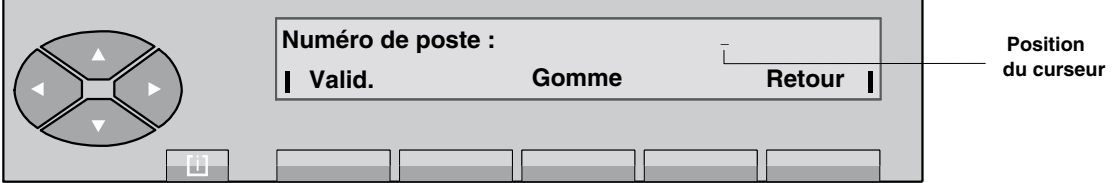

Valid. **Aux ances antique valor valor valor divider anche valor divider anche valor divider anche valor valor va** DECT/PWT, líappui sur cette touche permet de renseigner le nom et le prénom de l'utilisateur de ce poste.

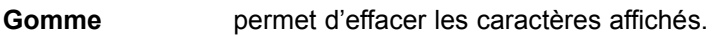

**Retour** permet de revenir au menu précédent.

• Visiteur interne

Cette exploitation permet d'affecter un poste mobile à un usager externe pendant une période déterminée.

En appuyant sur la touche Vi-Int, l'écran affiche :

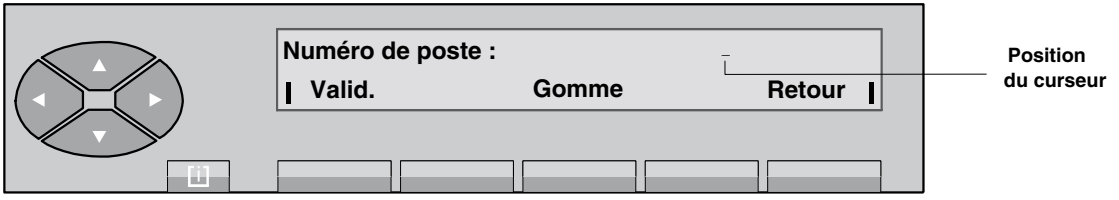

Après avoir renseigné le numéro du poste mobile DECT/PWT à attribuer, l'appui sur la touche **Valid.** fait afficher :

*Gestion à partir du poste opérateur*

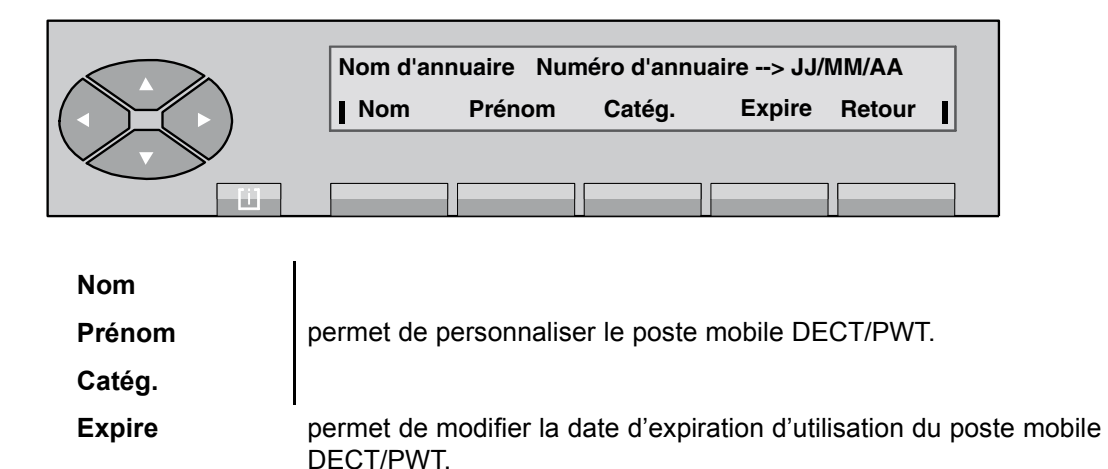

Líappui sur la touche **Expire** fait afficher :

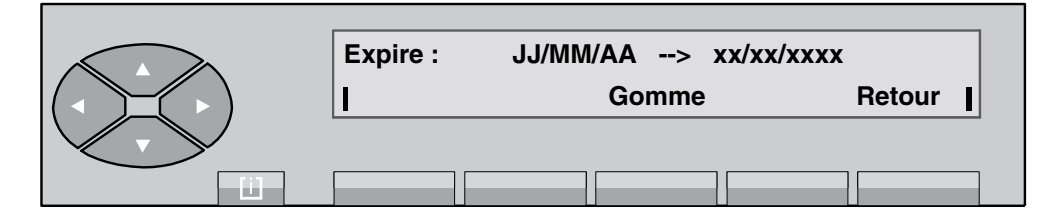

Après avoir renseigné une nouvelle date d'expiration d'utilisation, soit : JJ/MM/AAAA, appuyer sur la touche Valid ; sinon, l'appui sur la touche Retour fait revenir au menu précédent.

#### Visiteur externe

En appuyant sur la touche Vi-Ext, l'écran affiche :

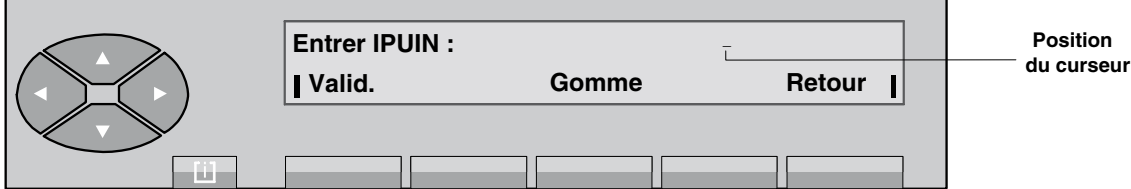

Valid. **Aux ances anticate in the value of valid valid.** Valid. Valid value après avoir renseigné le numéro d'identification du poste mobile DECT/PWT, l'appui sur cette touche permet la personnalisation de ce poste (Nom, prénom, catégorie).

Gomme **permet d'effacer les caractères affichés.** 

**Retour** permet de revenir au menu précédent.

### **Désenregistrement**

En appuyant sur la touche Dereg, l'écran affiche :

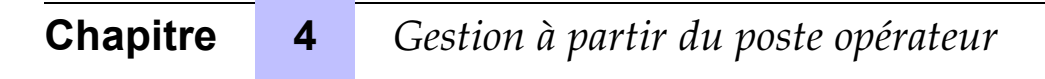

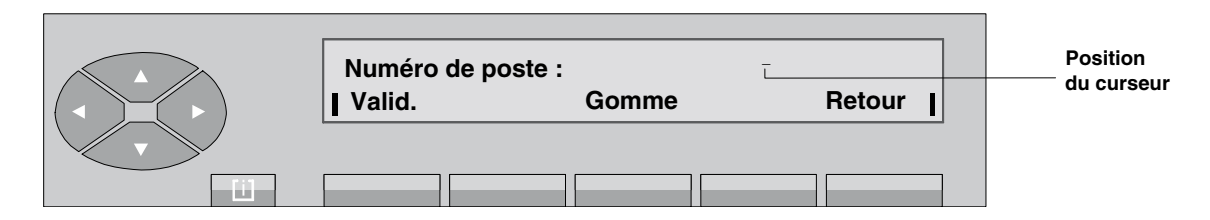

Après avoir renseigné le numéro d'annuaire du poste mobile DECT/PWT à désenregistrer, l'appui sur la touche Valid fait afficher l'écran suivant dans le cas d'un visiteur interne ou externe<sup>1</sup> :

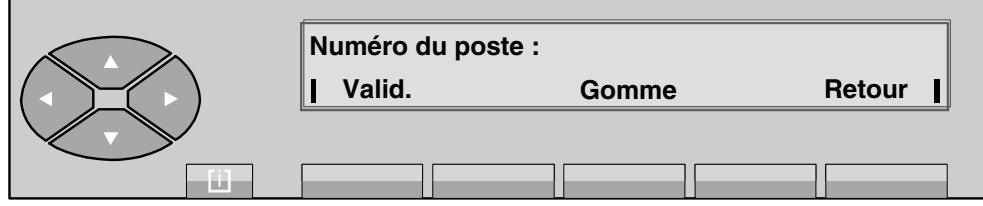

En appuyant sur la touche **Taxes**, l'écran affiche :

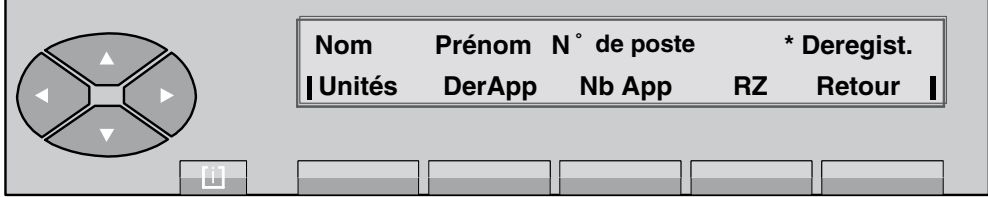

Unités permet d'afficher le coût total des appels.

**DerApp** permet d'afficher le coût du dernier appel.

**Nb App** permet d'afficher le nombre total d'appels.

**RZ** permet de remettre à zéro les compteurs de taxation.

Modification

Après avoir renseigné le numéro d'annuaire du poste mobile DECT/PWT à modifier, l'appui sur la touche **Valid.** fait afficher les caractéristiques (Nom, prénom, catégorie) qui peuvent être gérées.

Processus d'installation automatique

En appuyant sur le haut de la touche  $\gg$ , puis sur **Inst** ou n **Inst**, l'écran affiche :

<sup>1.</sup> Dans le cas díun usager permanent, líappui sur la touche **Valid** fait afficher la prise en compte de la manoeuvre **Poste dÈsenregistrÈ**

*Gestion à partir du poste opérateur*

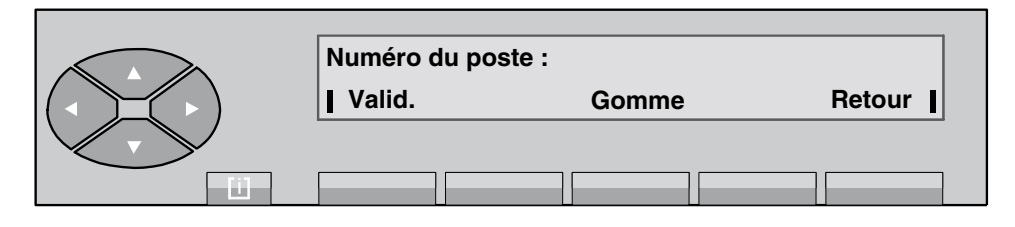

Après avoir renseigné le numéro d'annuaire du poste mobile DECT/PWT, l'appui sur la touche Valid fait afficher les caractéristiques (nom, prénom, catégorie) du poste de l'usager.

Un nouvel appui sur la touche Valid permet, selon la fonction choisie, l'installation ou la désinstallation du poste mobile DECT/PWT. Des écrans guident alors dans l'exécution du processus, en fonction du type de poste mobile DECT/PWT pris en compte.

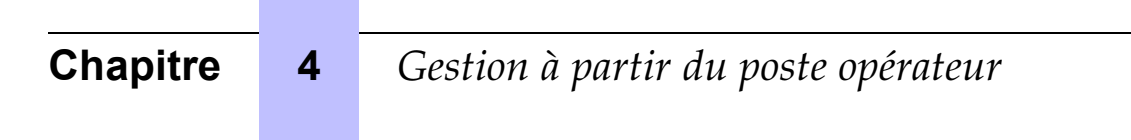